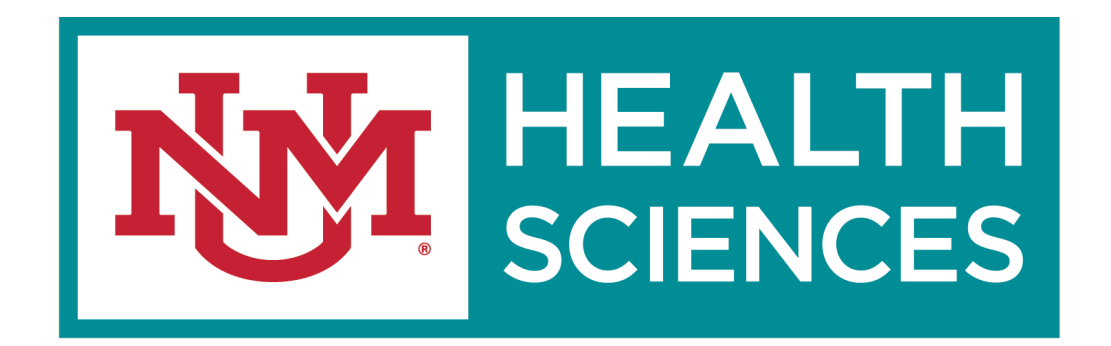

#### HSC SPONSORED PROJECTS/ DEPARTMENT TRAINING CLICK ERA

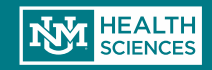

#### Welcome to Click

What will we be learning today?

- Click Workflow
- Navigating the Click Workspace
- Creating a New Funding Submission
- Submitting for Department Review/Department Approvals
- Generating COIs
- Request to Spend Funds
- F&A Splits
- Creating a Follow-on Submission
- Creating a No Cost Extension request
- Creating a Competitive Renewal Submission
- Creating an Ancillary Agreement Submission
- How to get Click help

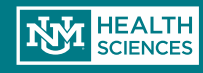

#### Roles Available in Click

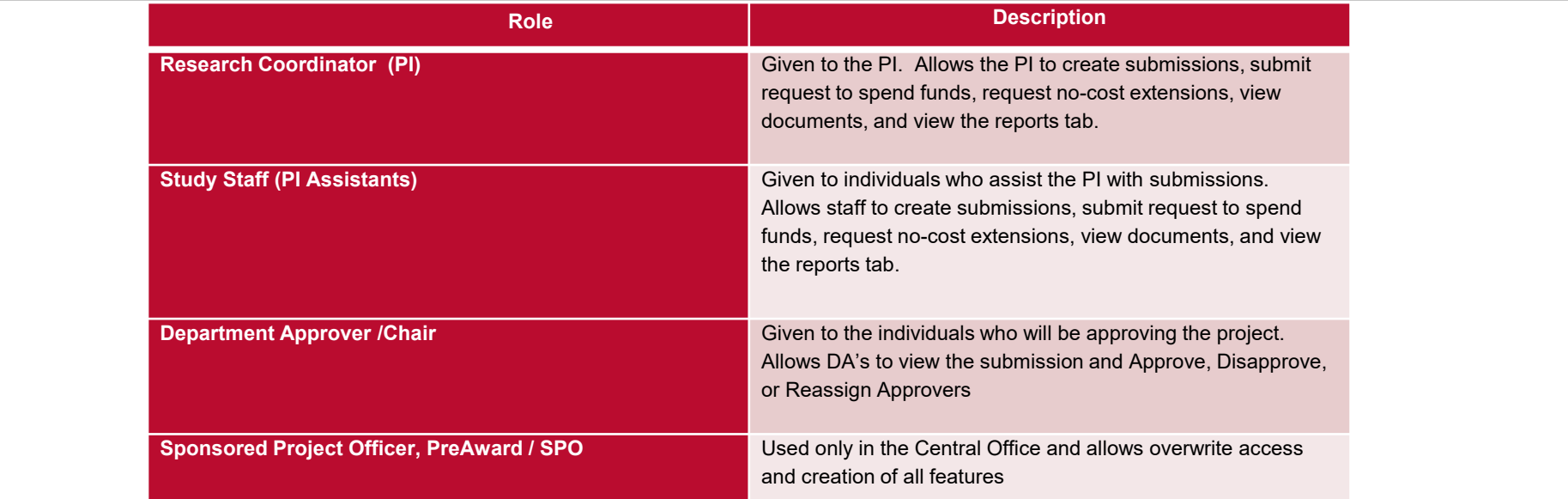

An individual may have multiple roles depending on his or her department's needs.

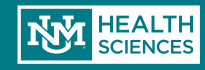

#### Before You Get Started…

Click works best in Chrome.

Be sure that pop-ups are allowed in your browser

How to get accounts:

- Email Sean Gonzales at sgonzales@salud.unm.edu, and include your name, email address, and Click role, and Banner ID.
- If you already have an account for COI certifications, we will add the appropriate grant role to your existing account.
- PIs or their Study Staff may email PreAward directly to have an account created

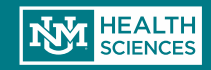

# Logging In

You can reach the CLICK site from the SPO/PreAward website: hsc.unm.edu/financial services/preaward

**Select "Login to Click ERA"** 

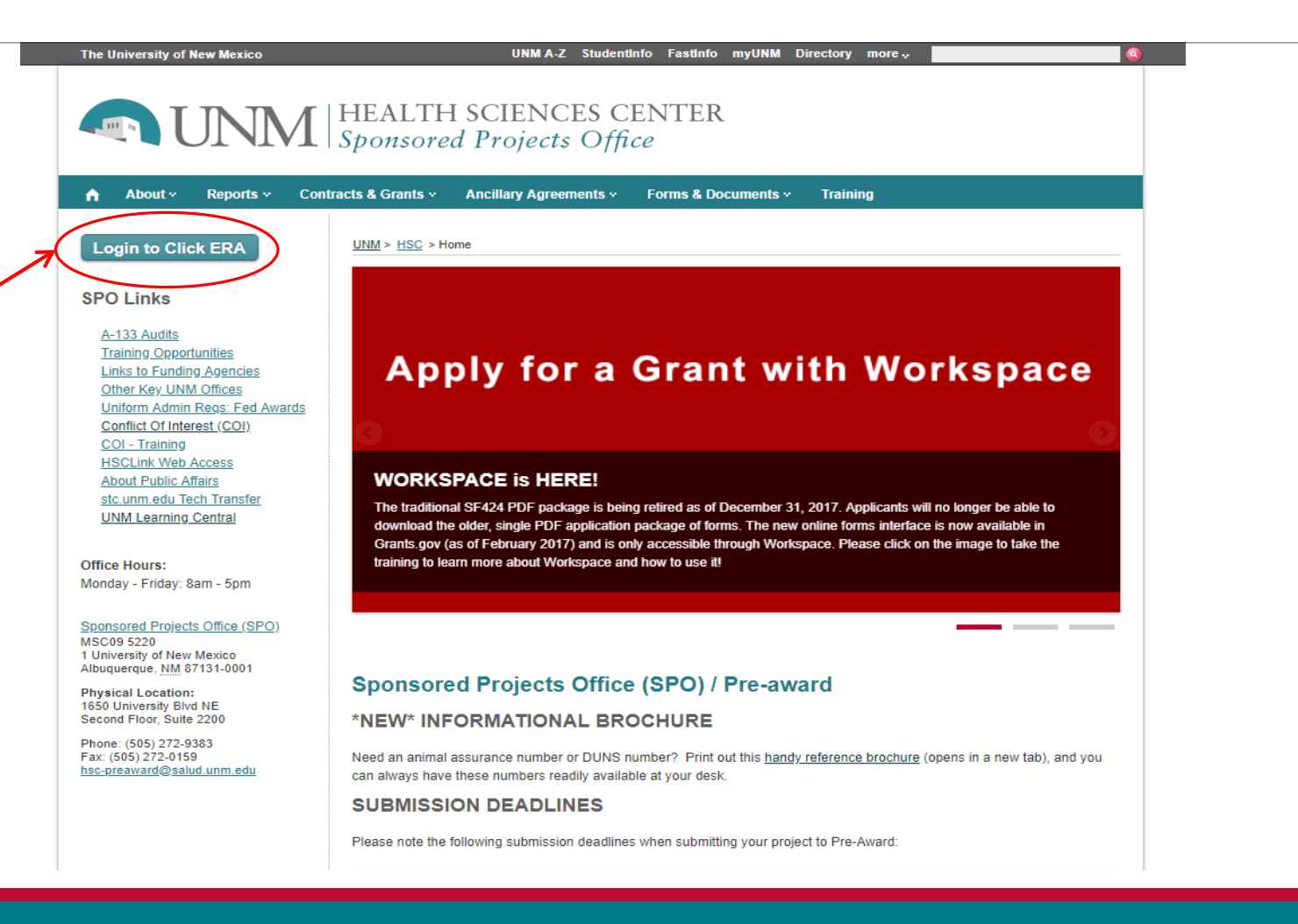

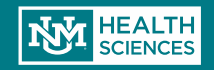

# Logging In

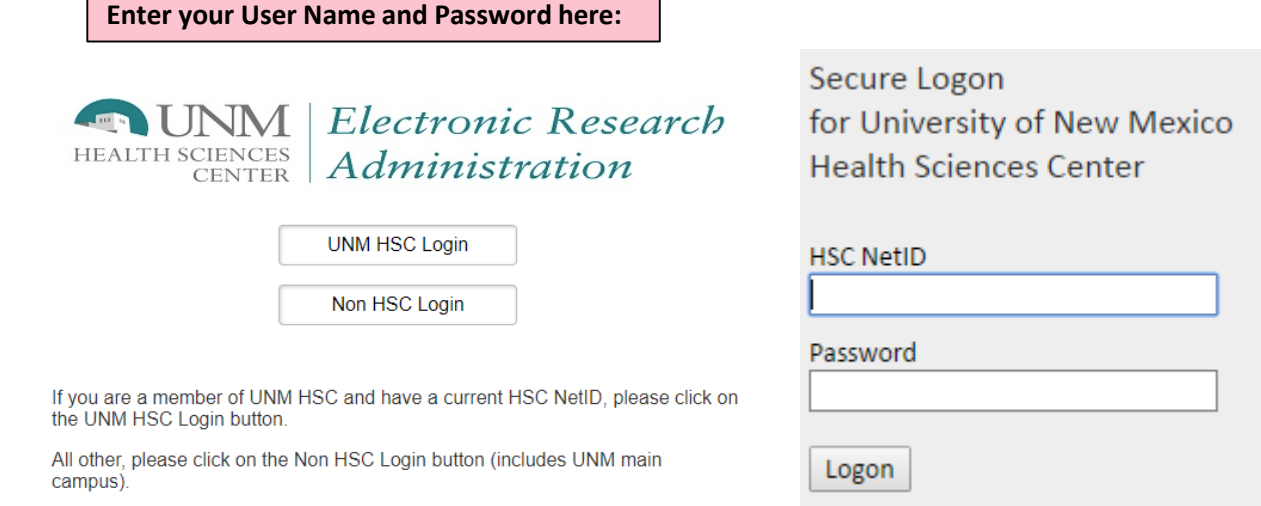

- This login screen can also be reached directly at: <https://era.health.unm.edu/GrantsCOI/>
- If you have problems logging in, please contact one of the administrators below:
	- **Sean Gonzales, [SGonzales@salud.unm.edu,](mailto:sgonzales@salud.unm.edu) 505-272-3495**
	- **Danielle Jones, [DCRepella@salud.unm.edu](mailto:DCRepella@salud.unm.edu), 505-272-4076**

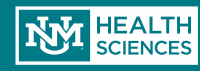

After logging in, users will be directed to their Inbox in the CLICK workspace. This workspace will show a snapshot of the user's most recent projects.

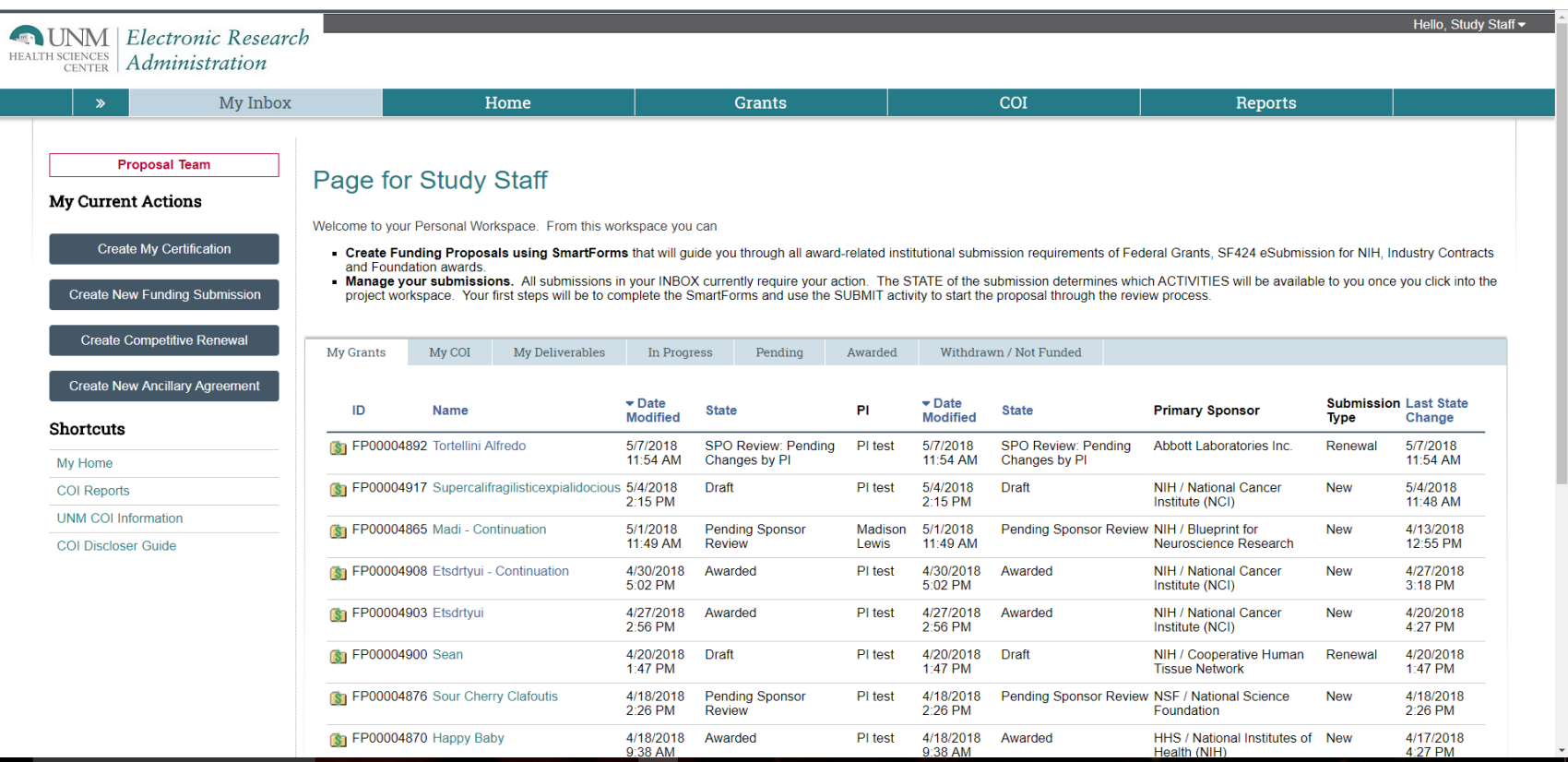

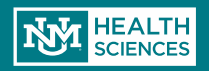

Create Ne

Create Create Ne

 The **Grants** tab is where funding submissions and ancillary agreements can be searched for and created:

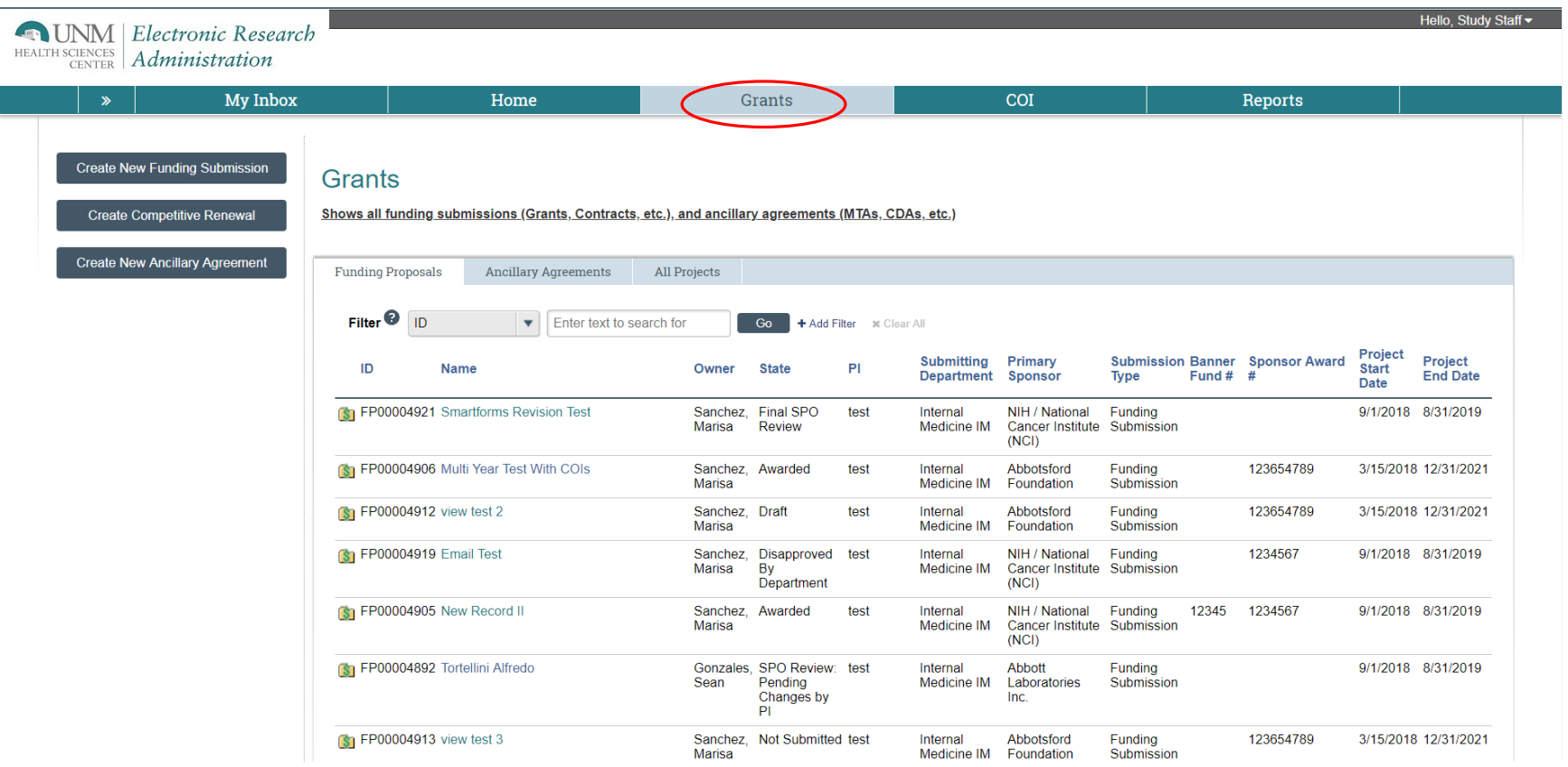

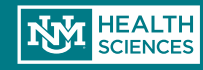

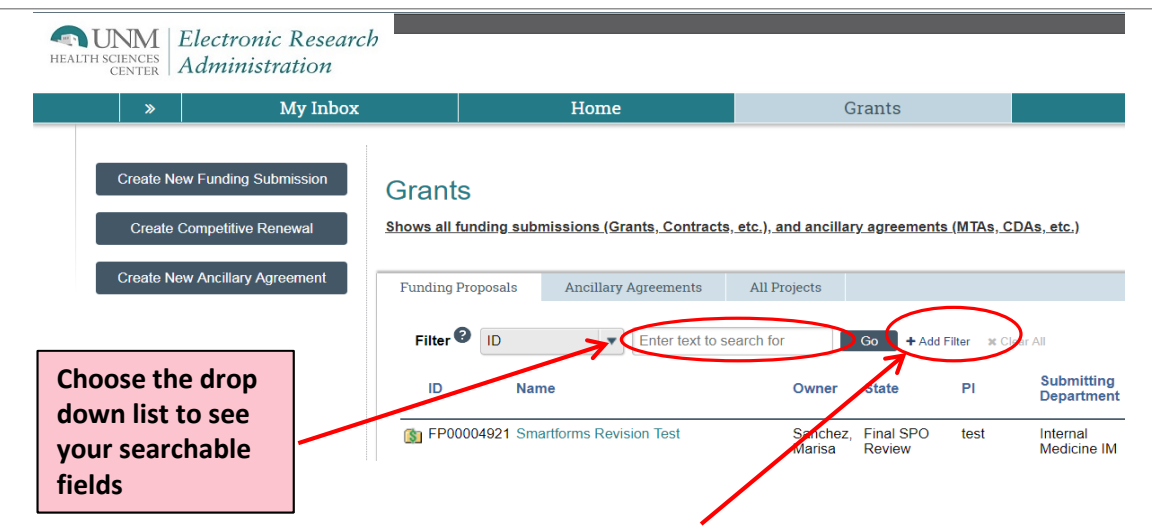

• To search for an existing record, use the search box to filter results. Choose to search Funding Proposals, Ancillary Agreements, or both.

• Click on "Advanced" to add additional search fields. You can then add rows to the Advanced Search until you have all the desired search fields.

**"%" indicates a wildcard**

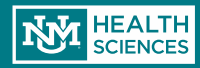

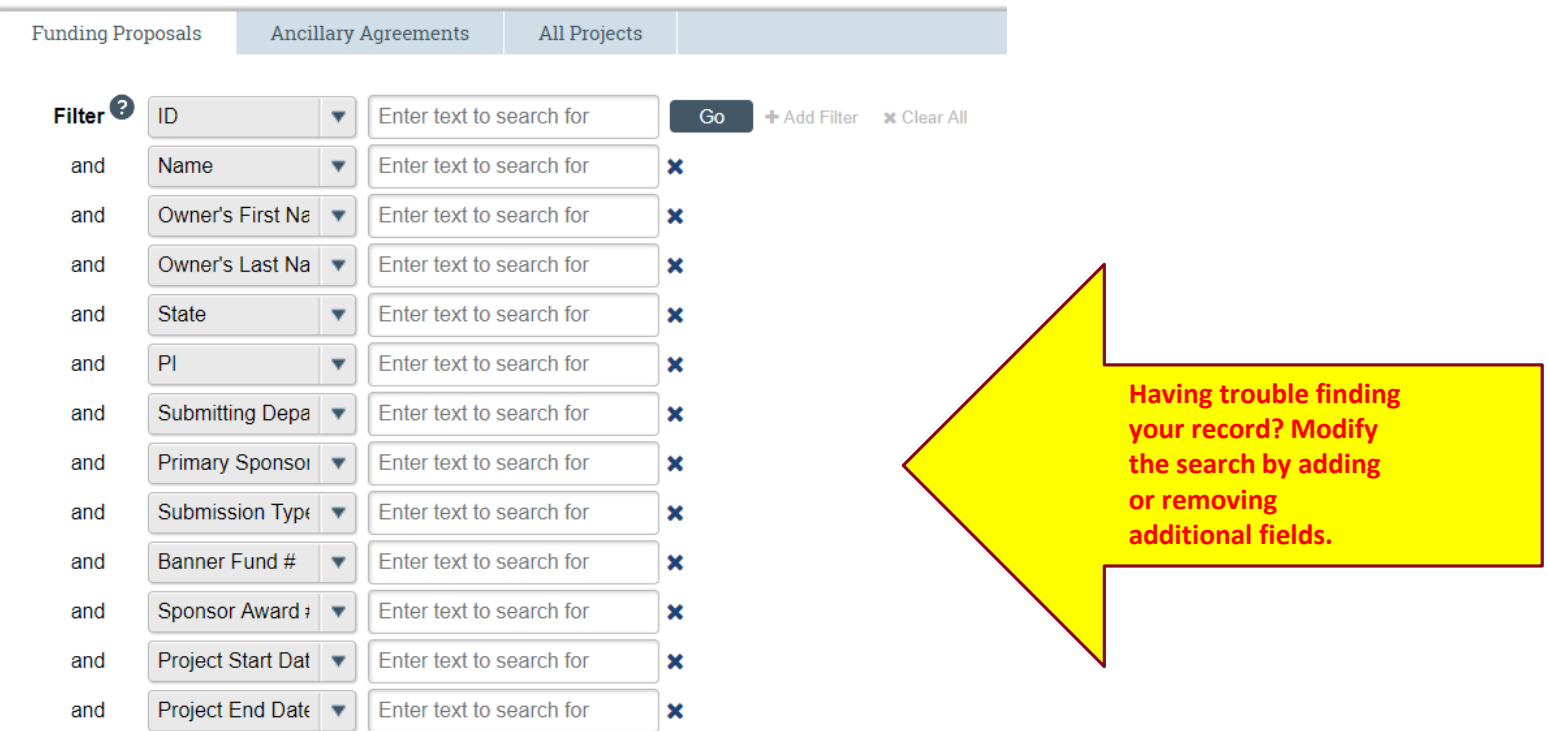

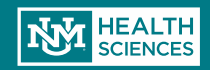

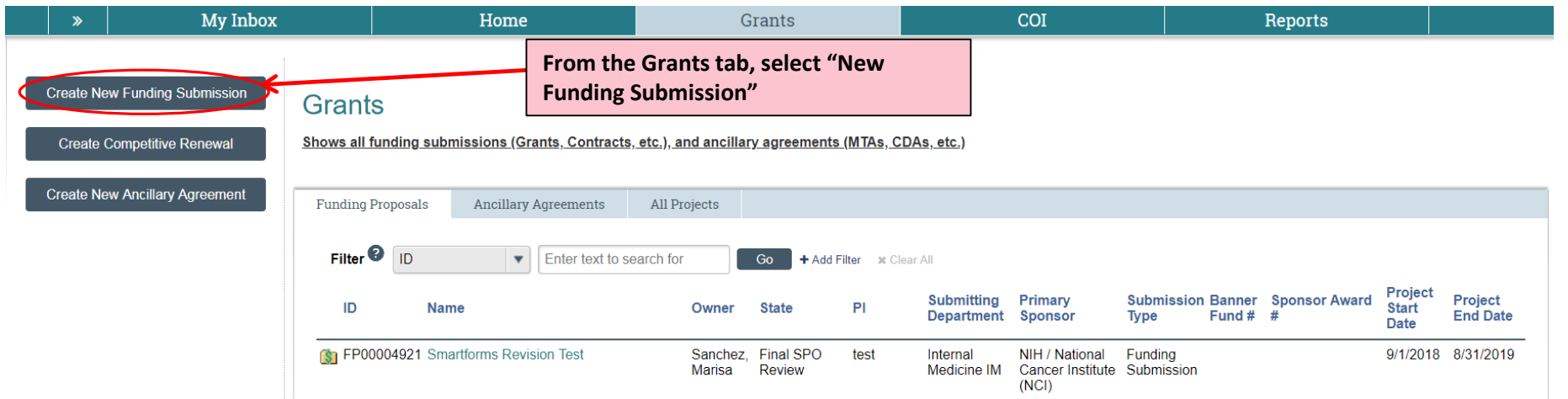

Only select "New Funding Submission" if this is a brand new project that does not have existing history. **STOF** 

- DO NOT select "New Funding Submission" if your project is a:
- Non-competing Continuation
- Supplement
- Competitive Renewal (an application for a new cycle of funding, e.g., years 6-10 on an NIH R01)
- Ancillary Agreement (Material Transfer Agreement, Confidentiality Agreement, Data Use Agreement, etc.)

**Once you've selected the type of submission to create, it cannot be changed. An entirely new record must be completed.** 

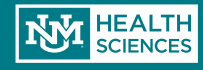

**Clicking on "Create a New Funding Submission" will generate a new funding proposal record and display this first page of the smart form:** 

> **1.1 Proposal Description & Contacts**

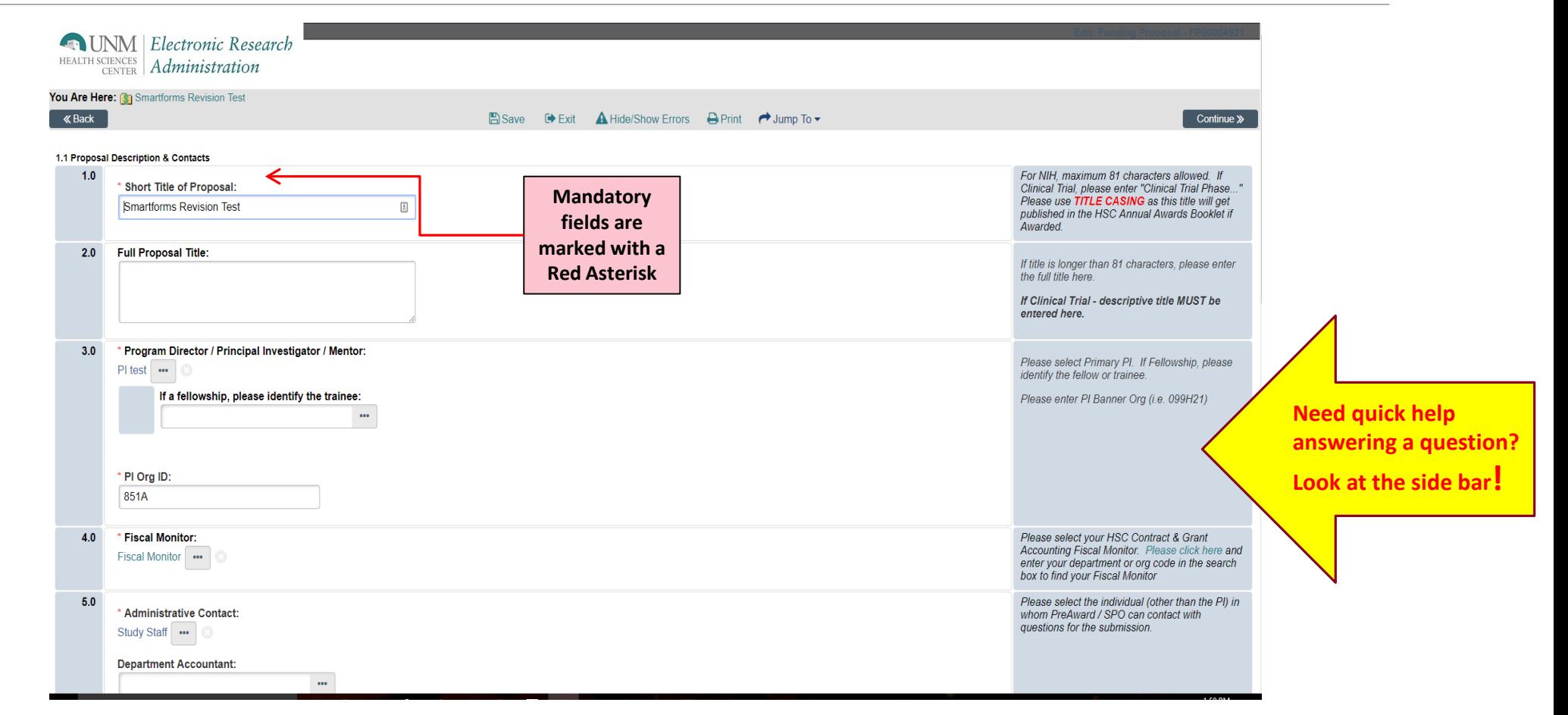

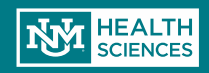

#### 1.1 Proposal Description & Contacts

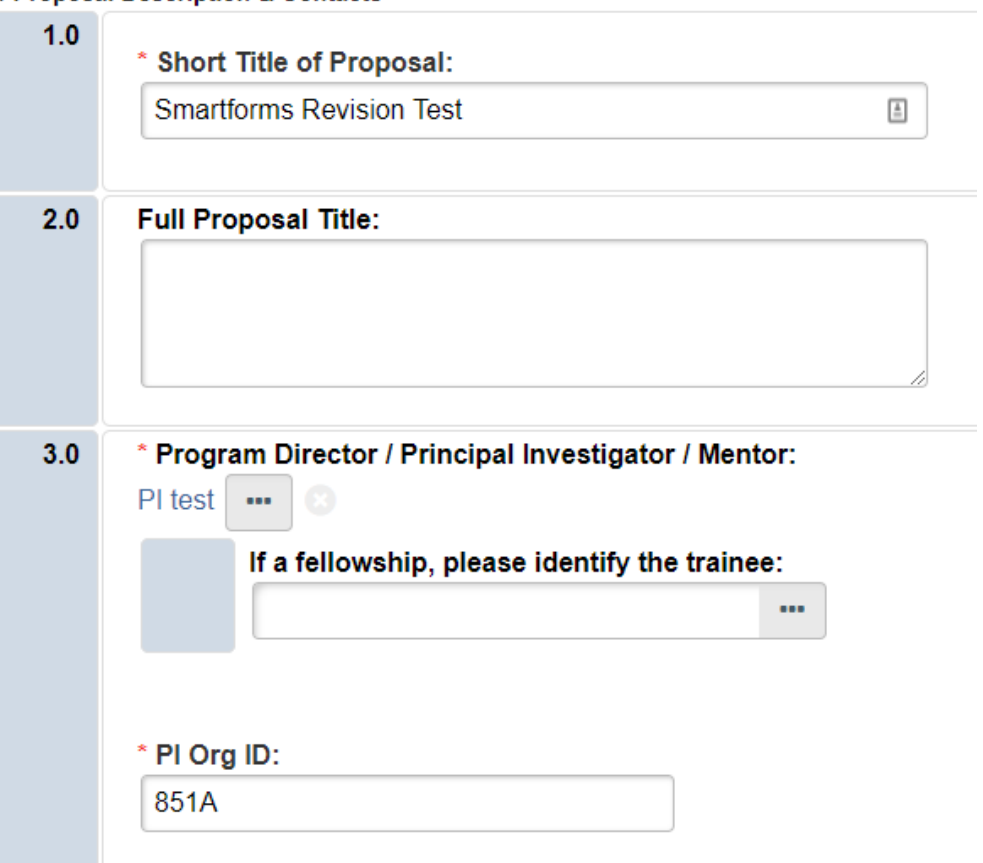

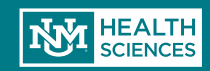

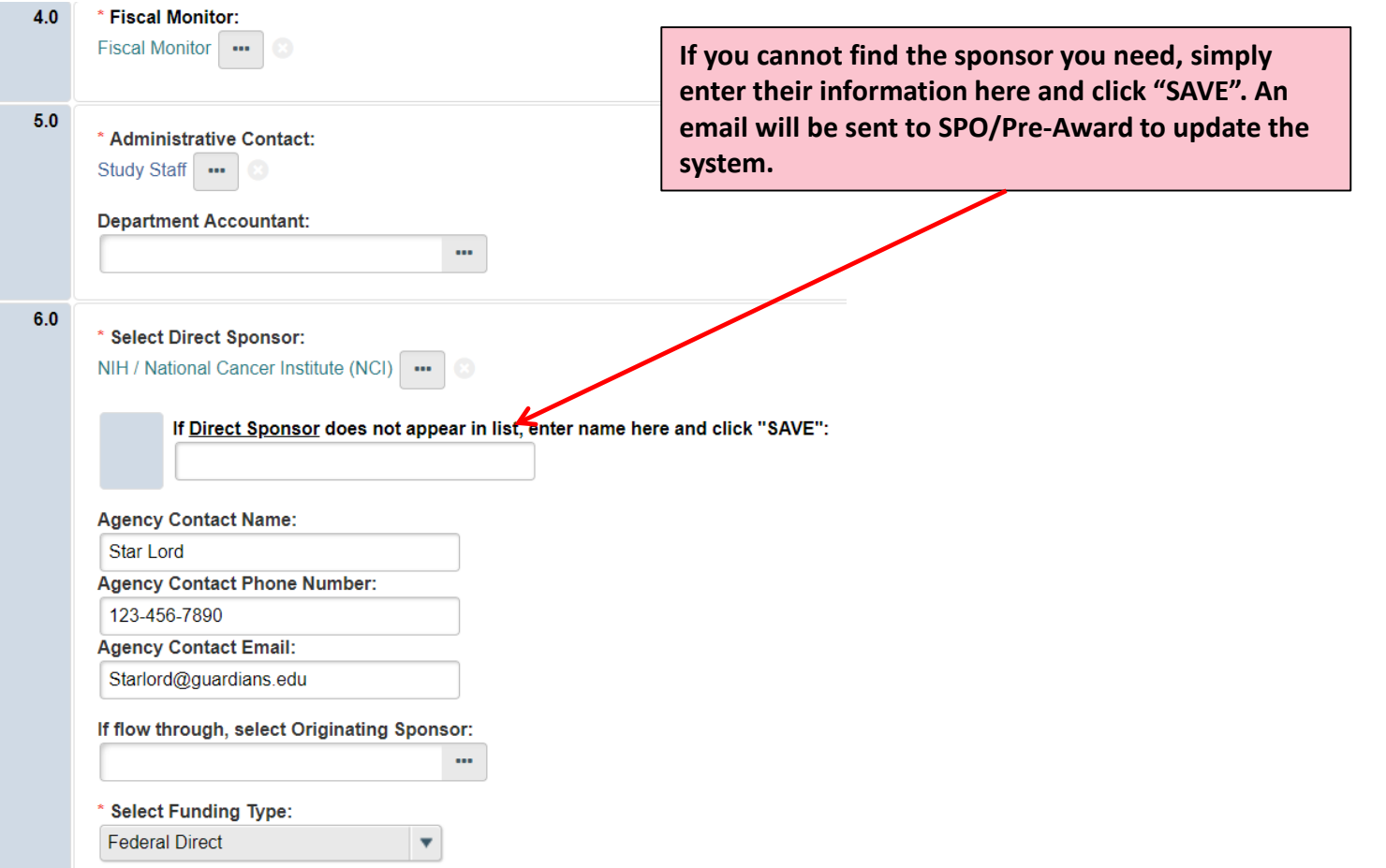

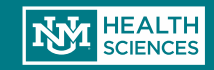

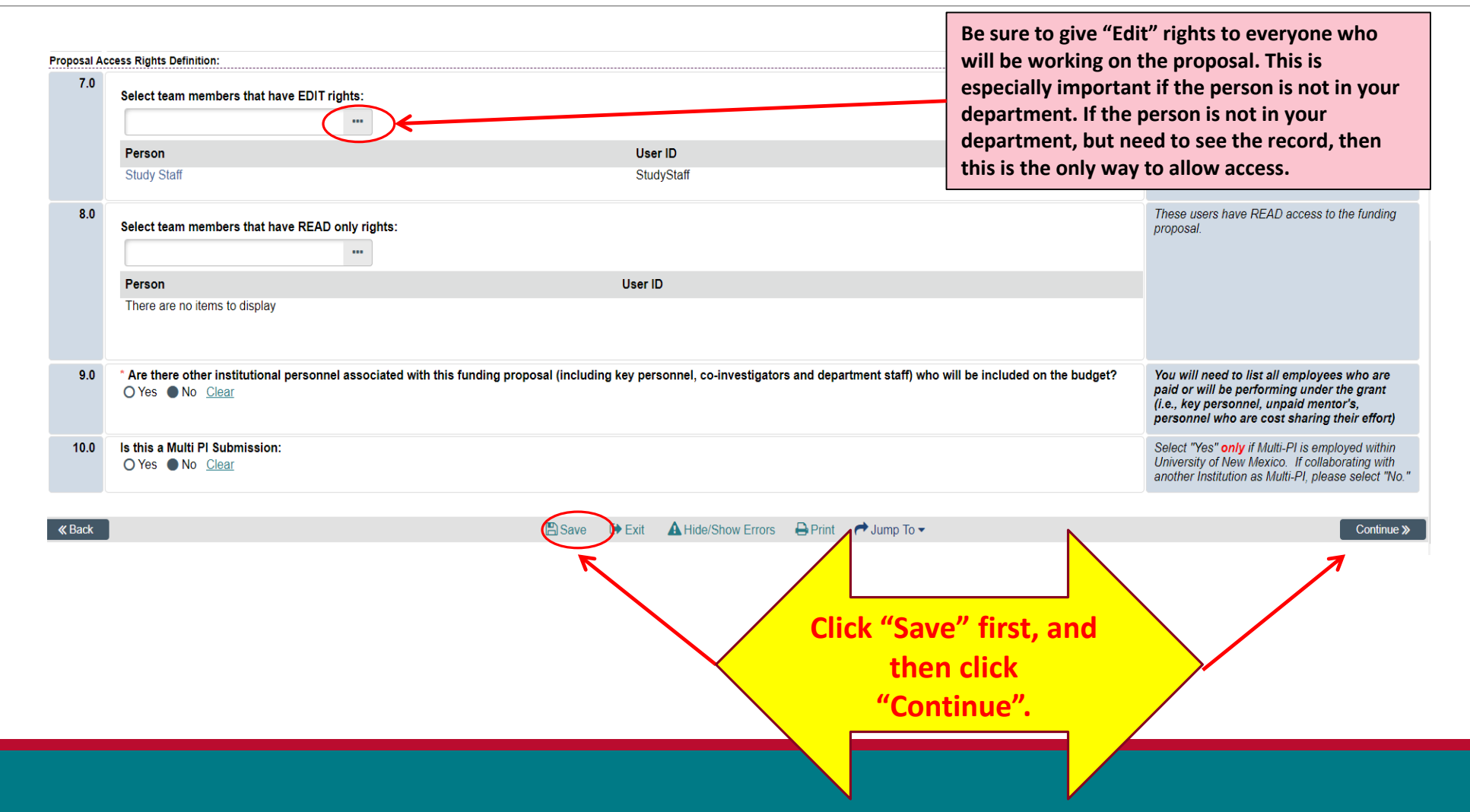

**HEALTH SCIENCES** 

### Generating COI's

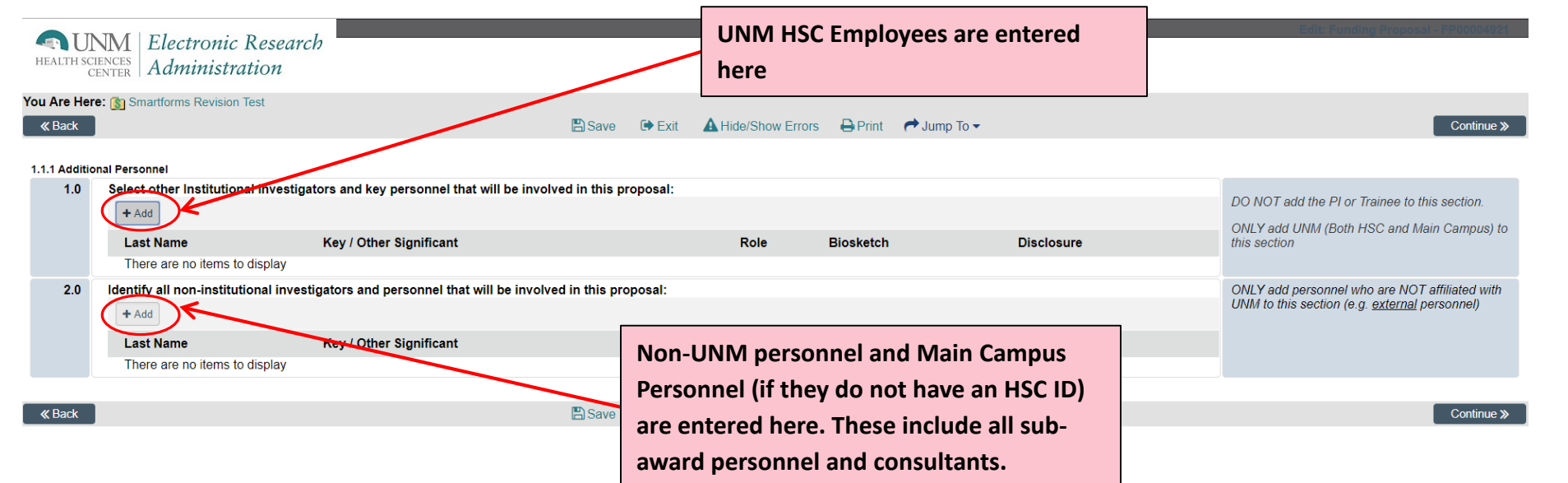

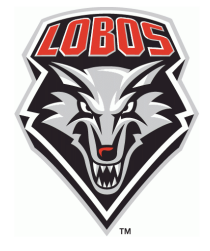

Add ALL personnel, both UNM and non-UNM, except the PI.

Everyone's a Lobo, except when you're not! Be careful to separate UNM and non-UNM personnel.

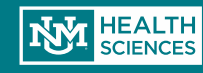

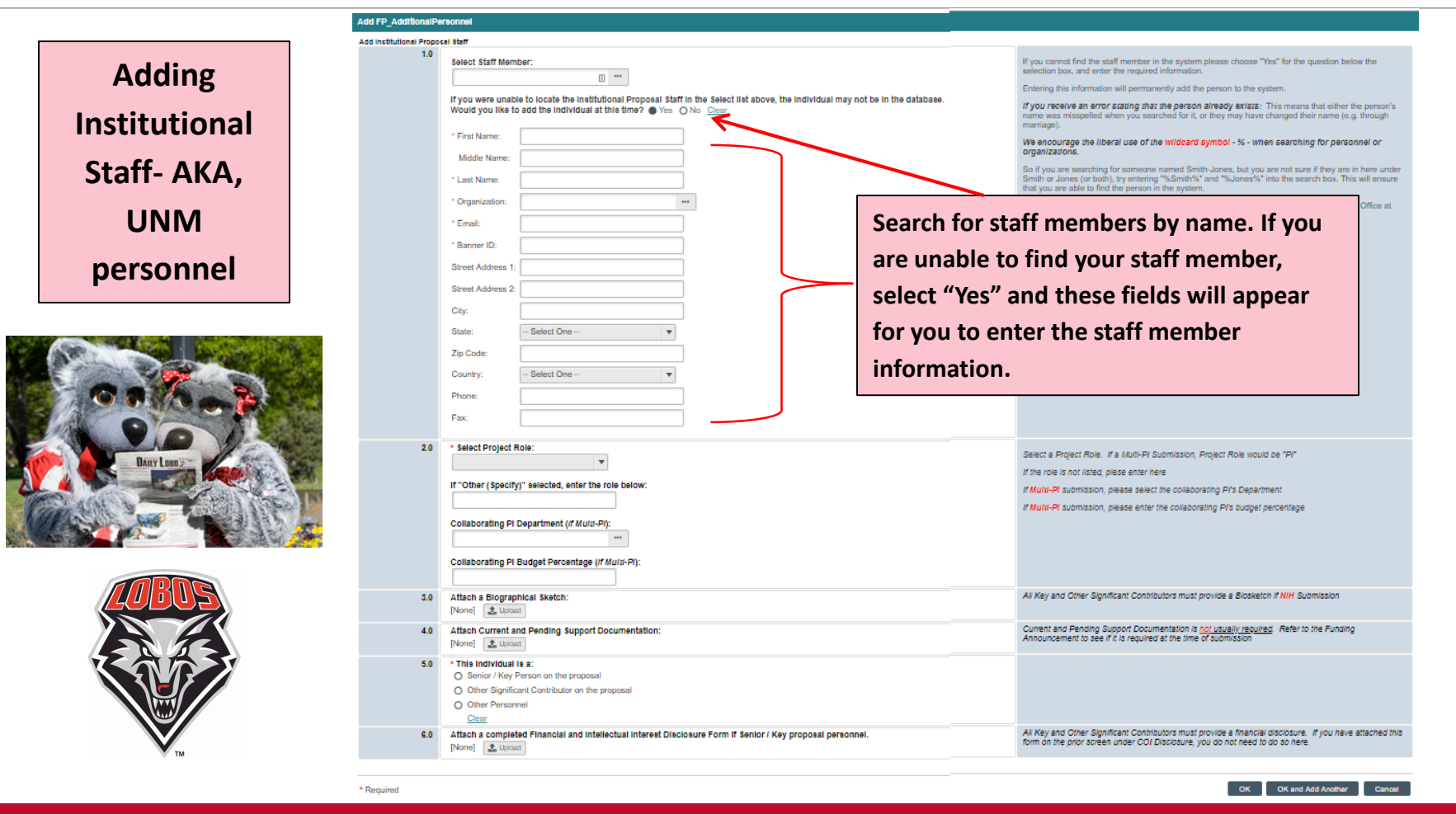

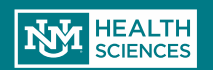

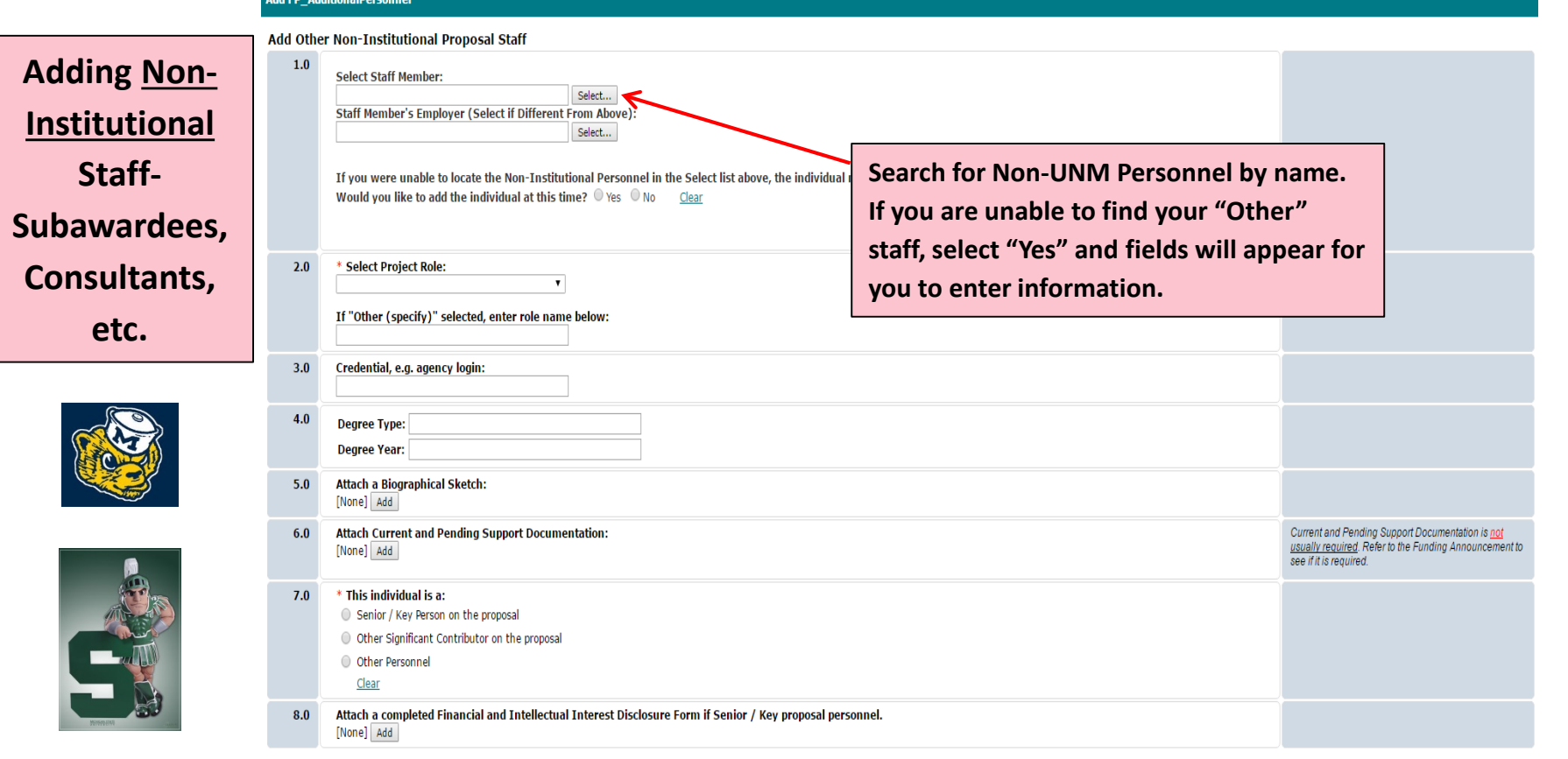

\* Required

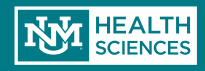

#### 1.2 General Proposal Information

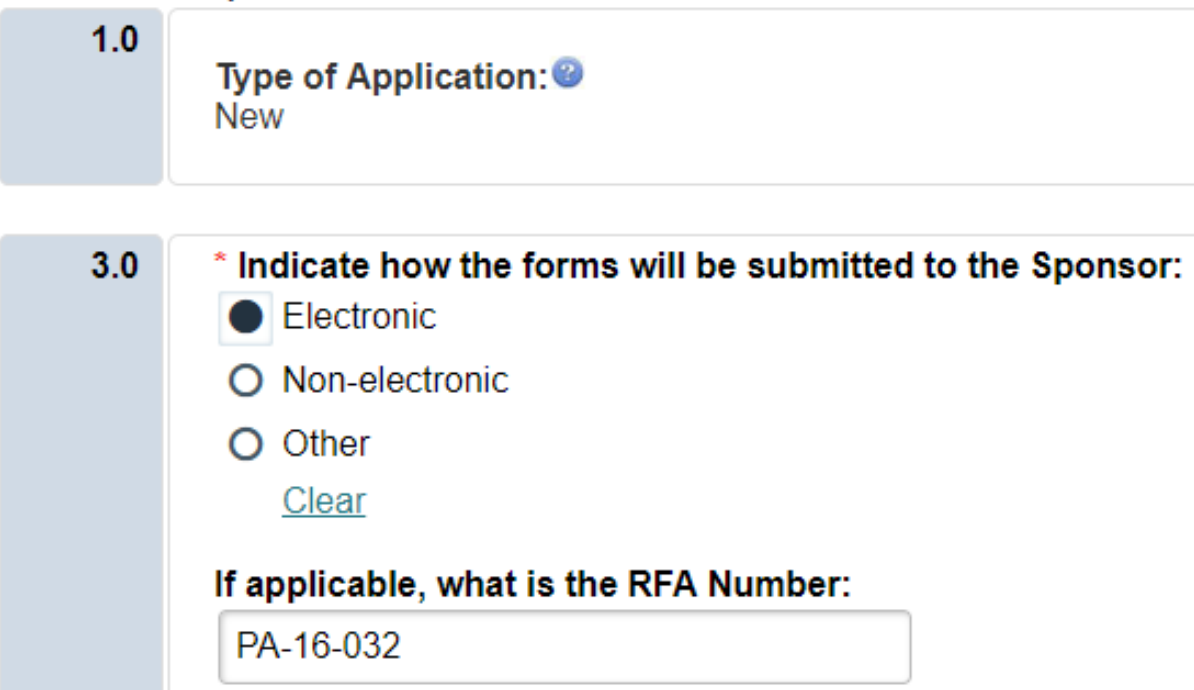

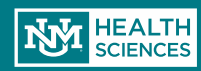

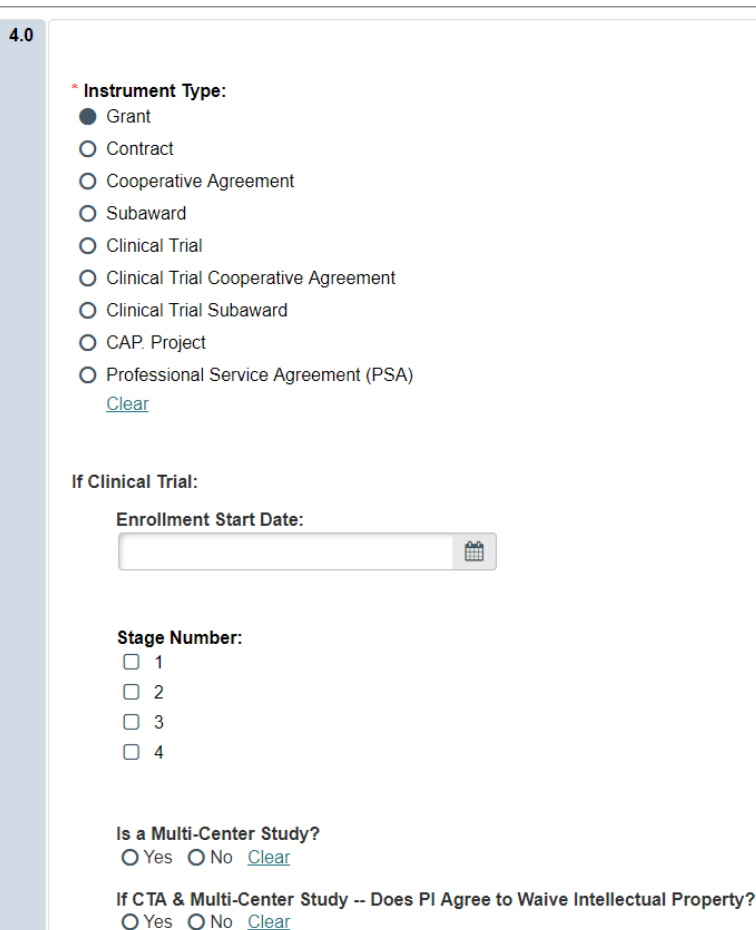

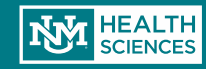

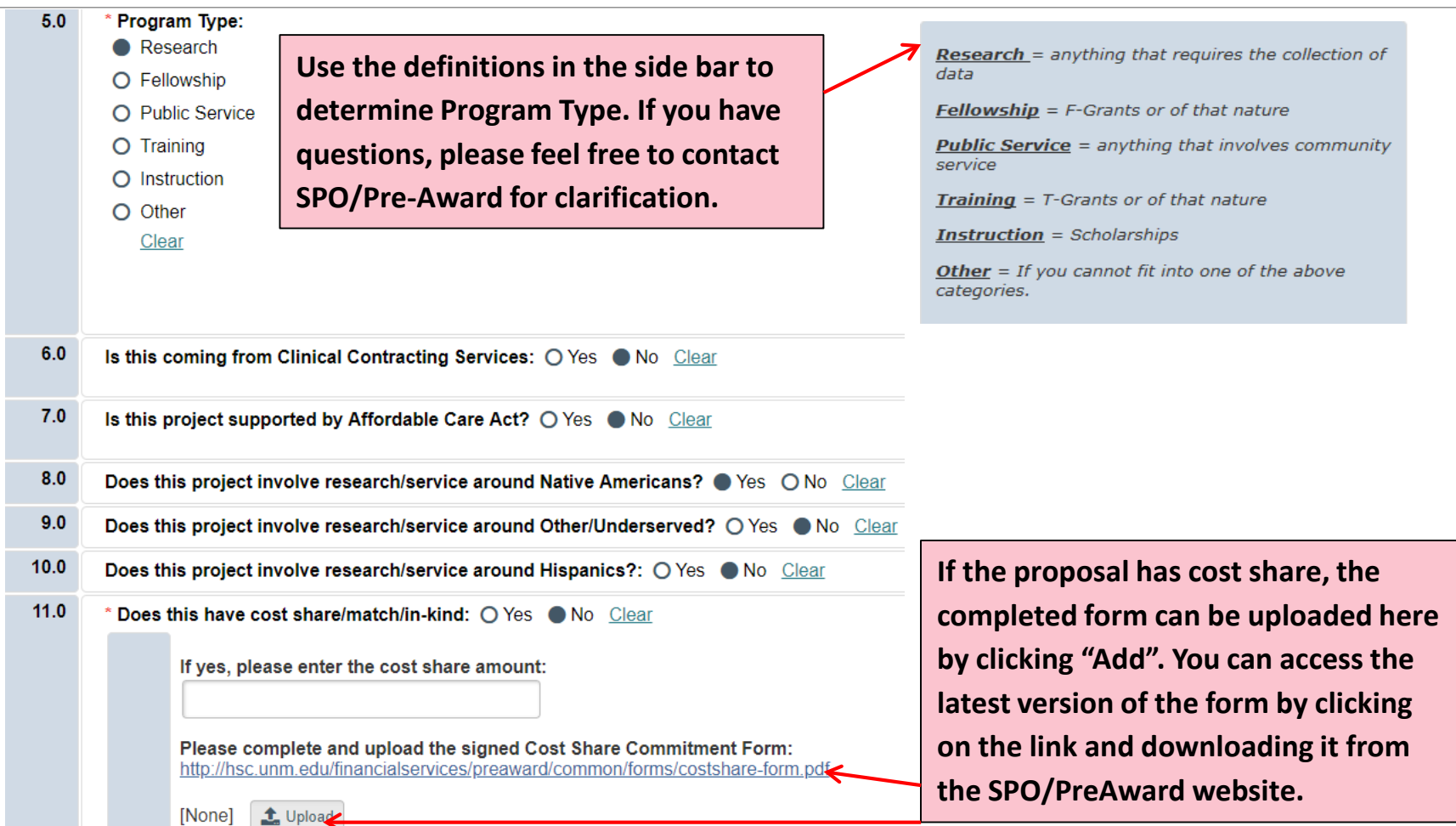

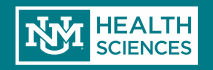

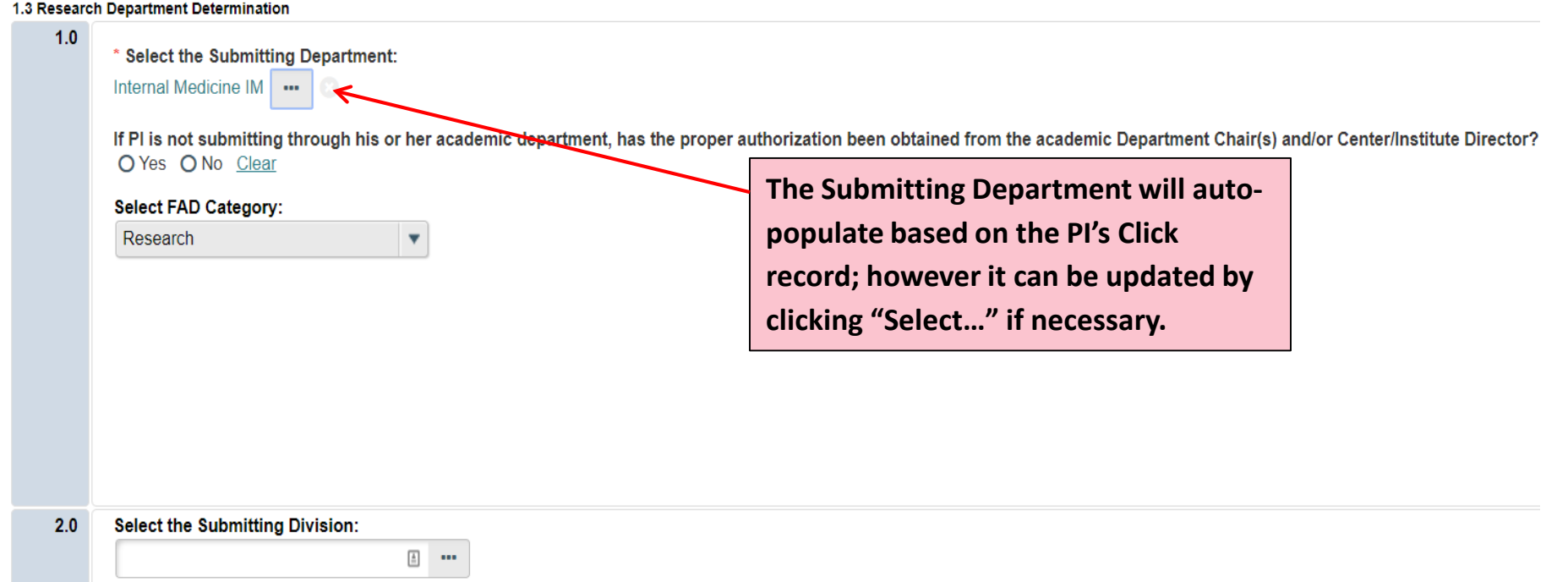

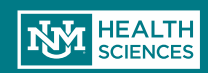

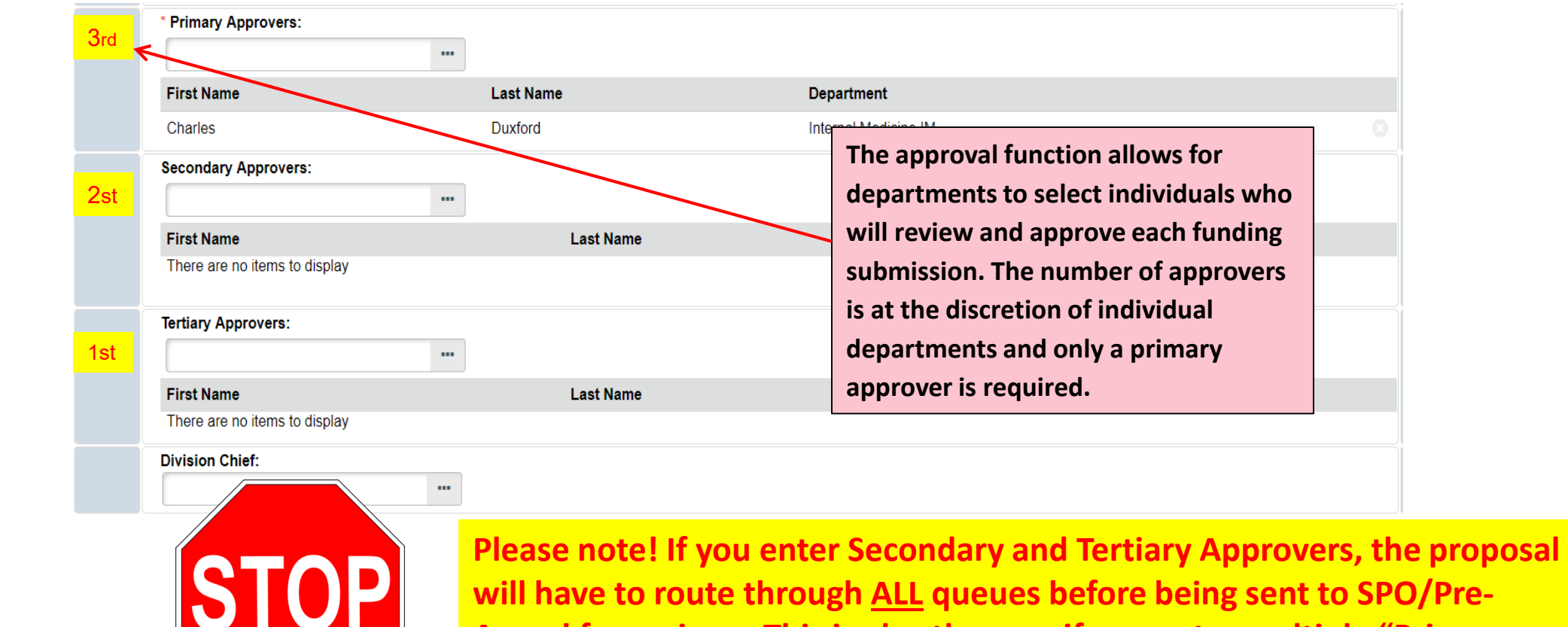

**Award for review. This is also the case if you enter multiple "Primary Approvers"- everyone must approve before it is sent to SPO.**

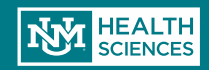

#### 1.4 Compliance Review

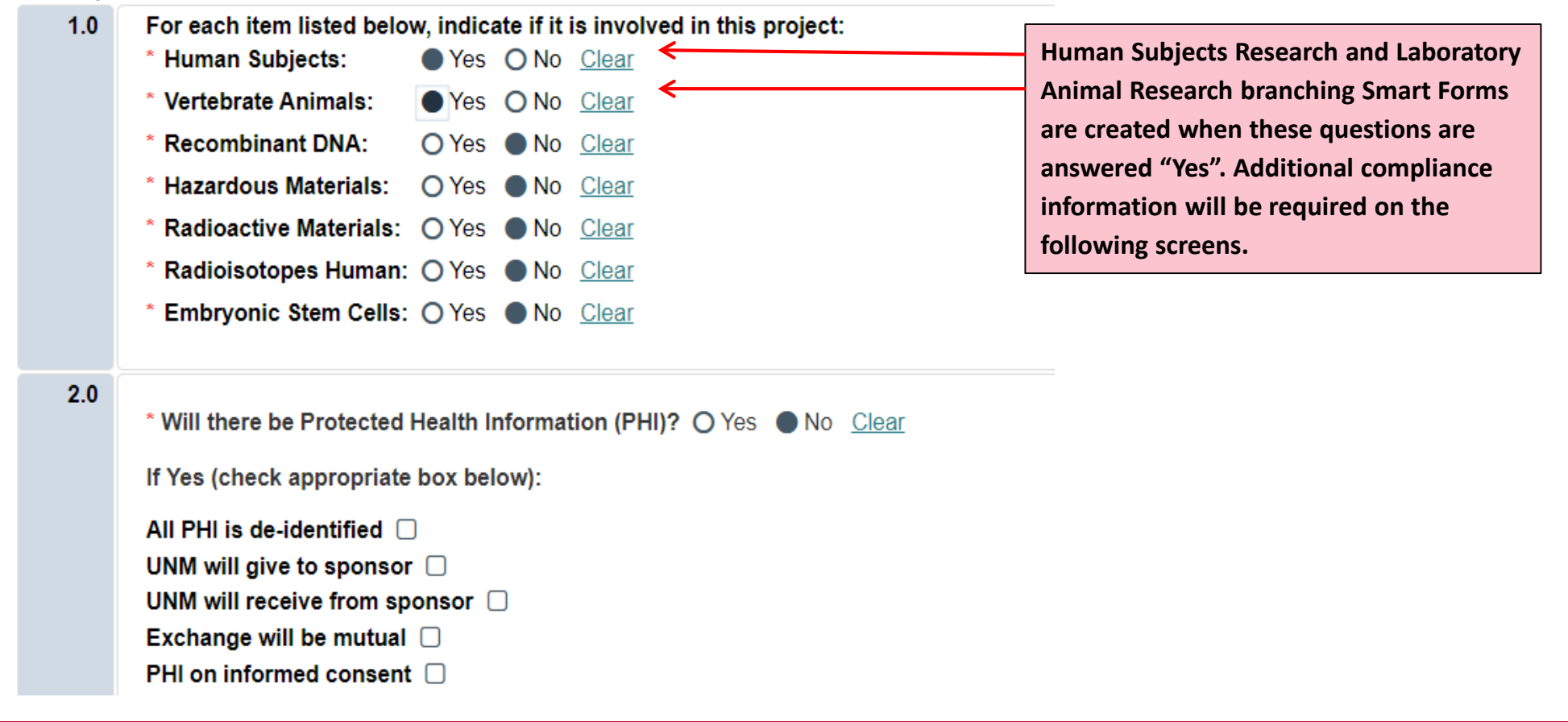

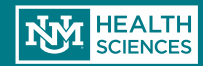

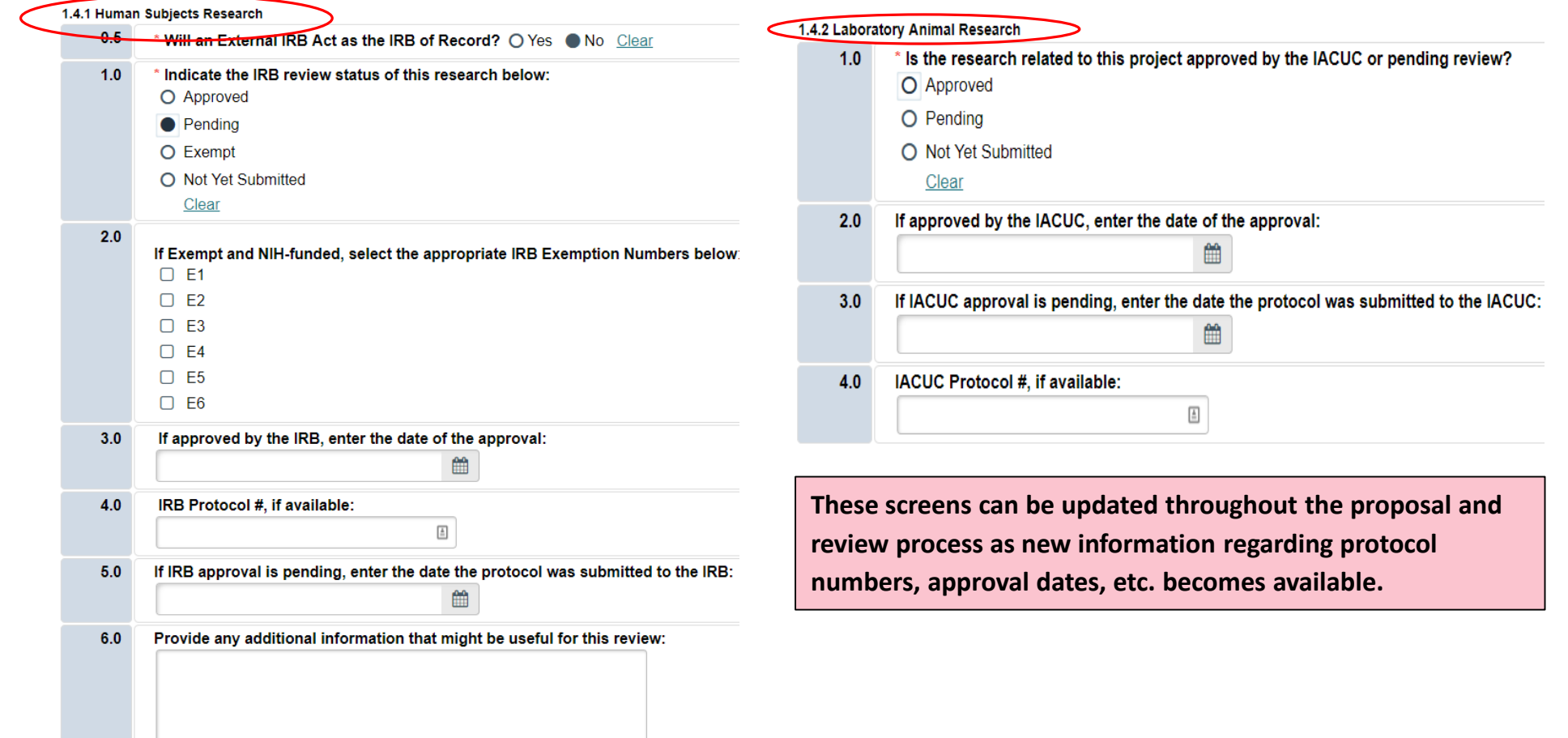

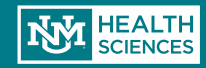

#### 1.5 Commitment of Additional Resources

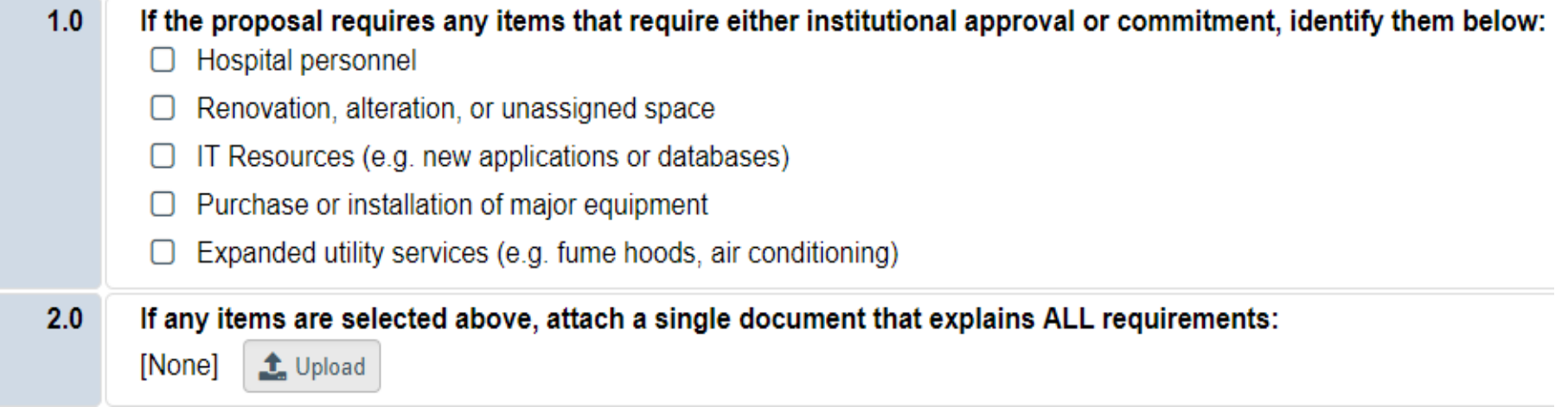

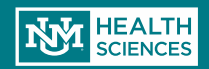

3.1 Federal Grant Information (Non-Grants.gov Submission)

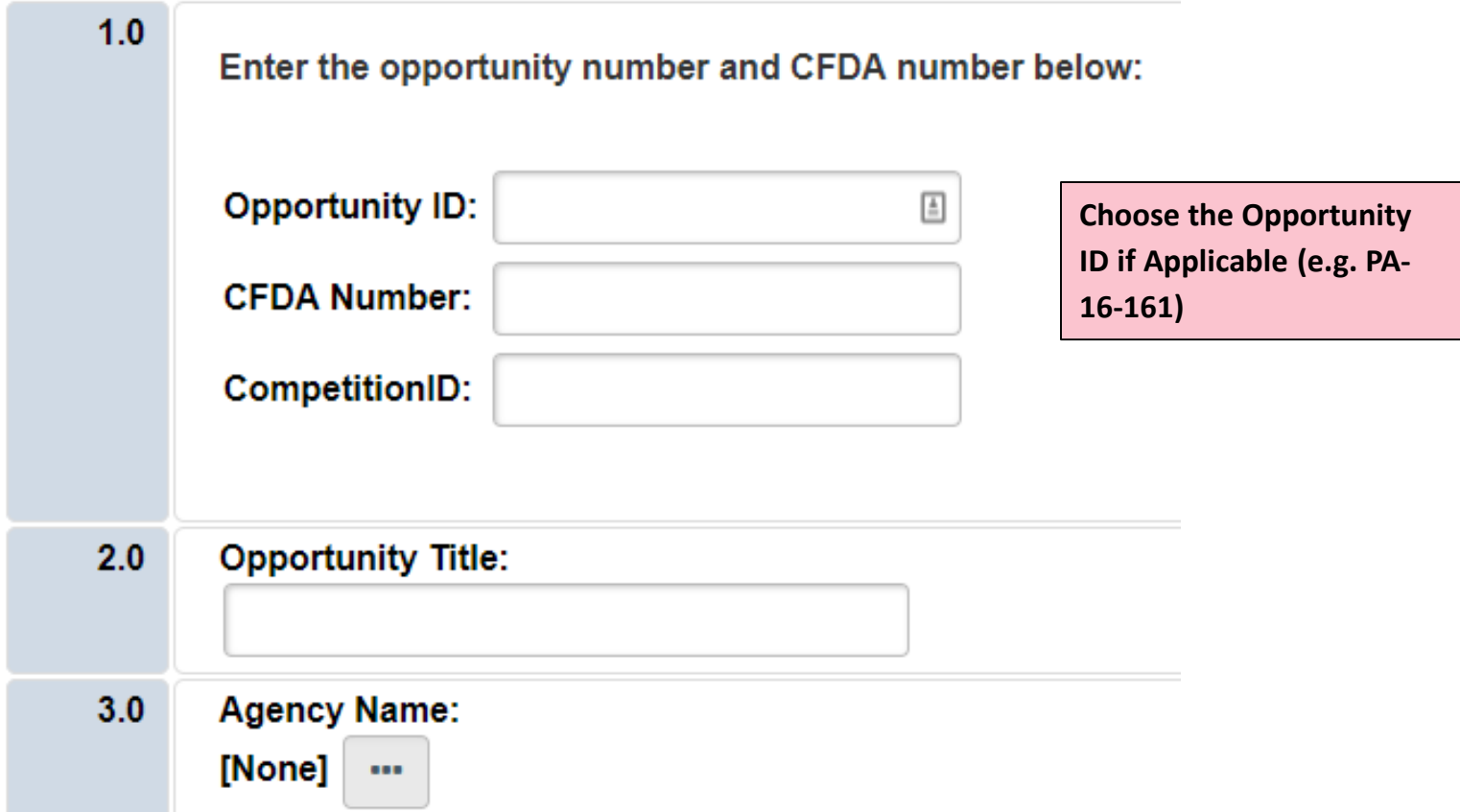

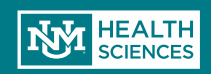

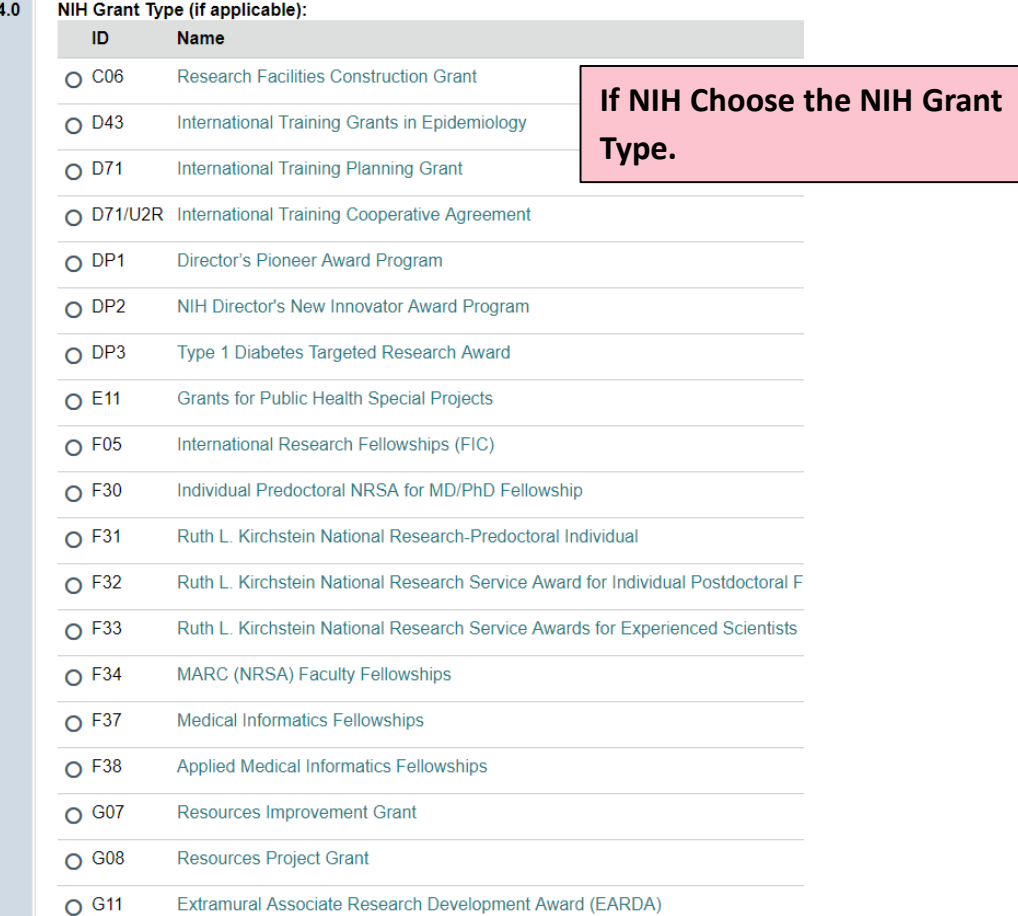

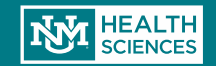

#### 3.3 Federal Grant Program Income

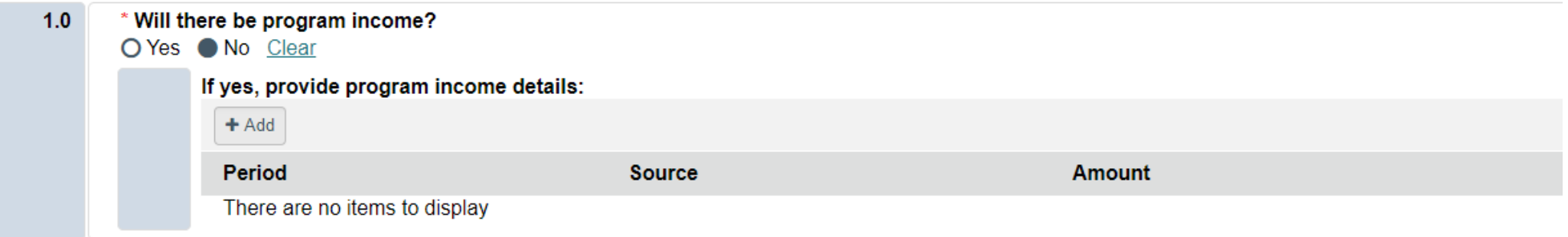

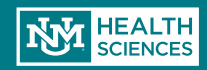

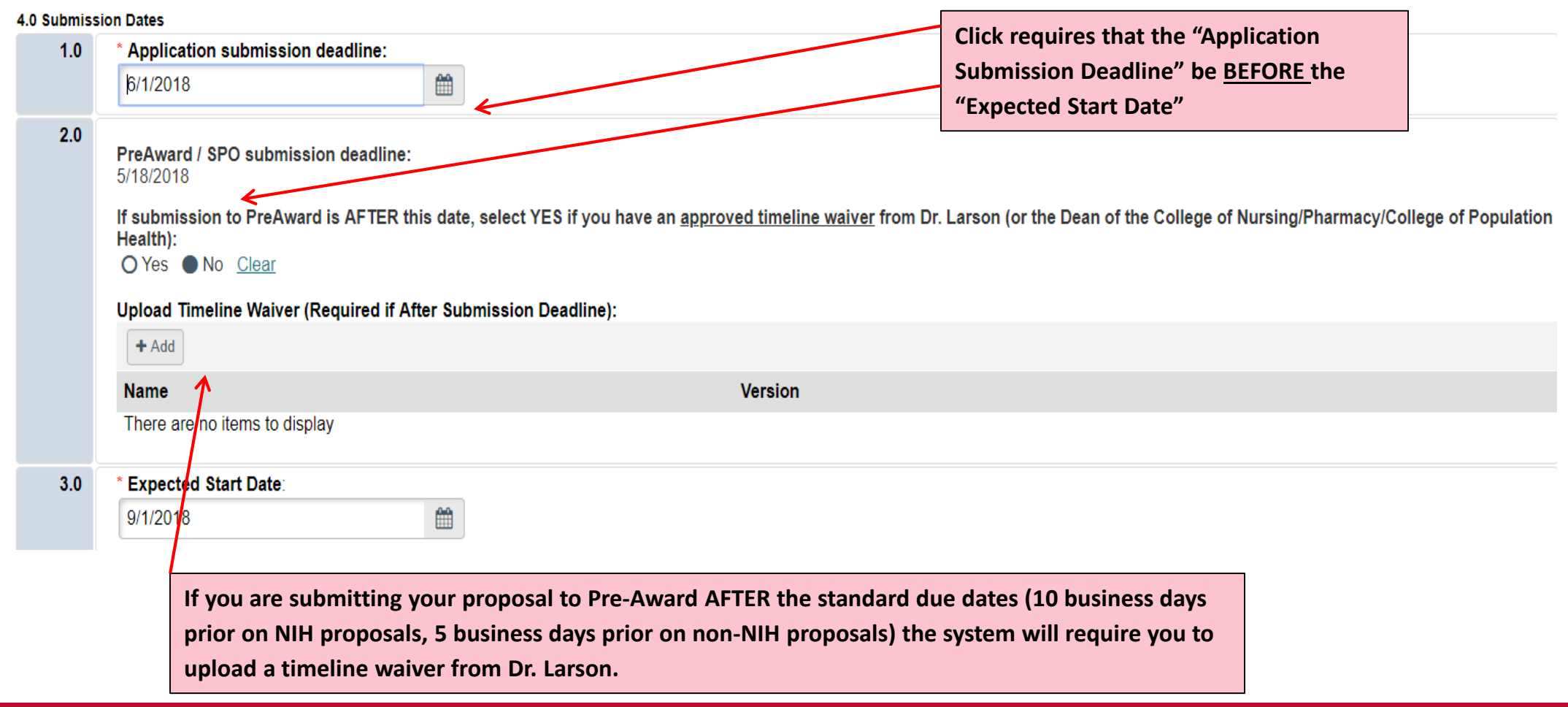

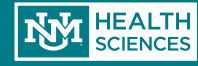

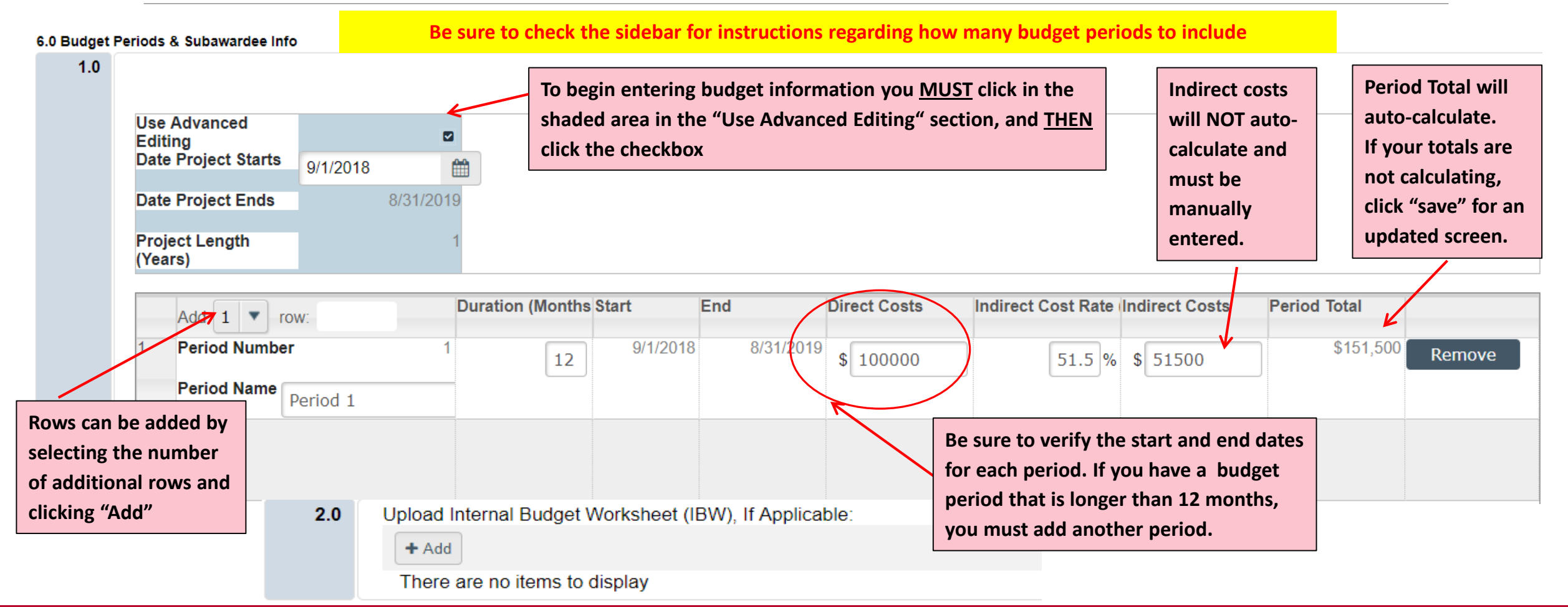

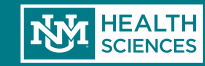

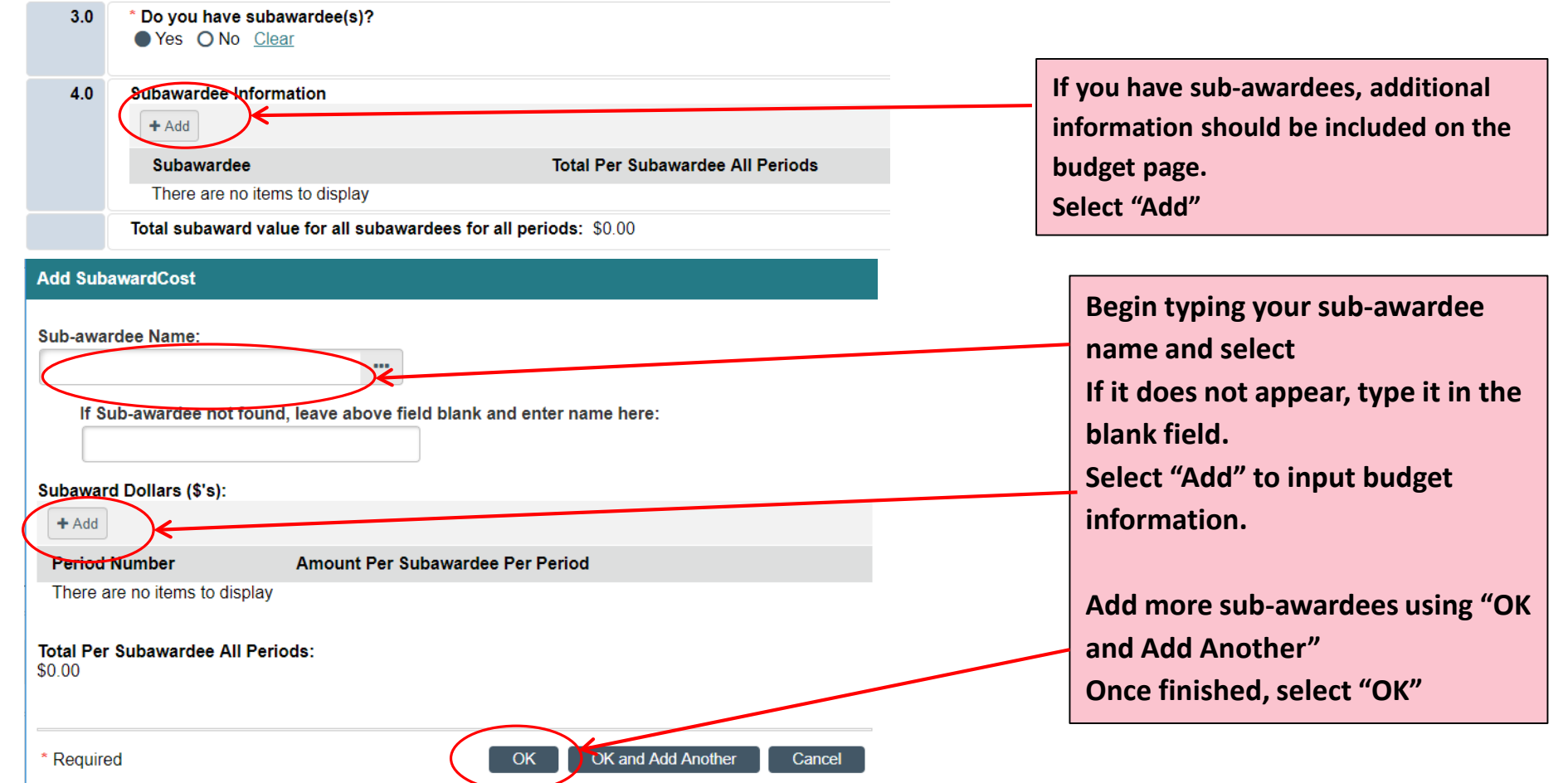

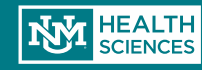

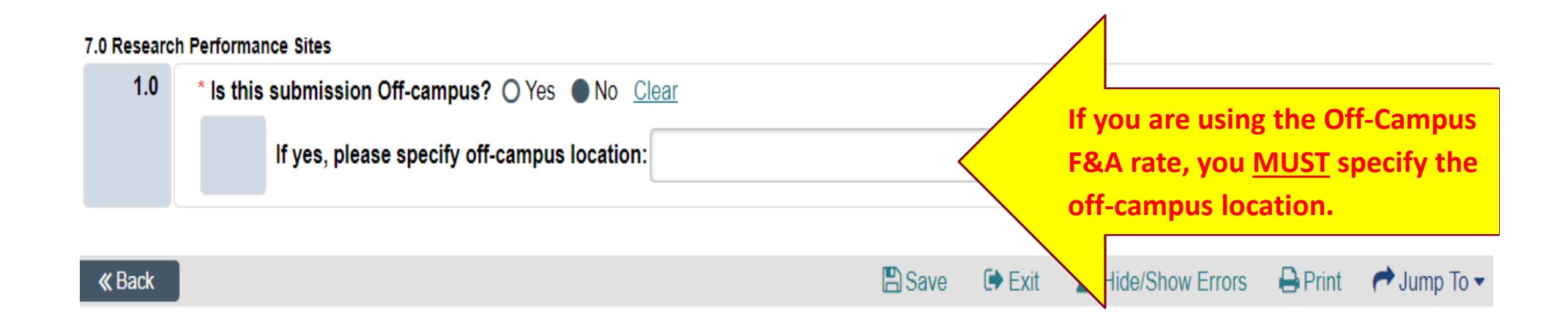

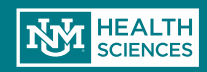

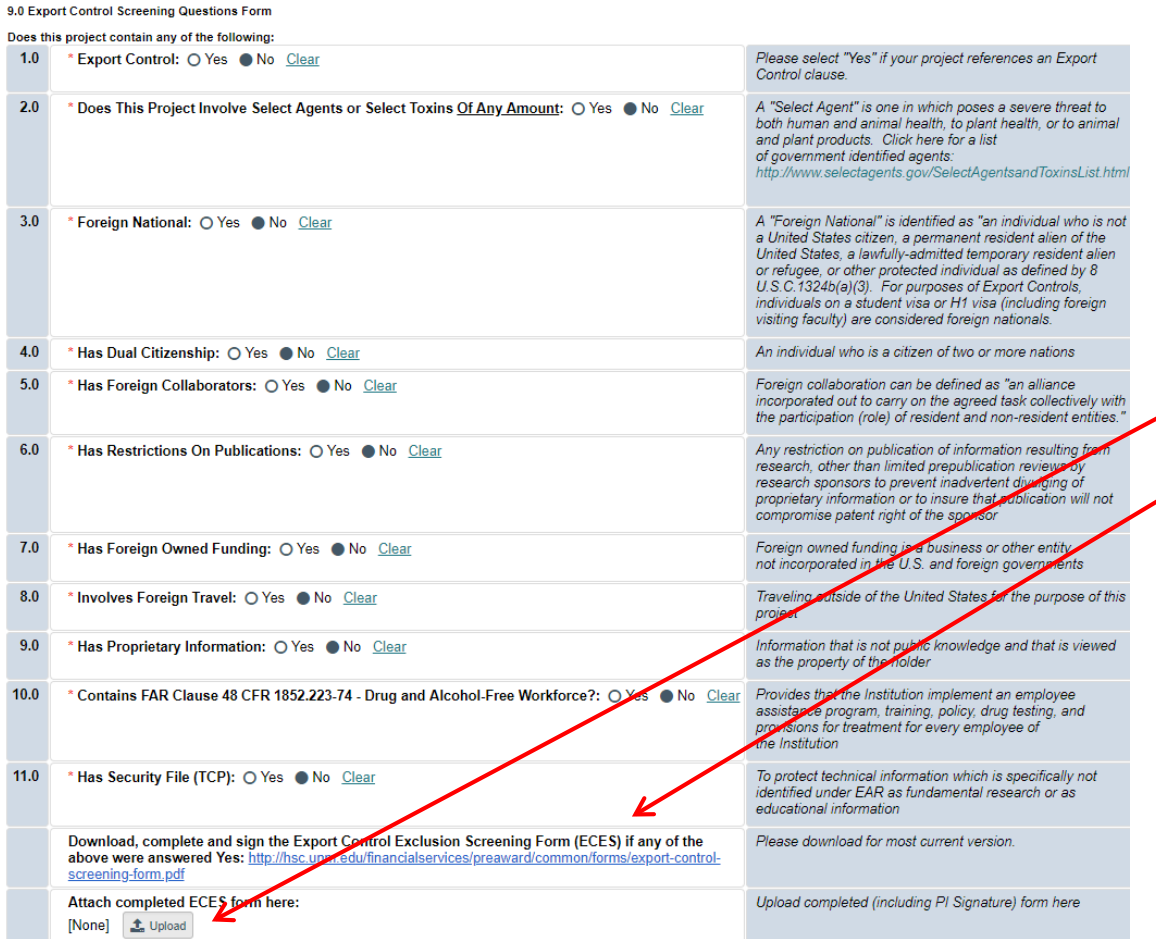

**If any of the Export Control Screening questions are answered "Yes", upload the completed and signed Export Control Screening Exclusion form. The completed form can be uploaded here by clicking "Add". You can access the latest version of the form by clicking on the link and downloading it from the SPO/PreAward website.** 

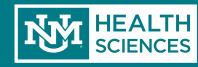

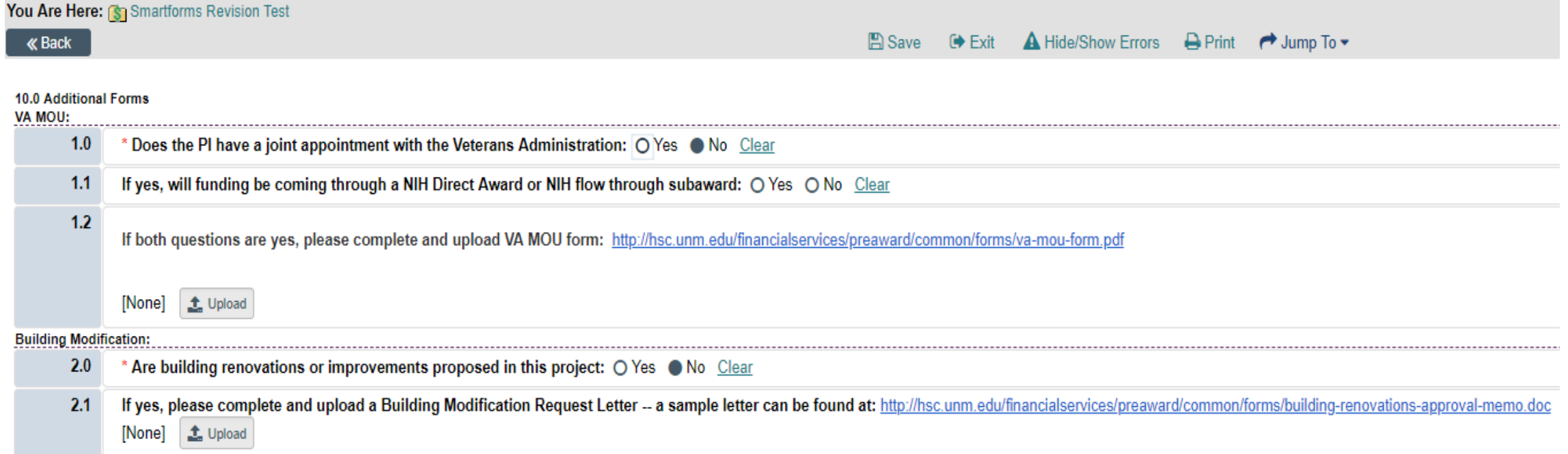

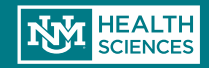

#### 11.0 Misc Submission Information  $1.0$ Does the project include Consultants: O Yes ● No<Clear  $2.0$ If NIH or NIH flow through, please indicate the NIH Mechanism: R **NIH Activity Number:**  $3.0$  $01$ **If your Direct or Originating Sponsor is NIH, 2.0 and 3.0 are required.**

**If you are unsure whether or not your proposal includes Consultants, please refer to the SPO/Pre-Award website for additional information [\(http://hsc.unm.edu/financialservices](http://hsc.unm.edu/financialservices/preaward/contracts-grants/sub-awards/index.html) /preaward/contracts-grants/subawards/index.html) or contact your SPO/Pre-Award officer for clarification.** 

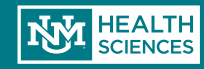
## Creating a New Funding Submission

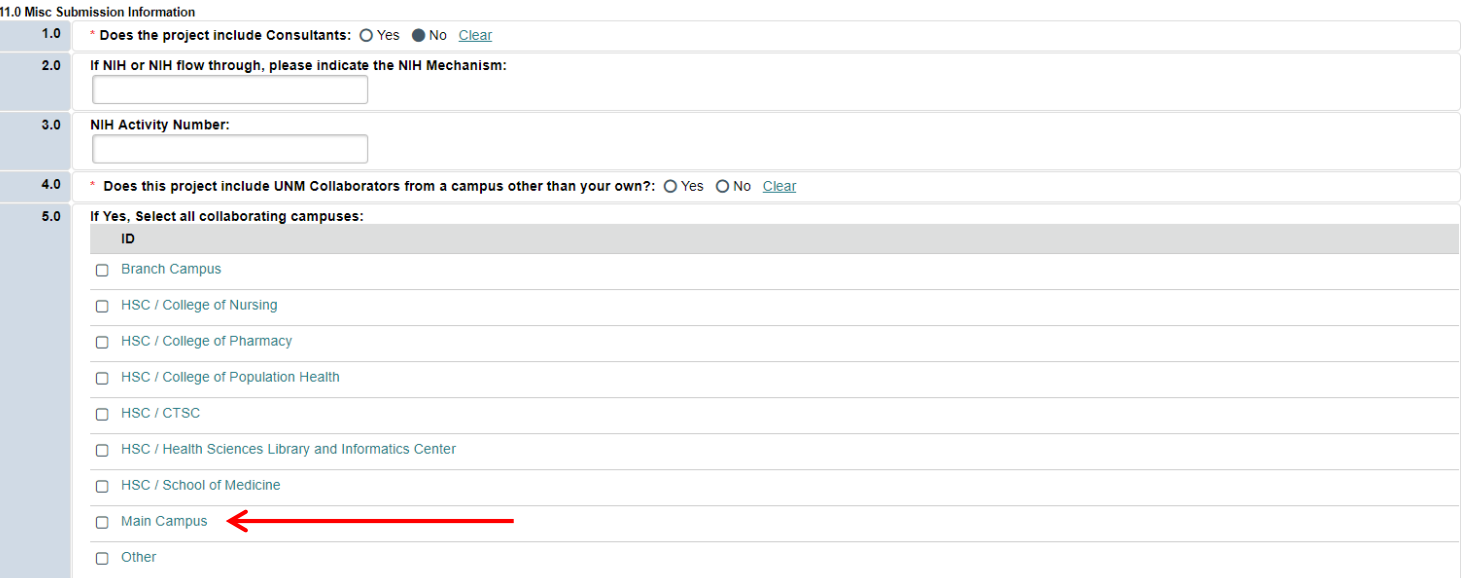

**If your proposal includes Main Campus activities, be sure to include a Main Campus/HSC F&A Split Activity located on the dashboard of your record- even if the F&A is 0%!**

**Your form will need:** 

- **- Detailed budget showing the categories & dollar amounts going to Main Campus and HSC**
- **- Route to SPO**

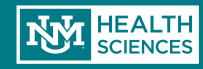

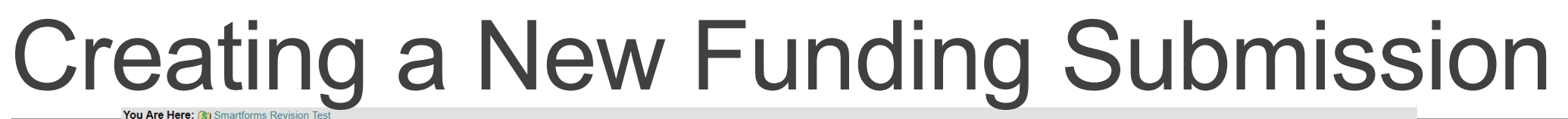

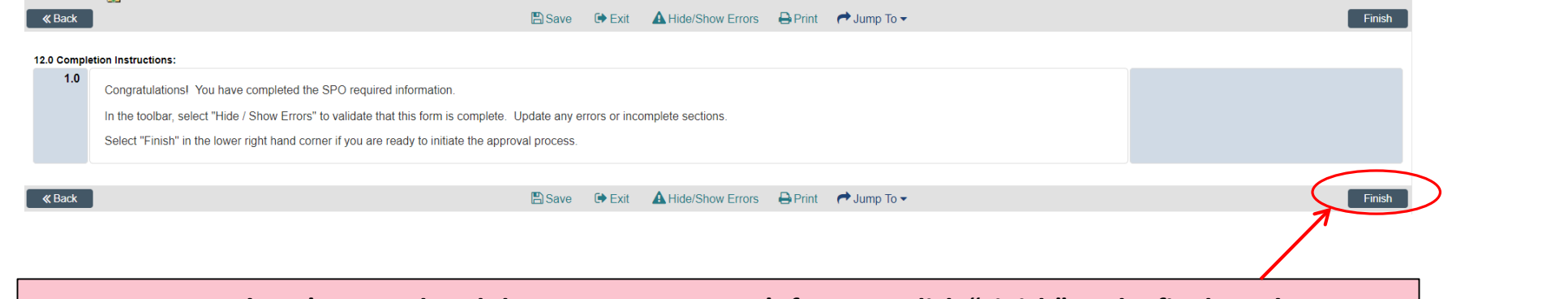

**Hooray! You've completed the Smart Forms. Don't forget to click "Finish" as the final step!** 

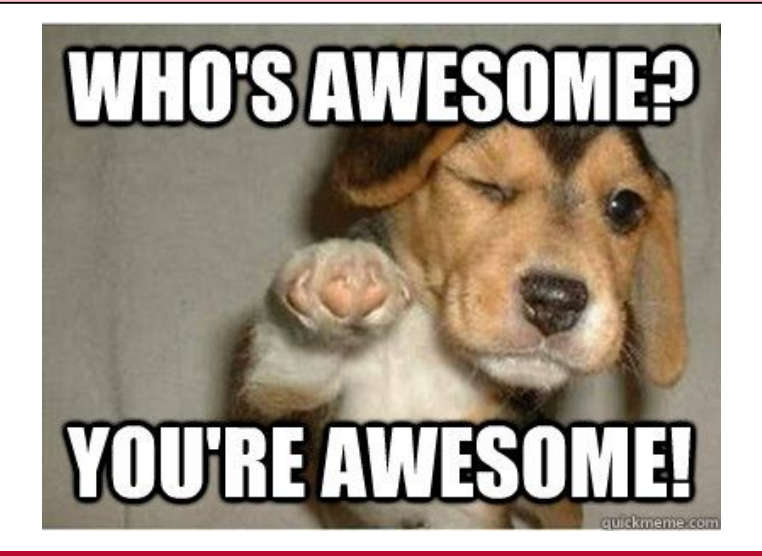

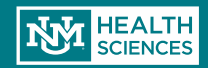

## Draft State

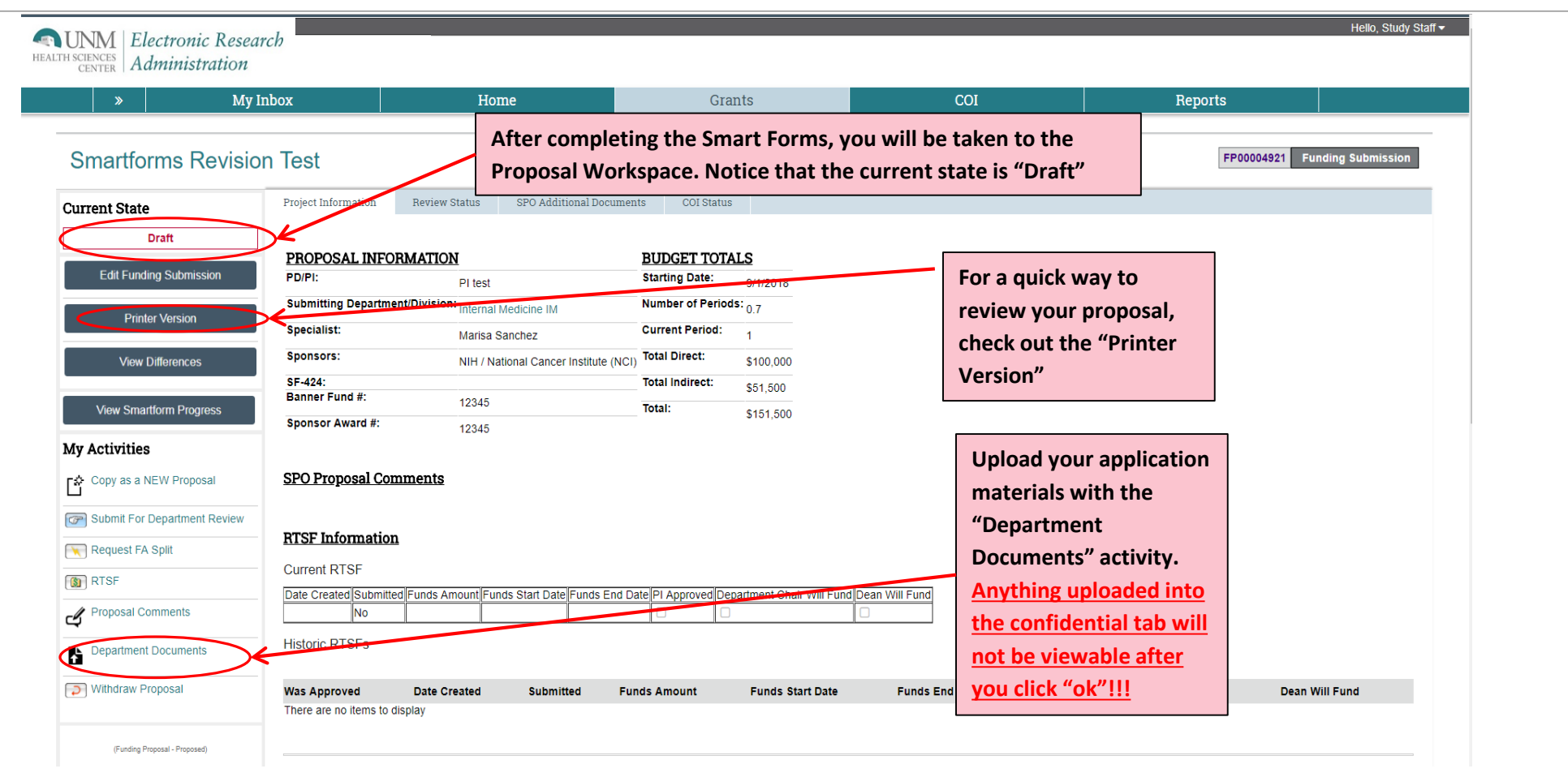

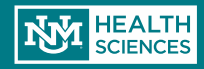

## Draft State

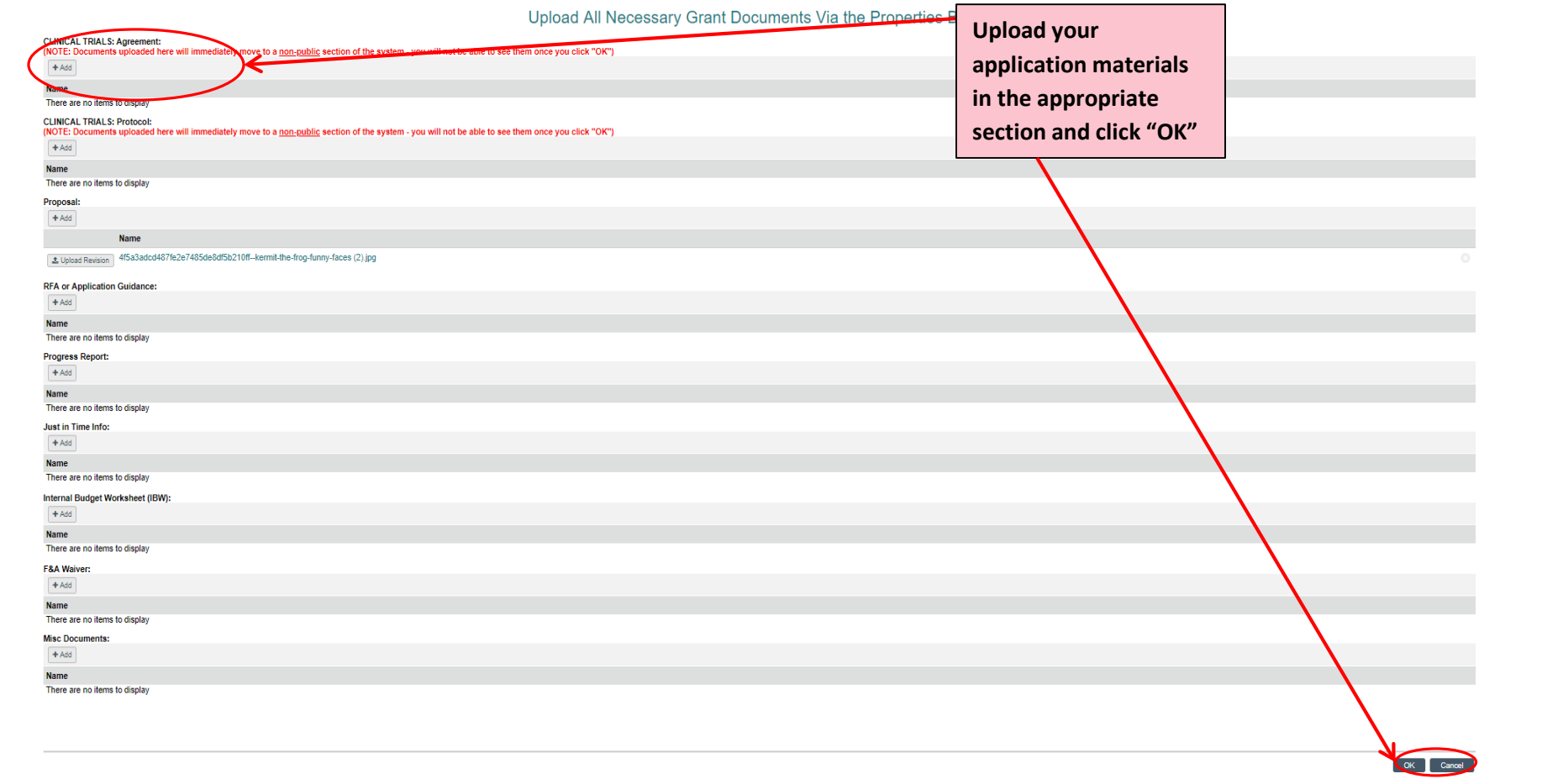

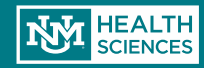

## Draft State

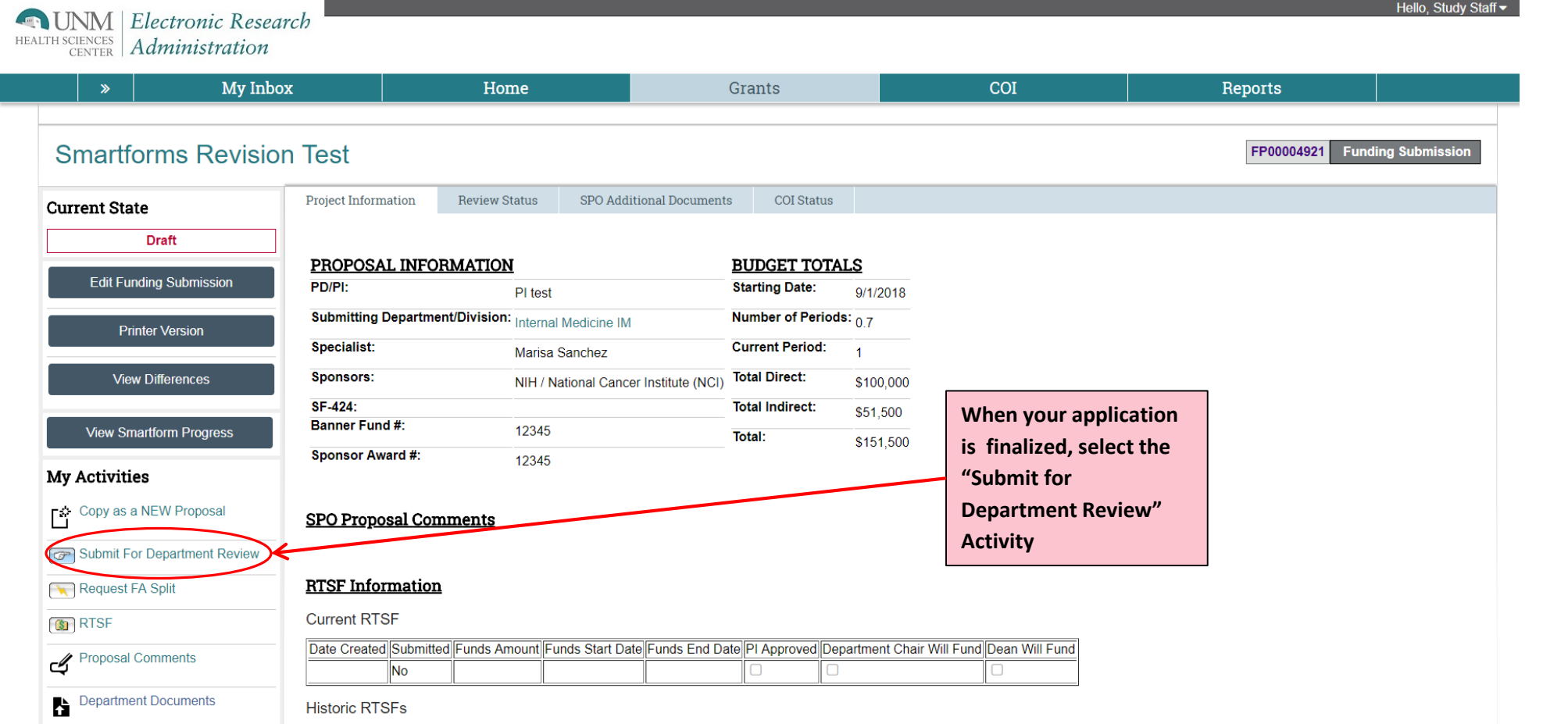

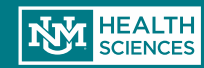

## **Submit for Department Review**

#### **Submit For Department Review**

#### Endorsements:

As PI I agree to that all information contained within the application/proposal is true, complete and accurate, and acknowledge I as the PI, am responsible for its content. I and the Department this is filed under hereby accept all responsibility for cost share commitments. F&A split agreement(s), authorizations for use of UH, MIND Imaging, Cancer Center, and Library facilities. curriculum changes, the cost of required building modifications, and coordination with other UNM departments, consultants, collaborators, and subcontractors, involved with this project. I and the Department accept all financial responsibility for the budget, including allowing the set up and use of MULTI-YEAR (project period) index numbers on awards that are dependent on accepted progress reports and incremental funding. I agree to secure HRRC/IRB and/or ARF/IACUC approvals / renewals prior to research and expenditures. I agree that as PI I am responsible for monitoring and certifying effort of personnel on this award in compliance with the sponsor's and UNMHSC's policies. I agree that all potential FCOI's have been disclosed and potential new FCOI situations will be immediately reported to the COI committee. I agree to work with industrial security to develop a compliance plan for export control, if applicable, and to fully disclose any potential export control situations including, to the best of my knowledge, disclosing dual and foreign citizenship of myself and personnel on this award. As the PI. I fully accept responsibility for appropriate scientific conduct of the project, submission of the required progress reports. NIH Pub Med Central filings, clinicaltrial gov registration, compliance with federal regulations prohibiting debarred/suspended personnel from participating on federally funded projects, and hereby acknowledges that any false, fictitious, or fraudulent statements or claims made in this proposal/application may *A*ubiect myself as the PI to criminal, civil, scientific misconduct sanctions, and/or administrative penalties.

Note on the sideline: If you do not agree or do not understand anything in this statement, please communicate your questions to the HSC Vice Chancellor for Research, 2-6950, the HSC Compliance Office, 2-2588, or other compliance unit or an *ASC* Institutions Officer, prior to your acceptance.

OK

Cancel

One of the following options must be selected:

As PI/PD for this submission. I approve the above endorsements:  $\Box$ 

As a member of this proposal team. I will obtain the PI/PD's signature for the endorsements:  $\square$ 

When the PI is ready to Submit to Department for approval, PI or Study Staff will be required to agree to endorsements regarding the validity of the proposal. This is similar to what the PI agrees to when signing the Proposal Data Sheet. Select "PI" or "Proposal Team" and then click the "OK" button

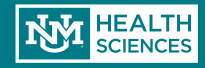

## **Notification to Department Approvers**

After the PI/Study Staff route the proposal for **Department** Review, the designated Department Approver will receive this email notification

#### Funding Proposal Number: FP00000233

PI Name: Bunny Flowers

Department: Internal Medicine IM

Project Title: Sample Proposal Cupcake

**Due Date: 4/1/2016** 

**Dear Department Reviewer:** 

This funding proposal has successfully been submitter by the PI for Department Review and Approval. You have been designated by your Department to verify all information and take action as appropriate.

1) Please click here Sample Proposal Cupcake to log in to review the Funding Proposal above.

2) Click on "View Funding Proposal" in the upper left hand menu. If the information is to your department's satisfaction, you have the following options:

- Request Changes from PI: Requires the PI to make changes or corrections before Funding Proposal is submitted to Sponsored Projects Office (SPO) / PreAward. If you have auestions regarding the submission, or require changes from the PI, please select this option which is located under "My Activities" in your workspace.
- Approve: Routes Funding Proposal to SPO / PreAward for review
- . Disapprove: Withdraws the Funding Proposal at the Departmental level

Once you have approved this funding proposal, it will be routed to SPO / PreAward for final review, approval / signature, and/or submitted electronically.

Please note, the Funding Proposal must be submitted to SPO / PreAward for approval 5 Business Days prior to the Sponsor **Submission Deadline.** 

Click on the link to be taken to the proposal pending for review and approval. The **Department Approver may** also log into Click, and search by the FP#.

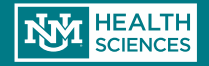

## Notification to **Department** Chair

Principal Investigator: Bunny Flowers

Sponsor: NIH / National Institutes of Health

Project Title: Sample Proposal Cupcake

#### **Budget Periods:**

Period Number

1

There are no items to display

**Start Date** 7/1/2016

**Requested Amount** \$151.500.00

If the Department Chair is not the **Primary Approver,** s/he will also receive a notification email when the proposal is submitted for **Department** Review.

This email is for FYI purposes only.

#### **Department Approvers:**

Primary: **Charles Duxford** There are no items to display

#### Secondary:

There are no items to display

#### **Tertiary:**

There are no items to display

scatanach@salud.unm.edu

Dear Department Chair,

The proposal referenced above has been submitted to your authorized Department Approver for review and submission to the HSC Sponsored Projects Office/PreAward.

If you did not authorize the person(s) above to approve submissions on your behalf, please contact your assigned Sponsored Project Officer (Danielle Jones).

If you have further question regarding this proposal, please contact the department approver referenced above.

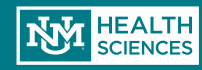

## Department Approver

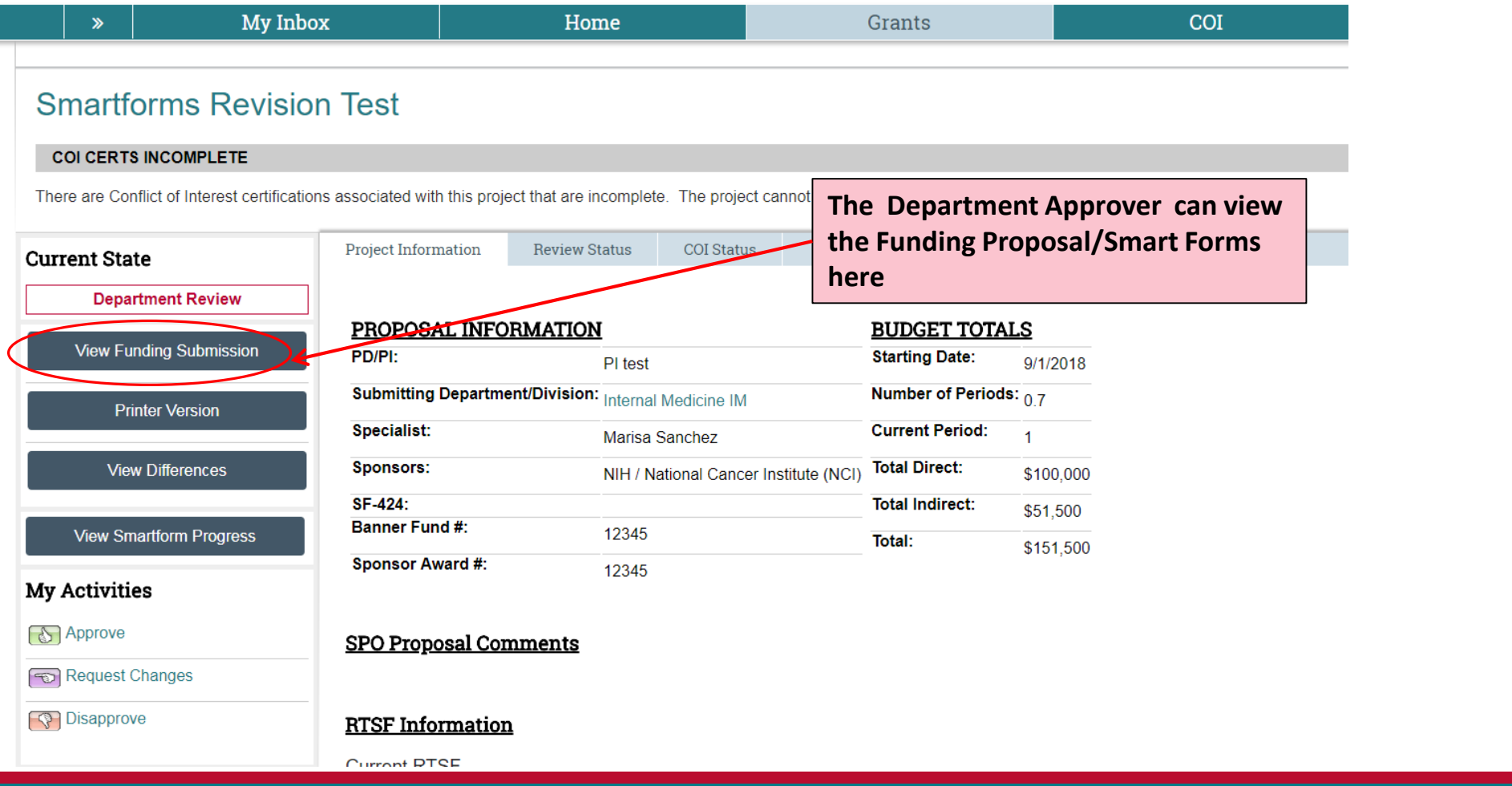

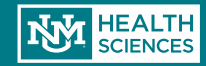

## Department Approver

#### **Approve**

By selecting "OK" at the bottom of this form, this proposal will be submitted to the Sponsored Programs Administration Office for review. Please add any comments you may have regarding the approval of this proposal below:

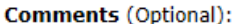

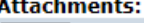

Add

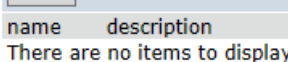

OK Cancel

- $\triangleright$  At this point the Department Approver is Approving the record. Essentially they are verifying that the information is correct.
- $\triangleright$  If there are multiple approvers, then they will all need to approve.
- $\triangleright$  The comment box is for the approver to make any necessary notes for SPO to see.
- $\triangleright$  Once approved it is routed to SPO for review.

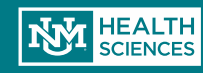

## **Notification to PI**

Once the

department

submitted the

approver(s) have

proposal to SPO/

Pre-Award, the PI

will receive this

notification.

Dear Dr. Flowers.

Funding Proposal Number: FP00000233

**Title:** Sample Proposal Cupcake

The funding proposal above has been approved by the Department Approver and has now been submitted to Sponsored Projects Office (SPO) / PreAward for review and submission if applicable.

SPO / PreAward (Danielle Jones) will be contacting you within 2 business days or less to discuss their review.

Thank you

You can find additional instruction on the Sponsored Projects Office / PreAward website: http://hsc.unm.edu/financialservices/preaward/ If you have any questions, please contact the Sponsored Programs Administration / PreAward: (505) 272-6264 or HSC-preaward@salud.unm.edu

Warning: This is a private message for institution employees only. If the reader of this message is not the intended recipient you are hereby notified that any dissemination, distribution or copying of this information is STRICTLY PROHIBITED.

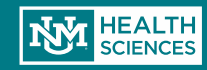

**If SPO has changes to request, they will return the proposal back to the PI/Study staff.** 

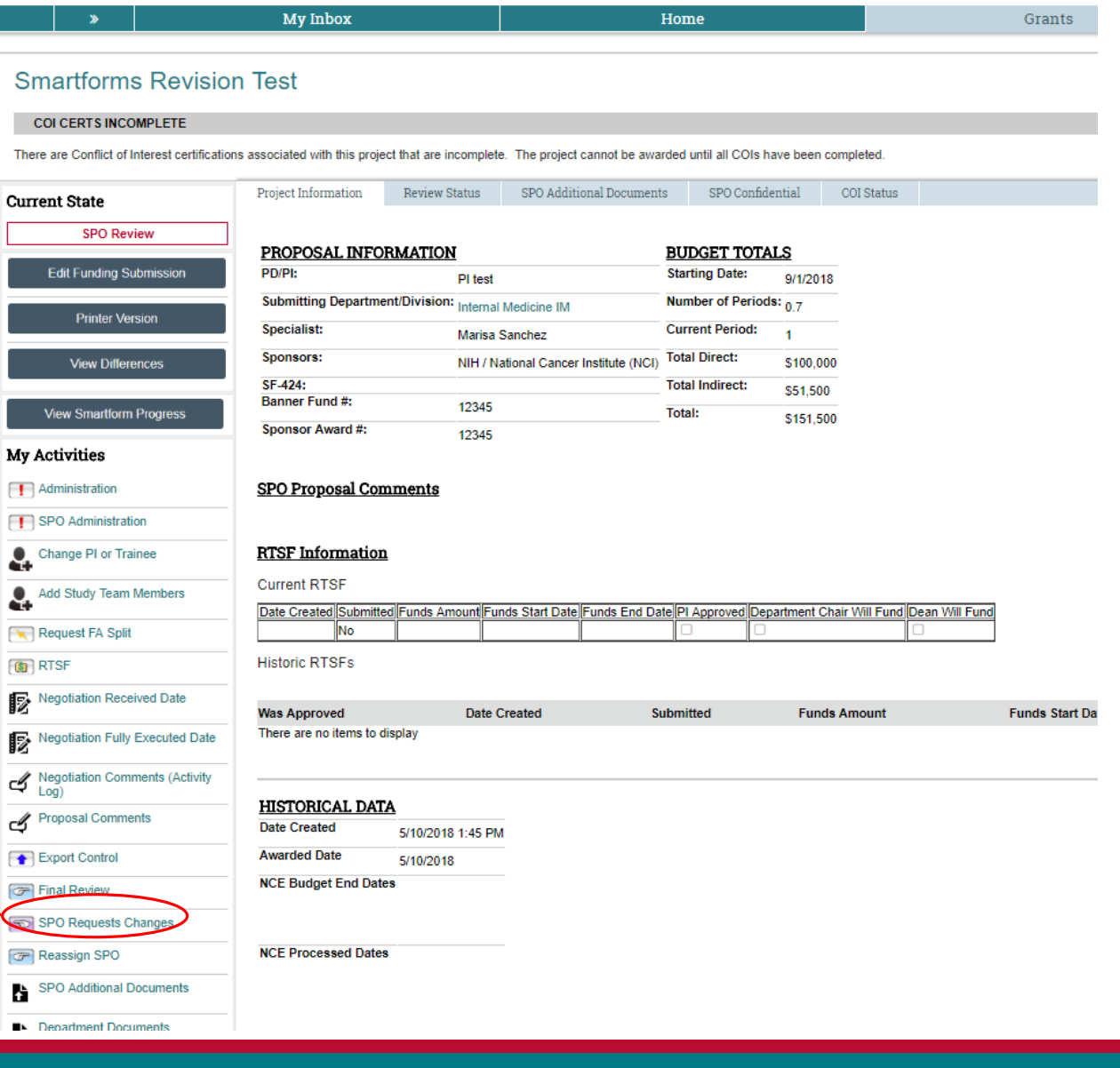

**COUNN** Electronic Research HEALTH SCIENCES Administration

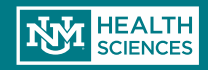

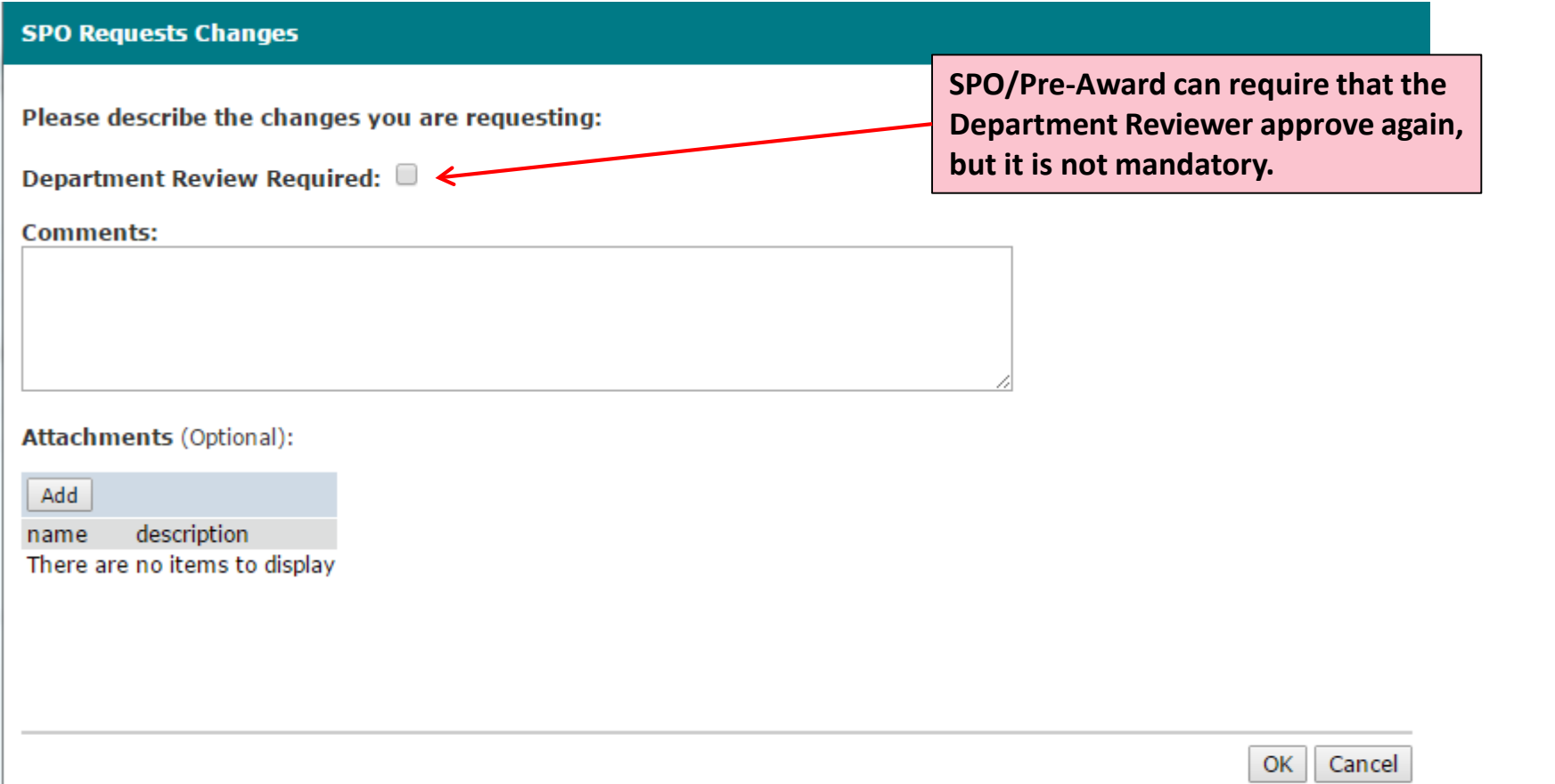

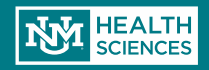

If SPO returns the proposal for changes, the PI will receive this email.

Funding Proposal: FP00000144

Project Title: Sample Proposal Banana

Sponsor: NIH / Consortium for Preclinical Assessment of Cardioprotective Therapies (CAESAR)

Dear Dr. Flowers

Thank you for submitting the above referenced Funding Proposal! In order to make your proposal as successful as possible, our office has identified some potential issues/questions/or missing items that need to be addressed prior to moving forward.

1) Log in here to view your funding proposal: Sample Proposal Banana

2) Click on "Proposal Comments" tab on your workspace to view details. If you do not see any details in this area, it is possible Danielle Jones has emailed your review seperately.

Thank you, PreAward / SPO Staff

You can find additional instruction on the Sponsored Projects Office / PreAward website: http://hsc.unm.edu/financialservices/preaward/ If you have any questions, please contact the Sponsored Programs Administration / PreAward: (505) 272-6264 or HSCpreaward@salud.unm.edu

Warning: This is a private message for institution employees only. If the reader of this message is not the intended recipient you are hereby notified that any dissemination, distribution or copying of this information is STRICTLY PROHIBITED.

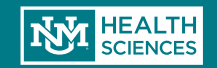

#### **Smartforms Revision Test**

#### **COI CERTS INCOMPLETE**

There are Conflict of Interest certifications associated with this project that are incomplete. The project cannot be awarded until all COIs have been completed.

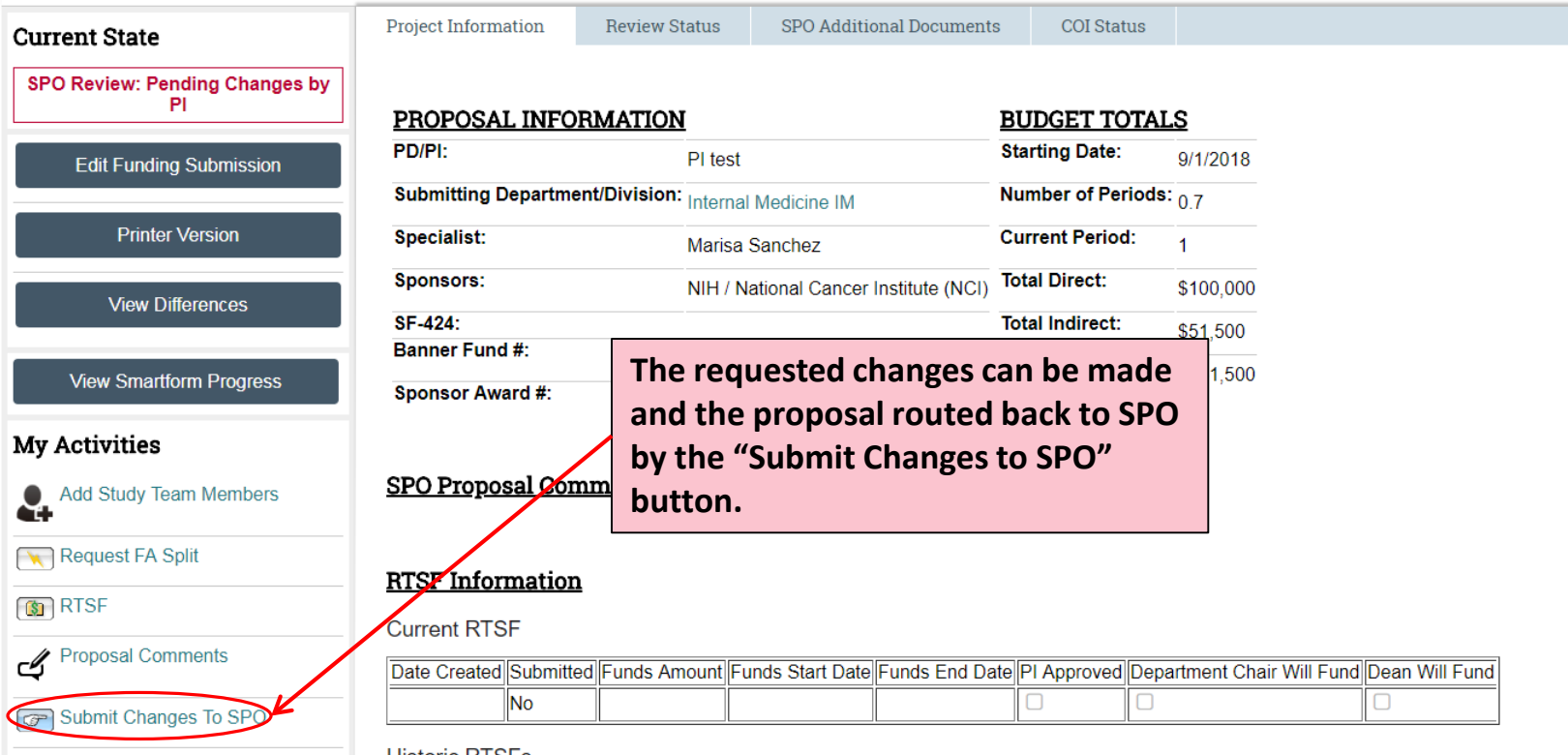

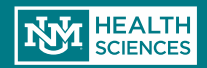

## Conflict of Interest Disclosures

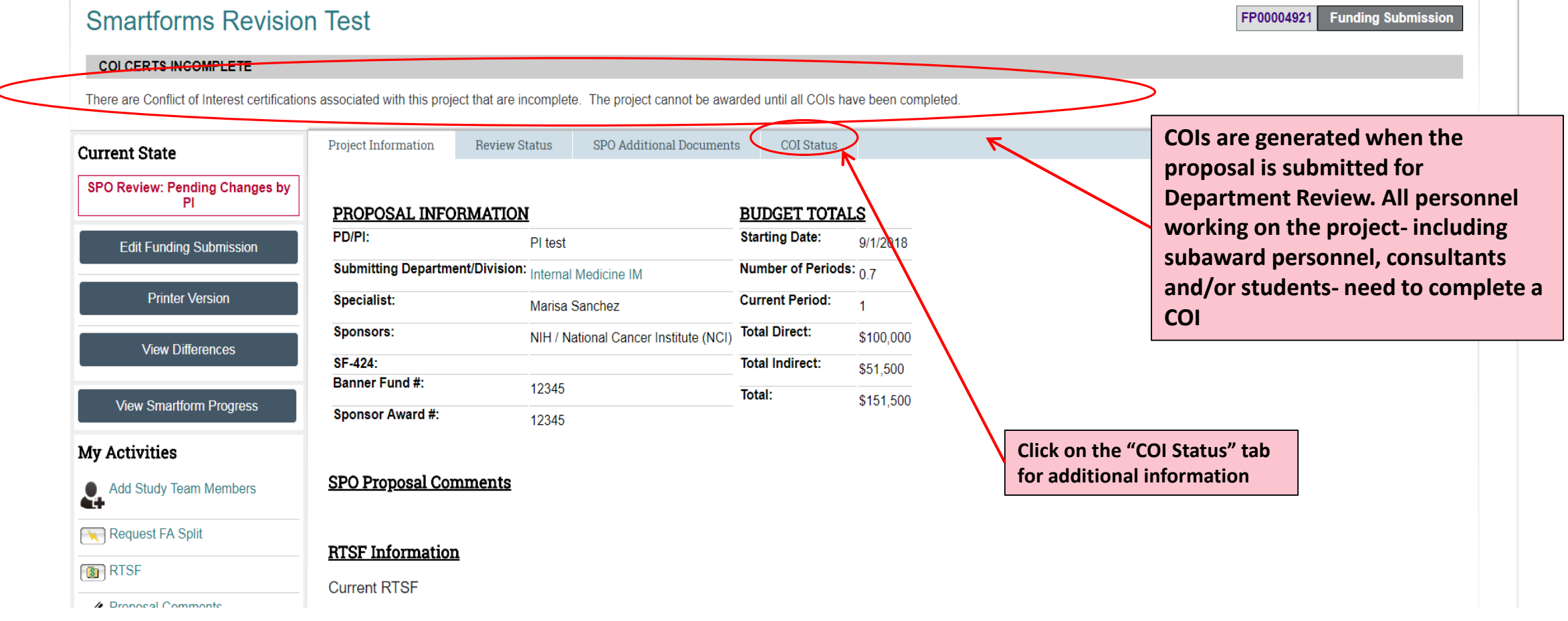

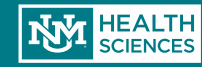

## Conflict of Interest Disclosures

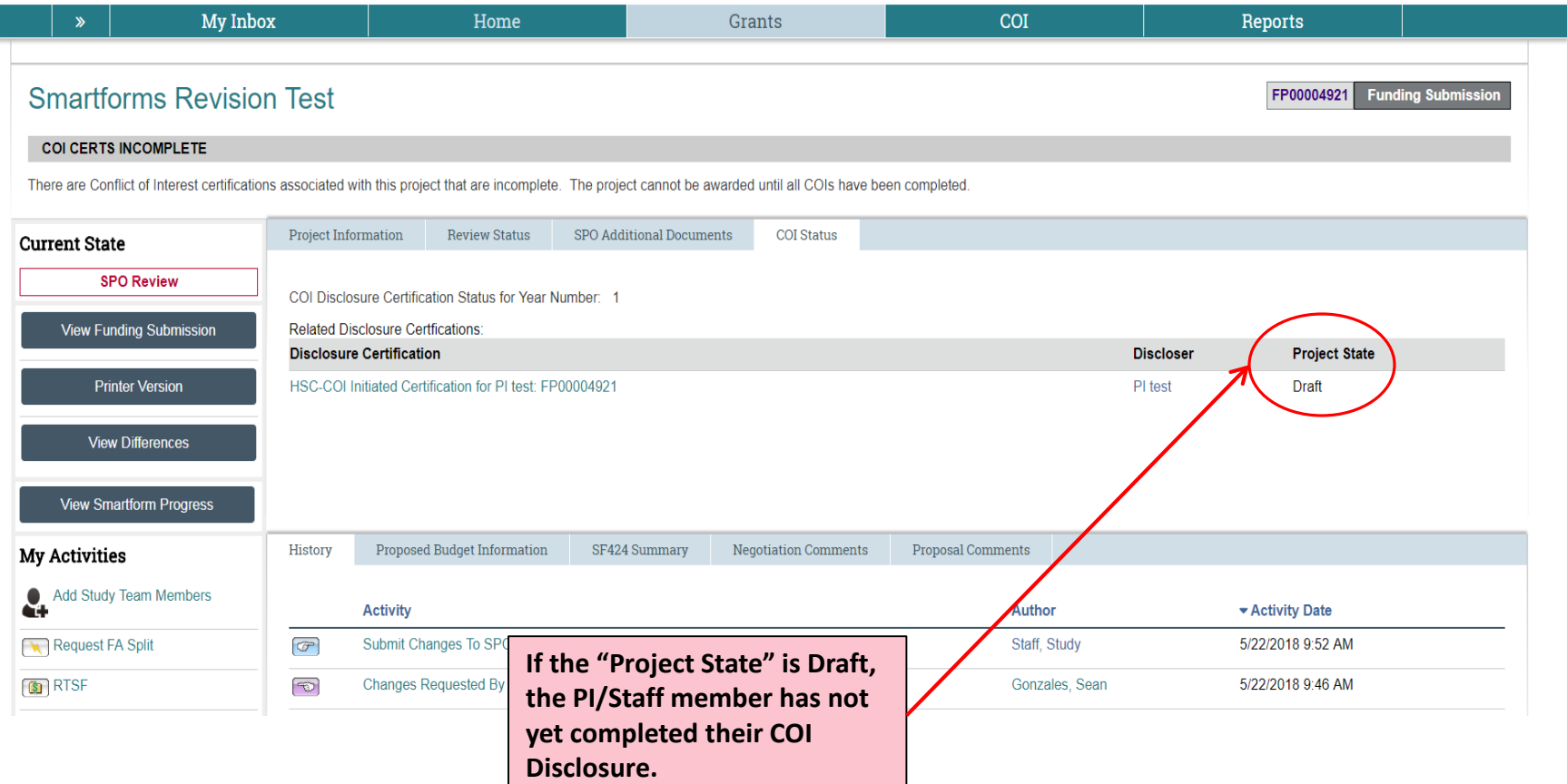

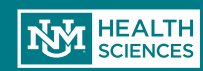

## Adding Personnel

#### **You can update the project My Activities personnel at any time by**  Request NCE **clicking on "Add Study Team Members". This will generate**  Copy as a NEW Proposal **COI disclosures for any new team members.** Create Follow-On Submission Add Study Team Members **To Add study personnel click the Add Study Team Members in My Activities.** Request FA Split **G** RTSF **A pop up should appear and you'll choose institutional or**  Proposal Comments **non-institutional personnel (be sure to click OK once all**  Attach Award Budget Sheet **personnel are added).** Department Documents

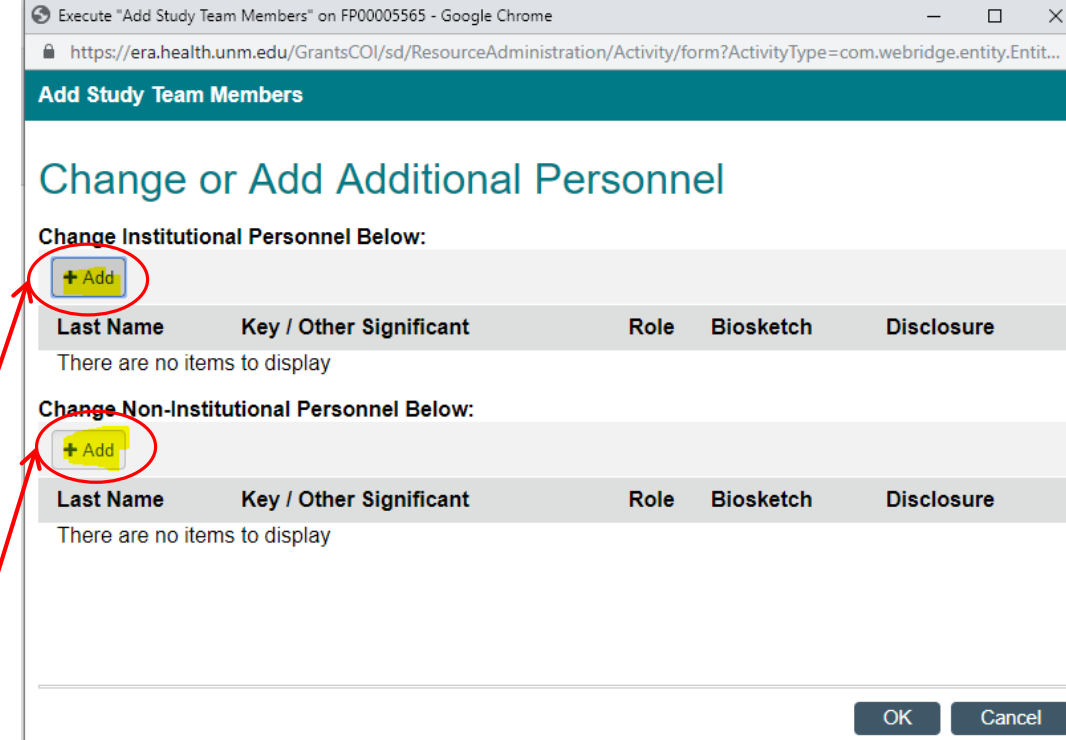

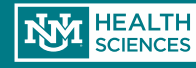

## Adding Personnel

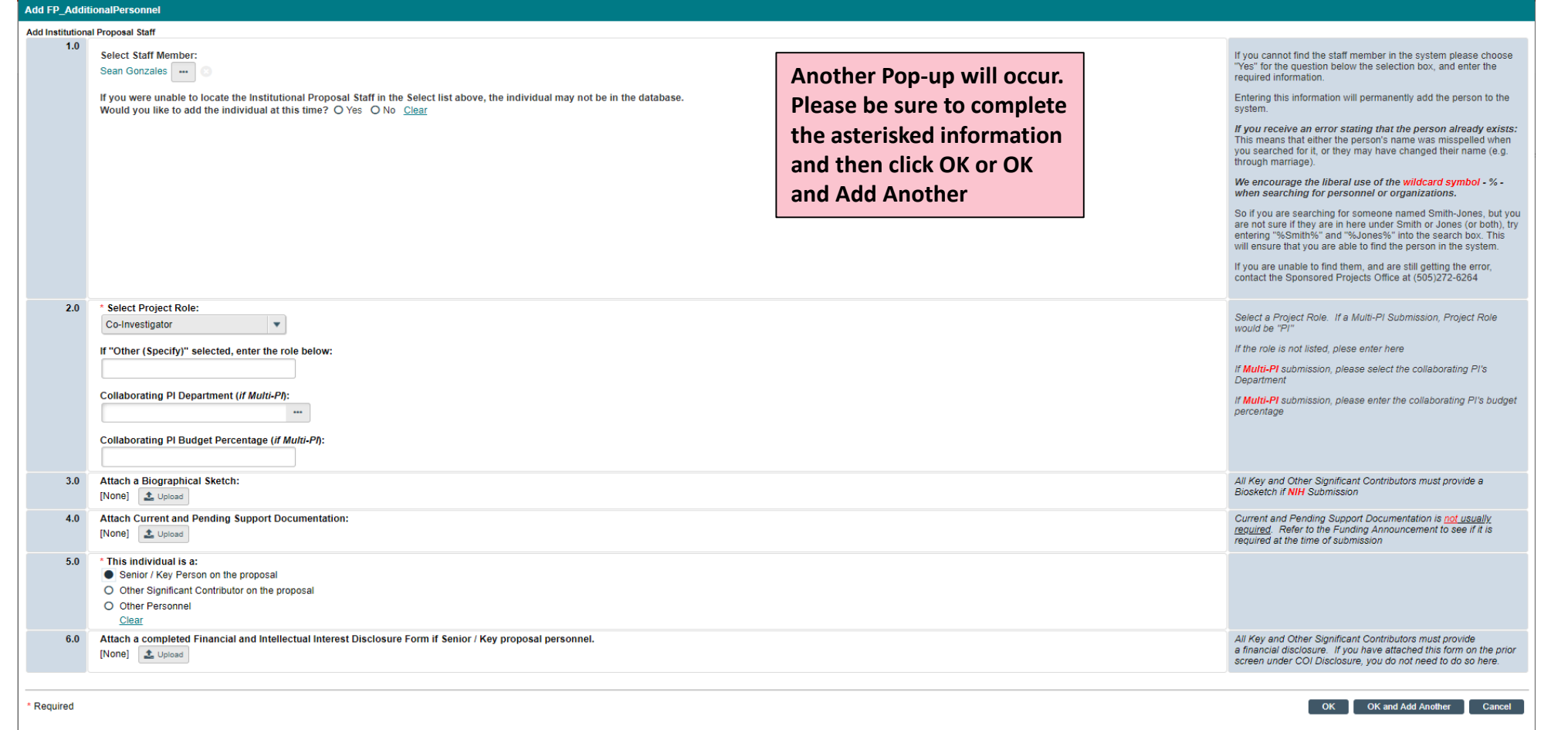

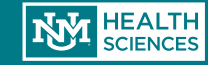

## Removing Personnel

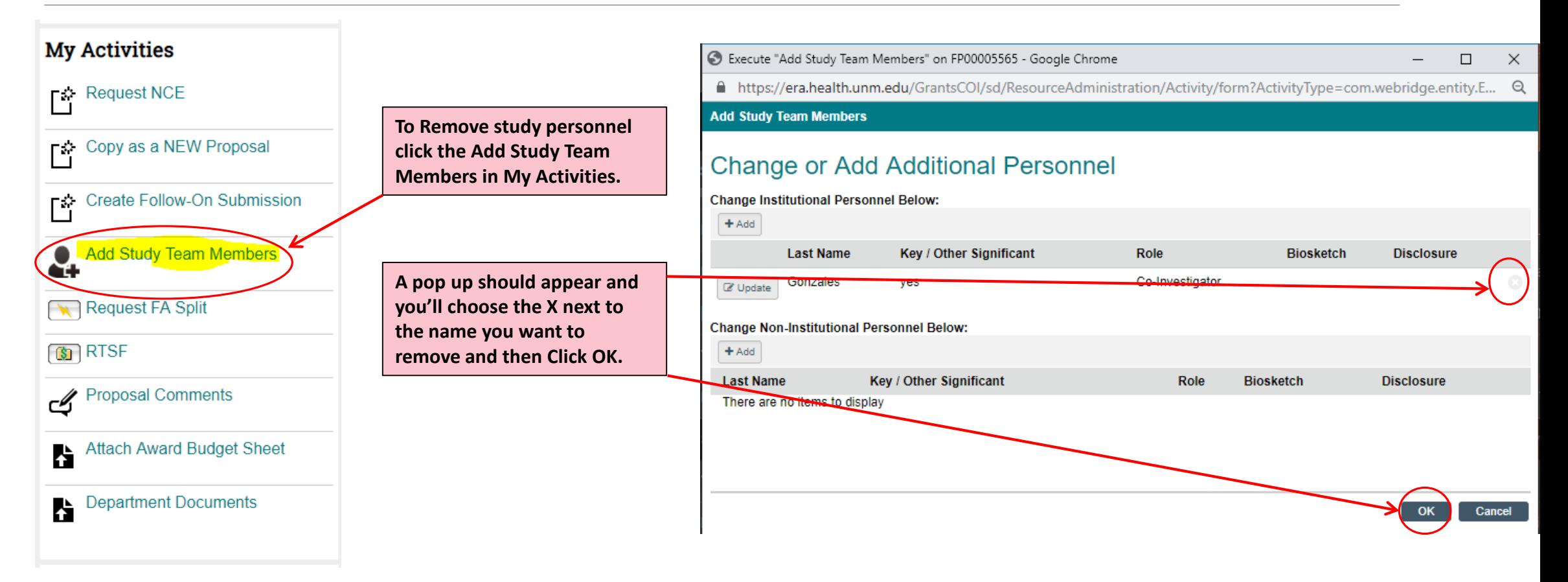

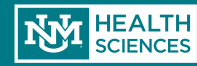

## F&A Splits

**College** 

 $\overline{\phantom{a}}$ 

ſ

**When the project is Spread across more than 1 campus(e.g. Main Campus, SOM, College of Nursing, etc..) a F&A split is required. This Activity initiates the F&A Split and has replaced the forms.**

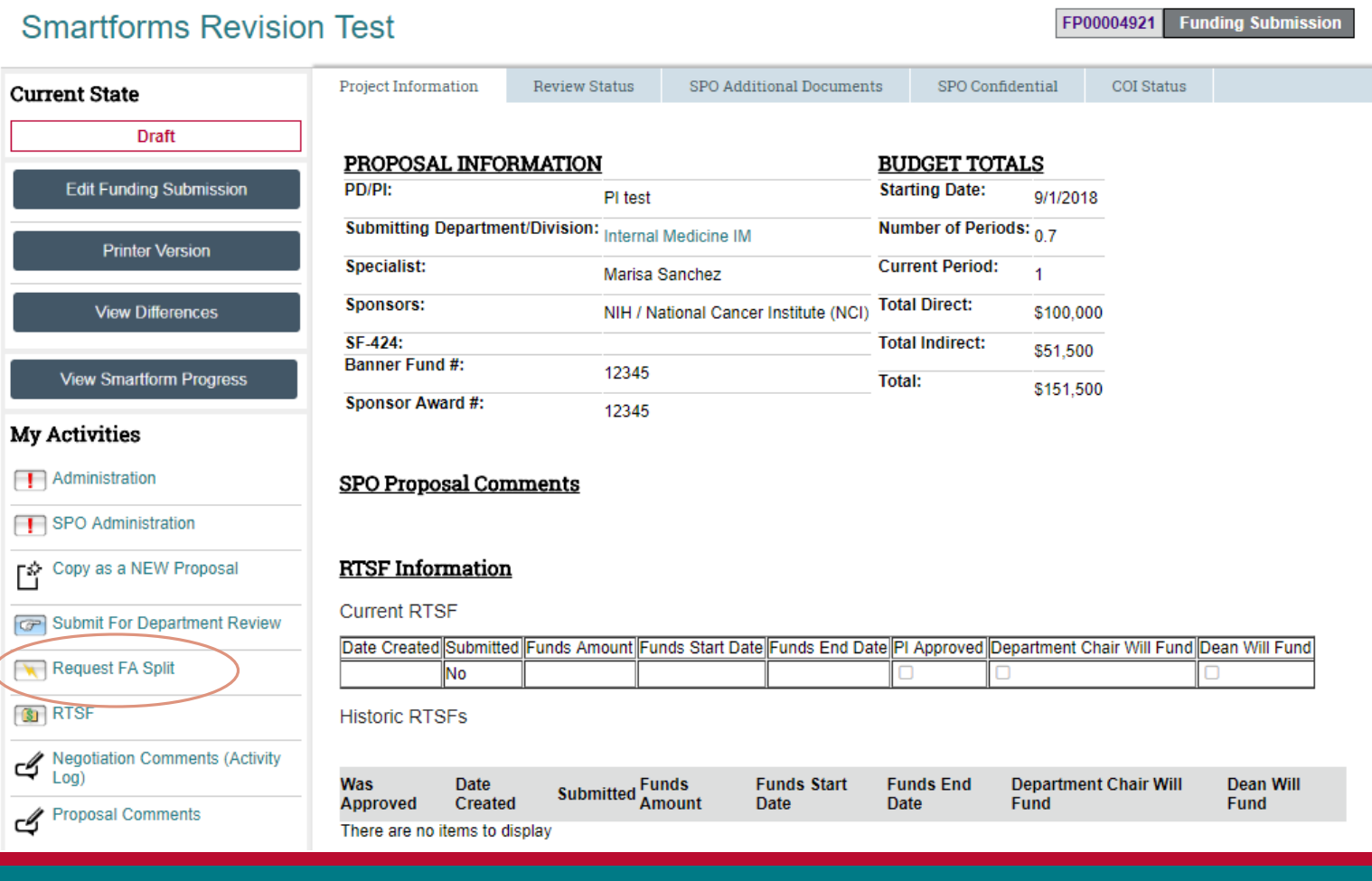

![](_page_56_Picture_3.jpeg)

## Creating a New Funding Submission

- A pop-up window will appear for you to enter all of your F&A Split info:
	- Remember, you will enter information for ALL splits on this screen, both HSC & Main Campus

![](_page_57_Picture_43.jpeg)

![](_page_57_Picture_4.jpeg)

## Creating a F&A Split

![](_page_58_Figure_1.jpeg)

#### **F&A Split**

#### This activity will initiate an F&A split and forward it to SPO for approval

Please enter the appropriate info below and click "OK" after reading the disclaimer.

Principal Investigator: Gena Dunivan Primary Sponsor: Viveve, Inc. FP Number:FP00004382 Project Title:Protocol VI-15-01: VIVEVE II: Viveve Geneveve Treatment of the Vaginal Introitus to Evaluate Safety and Efficacy

![](_page_58_Picture_57.jpeg)

#### \* HSC Budget Details:

![](_page_58_Picture_58.jpeg)

![](_page_58_Picture_59.jpeg)

Disclaimers:

1. We, the undersigned, do hereby agree to the use to the percentages stated below for the purposes of calculating the base for F&A cost allocation upon award. This agreement is good for 1 grant cycle, or until a new request is submitted.

2. This form allocated the percentage split between HSC School/College & HSC Campus. The normal distribution to the VP for Research Main or Chancellor for Health Sciences will still apply

![](_page_58_Picture_13.jpeg)

# Creating an<br>F&A Split

**Upload your budget** breakout & justification (HSC is required; Main **Campus required if** appropriate

![](_page_59_Picture_138.jpeg)

#### This activity will initiate an F&A split and forward it to SPO for approval

Please enter the appropriate info below and click "OK" after reading the disclaimer.

Principal Investigator: Gena Dunivan Primary Sponsor: Viveve, Inc. FP Number:FP00004382 Project Title:Protocol VI-15-01: VIVEVE II: Viveve Geneveve Treatment of the Vaginal Introitus to Evaluate Safety and Efficacy

![](_page_59_Picture_139.jpeg)

**HSC Budget Details:** 

![](_page_59_Picture_140.jpeg)

**1.** Upload Revision Test Justification.pdf

#### **Main Campus Budget Details:**

 $+Add$ 

L Upload Revision | Test Justification Main Campus.pdf

#### Schools:

 $+Add$ 

School

HSC / College of Nursing **D**<sup>2</sup> Update **HSC / School of Medicine** Co Update

**Main Campus** C Update

School total: \$500,000.00 Budget total: \$500,000.00 Remaining: \$0.00

Disclaimers:

1. We, the undersigned, do hereby agree to the use to the percentages stated below for the purposes of calculating the base for F&A cost allocation upon award. This agreement is good for 1 grant cycle, or until a new request is submitted.

**Amount (Direct Costs)** 

\$50,000.00

\$425,000.00

\$25,000.00

2. This form allocated the percentage split between HSC School/College & HSC Campus. The normal distribution to the VP for Research Main or Chancellor for Health Sciences will still apply

![](_page_59_Picture_22.jpeg)

**Remember: Your** justification must make it clear how the direct costs categories are going to be distributed between each school/campus

 $0.02$ 

10

85

5

# Creating a<br>F&A Split

Execute "Request FA Split" on FP00004382 - Google Chrome

A https://unmstage2.huronclick.com/GrantsCOIStage/sd/ResourceAdministration/Activity/form?ActivityType=com.we...

**Request FA Split** 

#### **F&A Split**

#### This activity will initiate an F&A split and forward it to SPO for approval

Please enter the appropriate info below and click "OK" after reading the disclaimer.

#### P<sub>1</sub> Pri **FP**

![](_page_60_Picture_101.jpeg)

**HSC / School of Medicine** 

**Main Campus** 

School total: \$500,000.00 Budget total: \$500,000.00 Remaining: \$0.00 Disclaimers:

**D**<sup>c</sup> Update

**D**<sup>c</sup> Update

Click on "Add Schools" to add all schools and campuses that are part of the split

![](_page_60_Picture_102.jpeg)

1. We, the undersigned, do hereby agree to the use to the percentages stated below for the purposes of calculating the base for F&A cost allocation upon award. This agreement is good for 1 grant cycle, or until a new request is submitted.

\$425,000.00

\$25,000.00

2. This form allocated the percentage split between HSC School/College & HSC Campus. The normal distribution to the VP for Research Main or Chancellor for Health Sciences will still apply

![](_page_60_Picture_15.jpeg)

85

-5

 $\Box$ 

 $\times$ 

 $\Theta$ 

## F&A Splits

Select the appropriate school or campus from the dropdown, then enter the amount of direct costs that organization will be receiving.

◦ NOTE: This must match what is listed in your uploaded budget justification(s).

![](_page_61_Picture_30.jpeg)

![](_page_61_Picture_4.jpeg)

## F&A Splits

- The system will calculate your percentages based on the breakout you've entered and what's on your Smartform budget screen.
- Once you've entered your information for all schools/campuses, you're ready to submit!

![](_page_62_Picture_3.jpeg)

![](_page_62_Picture_4.jpeg)

# Review Status of Your F&A Split

Your F&A Split request will be routed for approvals.

◦ You will receive an email if any changes are requested, or any clarifying information is required; otherwise, you will receive a notification when your request is approved.

You can check the status of your request by going to the "Review States" tab on the main page of your FP:

![](_page_63_Picture_27.jpeg)

![](_page_63_Picture_5.jpeg)

- The first step in starting a Request to Spend Funds is to make sure you have an open record in Click. **This record must match the dates that you are requesting to spend funds in**.
- Unless you are processing a No- Cost Extension RTSF, you will need a record in one of the following states:
	- Draft
	- Department Review
	- **x** SPO Review
	- Final SPO Review
	- Pending Sponsor Review
	- Prepare for Award
	- Award QC
- **If you are processing a No-Cost Extension RTSF, you will need to find your current Awarded record**

![](_page_64_Picture_11.jpeg)

### **Need help finding the right record? Contact Pre-Award!**

![](_page_64_Picture_13.jpeg)

 After you find your open record (or create a new record!) you will click on the "RTSF" Activity:

![](_page_65_Picture_14.jpeg)

![](_page_65_Picture_3.jpeg)

**A pop-up screen will appear where you will enter the project**

**Funds Start Date: The anticipated date the funds will start**

**Funds End Date: The anticipated end date that you will require the stated funds**

**Type of Award: Indicates whether the project is a grant or type of contract**

**Amount Requested: The estimated amount you will require during the period stated**

**PI Justification: The reason for the RTSF Request – if a MSU or NCE, will indicate that here**

**Department Chair (or Designated First Level Approver): Enter the first level approver here. Some Departments have delegated the Chair authority to the Department Administrator – this decision will be up to your Chair. Please keep in mind, the person indicated here will need to log in and approve the RTSF after the PI Approves.**

**DEAN (or Designated Second Level Approver): You will enter your Dean in this section. If the Chair Approves but doesn't have the funding, the decision will move to the next level of approval, which is the Dean. In most cases, the approval does not reach this point.**

#### **RTSF**

#### Please enter all information below in order to begin the RTSF process

![](_page_66_Picture_112.jpeg)

King Arthur Select... Clear

\* Dean (Or Designated Second-Level Approver): Queen Elizabeth Select... Clear

> **In rare cases, your Chair & Dean may be the same person.**

![](_page_66_Picture_15.jpeg)

![](_page_66_Picture_16.jpeg)

- Once you have completed the information, click "Ok"
- The PI will receive this notification to log in and approve the request

Dear Dr. Bradfute.

Marisa Sanchez has initiated a Request to Spend Funds on your behalf. Please log in to here (Danielle Test Avocado) here view the Request to Spend Funds information

- 1. Select the RTSF PI Approval Activity on the left hand menu.
- 2. Review the information carefully. If you approve, select "Yes" and click "OK" If you do not agree with the information provided, please select "No" to the certification question and the Request to Spend Funds request will return to the person who initiated it for changes.
- 3. After you certify the RTSF information is accurate, your Department Chair/Center Director will receive a notification to review/approve your request.
- 4. Once all approvals have been obtained, your Contract & Grant Accounting Fiscal Monitor will set-up your account in Banner and email your Index.

If you have any questions regarding the RTSF information, please contact your Department Assistant.

If you have any questions regarding the RTSF Electronic Process, please contact your assigned Sponsored Projects Officer (Kayla Hammond)

Thank you

![](_page_67_Picture_12.jpeg)

 After logging in, the PI will click on the "RTSF – PI Approval" Activity

![](_page_68_Picture_17.jpeg)

![](_page_68_Picture_3.jpeg)

- A pop-up screen will appear for reviewing the project information.
- $\cdot$  If all the information looks accurate, select "Yes" and "Ok" to Approve. Once you select OK, a notification will be sent to the Department Chair/Delegated Approver to log in and review/approve the project.
- If any information looks inaccurate, select "No" and "Ok" and the request will be routed back to the study staff for re-work

#### **RTSF - PI Approval**

Please Verify That All of the Information Below is Correct, and Check the Appropriate Radio Button to Indicate Approval

#### **Proposal Information**

PT Name:Sean Gonzales Proposal Number:FP00002607 Department: University of New Mexico Health Sciences Center PT's Org Code:851) Funding Agency: NIH / National Eve Institute (NEI) **Project Title:jjj Current Banner Fund Number (If Applicable):** Anticipated Award Information **Anticipated Project Start Date: 4/21/2017 Anticipated Project End Date:4/20/2018 RTSF Information** Funds Start Date:4/28/2017 **Funds End Date: 5/27/2018** Funds Amount: \$1,000,000.00 **PI Justification:** I like \$\$\$ If I Am NOT The PI Listed Above, I Certify That I Have The PI's Authorization To Approve This RTSF: \* I Certify That All Information Contained Above is True and Correct: @ Yes @ No Clea Cancel This RTSF (For Erroneously Entered Requests):

OK Cancel

![](_page_69_Picture_9.jpeg)

• After you click "OK" the following notification will be sent to the Department Chair/Delegated Approver:

Dear Department Chair,

Steven Bradfute has approved a Request to Spend Funds. Please log in to here (Danielle Test Avocado) to review/approve the Request to Spend Funds.

- 1. Select the RTSF Department Chair Review Activity on the left hand menu.
- 2. Review the information carefully. You will have three options to choose from:
	- 1. In the event that the award above is not received, or does not coincide with the period of performance identified above, I will provide funding for any losses incurred as a consequence of the approval of this request. ( send the request to the HSC Sponsored Projects / PreAward Office)
	- 2. I am unable to provide funding for losses incurred as a consequence of the approval of this request. However, I endorse the request and recommend its approval by the Dean. (this selection will send the request to the De approval)
	- $3.$  Request to Spend Funds is Disapproved. (This request will withdraw the RTSF)
- 3. After making your selection, the RTSF will be routed accordingly.

If you have any questions regarding the RTSF information, please contact the Principal Investigator (Steven Bradfute).

If you have any questions regarding the RTSF Electronic Process, please contact your assigned Sponsored Projects Officer (Kayla Hammond)

Thank you

![](_page_70_Picture_13.jpeg)

### **The Department Chair/Delegated Approver has 3 options:**

- **To guarantee expenditure funding if the project is not received (the RTSF will be routed to Pre-Award for approval)**
- **Approve the request, but ask the Dean to fund expenditures if project funding is not received (the RTSF will be routed for Dean approval)**
- **Disapprove the request (the project will be withdrawn from the system and the RTSF will have to be reinitiated)**

#### **RTSF - Department Chair Review**

#### Please Review Request to Spend Funds Below and Indicate Your Decision

![](_page_71_Picture_112.jpeg)

- View In the event that the award above is not received, or does not coincide with the period of performance identified above, I will provide funding for any losses incurred as a consequence of the approval of this request
- $\bigcirc$  View I am unable to provide funding for losses incurred as a consequence of the approval of this request. However, I endorse the request and recommend its approval by the Dean.

◯ View Request to Spend Funds is Disapproved

Vi

![](_page_71_Picture_12.jpeg)
#### Request To Spend Funds

• If the Department Chair/Delegated Approved chooses to route for Dean approval, the Dean will receive the following notification:

Dear Dean.

Department Chair has sent a Request to Spend Funds for your review/approval. Please log in to here (link to proposal) to view the Request to Spend Funds.

- 1. Select the RTSF Dean Review Activity on the left hand menu.
- 2. Review the information carefully. You will have two options to choose from:

**Option 1:** The Department Chair has endorsed this request but is unable to provide funding for losses incurred as a consequence of the approval of this request. I concur with the Department Chair's recommendation and will provide such funding if required. (This selection will send the request to the HSC Sponsored Projects / PreAward Office for approval)

**Option 2:** The Dean's Office does not have available funds to cover. The request is denied. (This selection will withdraw the RTSF)

3. After making your selection, the RTSF will be routed accordingly.

If you have any questions regarding the RTSF information, please contact the Principal Investigator (name here) and/or Department Chair (name here).

If you have any questions regarding the RTSF Electronic Process, please contact your assigned Sponsored Projects Officer (name here).

Thank you

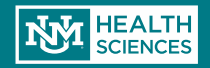

### Request To Spend Funds

#### **RTSF - Dean Review**

#### **The Dean has 2 options:**

- **To guarantee expenditure funding if the project is not received (the RTSF will be routed to Pre-Award for approval)**
- **Disapprove the request (the project will be withdrawn from the system and the RTSF will have to be re-initiated)**

#### Please Review Request to Spend Funds Below and Indicate Your **Decision** Principal Investigator **Steven Bradfute**

Proposal Number FP00000014 **Internal Medicine IM** Department PI's Org Code 851H NIH / National Cancer Institute (NCI) Funding Agency Project Title Danielle Test Avocado Type of Award **Grant to UNM** Award Cycle **Funding Submission** Fund/Index Number 36521 Anticipated Award Start Date 7/1/2015 Anticipated Award End Date 6/30/2017 Anticipated Funds: Period Number Start Date Requested Amount View 2 7/1/2016 \$150,000.00 View 1 7/1/2015 \$75,000.00 Requested Funds Start Date 2/1/2016 Requested Funds End Date 3/31/2016 Requested Funds Amount \$60,000.00 Admin Contact Name Marisa Sanchez Admin Contact Email marsanchez@salud.unm.edu PI Justification MSU - Salary Allocation Purpose Department Chair Decision ID00000002 Dean's Decision:

View The Department Chair has endorsed this request but is unable to provide funding for losses incurred as a consequence of the approval of this request. I concur with the Department Chair's recommendation and will provide such funding if required.

 $\bigcirc$  View The Dean's Office does not have available funds to cover. The request is denied.

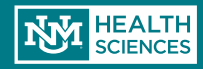

#### Awards

Yay! Your Award has arrived! Now what?

> Award Email notification to PI and Administrative **Contact**

 A separate email is also send to Contract & Grant Accounting for index setup

Funding Proposal: FP00000143

Sponsor: HHS / Health Resources and Services Administration (HRSA)

Project Title: Sample Proposal Apple

Dear Dr. Flowers

Congratulations on your Award! The Award has now been transmitted from the Sponsored Projects Office (SPO) / PreAward to Contract & Grant Accounting (C&GA) for Banner set-up, billing and monitoring. Your Contract & Grant Accounting Fiscal Monitor ( Lilly Blue ) will be assisting you during the active phase of this award.

Please submit an Award Budget Sheet (ABS) in the next 5 business days to your C&GA Fiscal Monitor referenced above. Please ensure the ABS sums to the same amount as the attached grant award and that all line item categories match the award document.

Rebudgeting and carryforward issues are also duties that fall under C&GA. The C&GA Fiscal Monitor (Lilly Blue) will be responsible for setting up the award in Banner and emailing your index number to you.

If your Award Notice was not attached, you can view your Award Notice by:

1) Logging into Click here: Sample Proposal Apple

2) Click on "Award Attachments" in your workspace

If Terms need to be requested or changed (Terminations, Relinquishments, Change of Key Personnel, Effort Reduction, No Cost Extensions, etc.) please return to SPO / PreAward (Danielle Jones) for assistance.

Thank you again; we wish you continued success with your project

SPO / PreAward

You can find additional instruction on the Sponsored Projects Office / PreAward website: http://hsc.unm.edu/financialservices/preaward/ If you have any questions, please contact the Sponsored Programs Administration / PreAward: (505) 272-6264 or HSC-preaward@salud.unm.edu

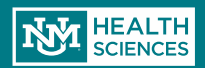

#### Award Workspace

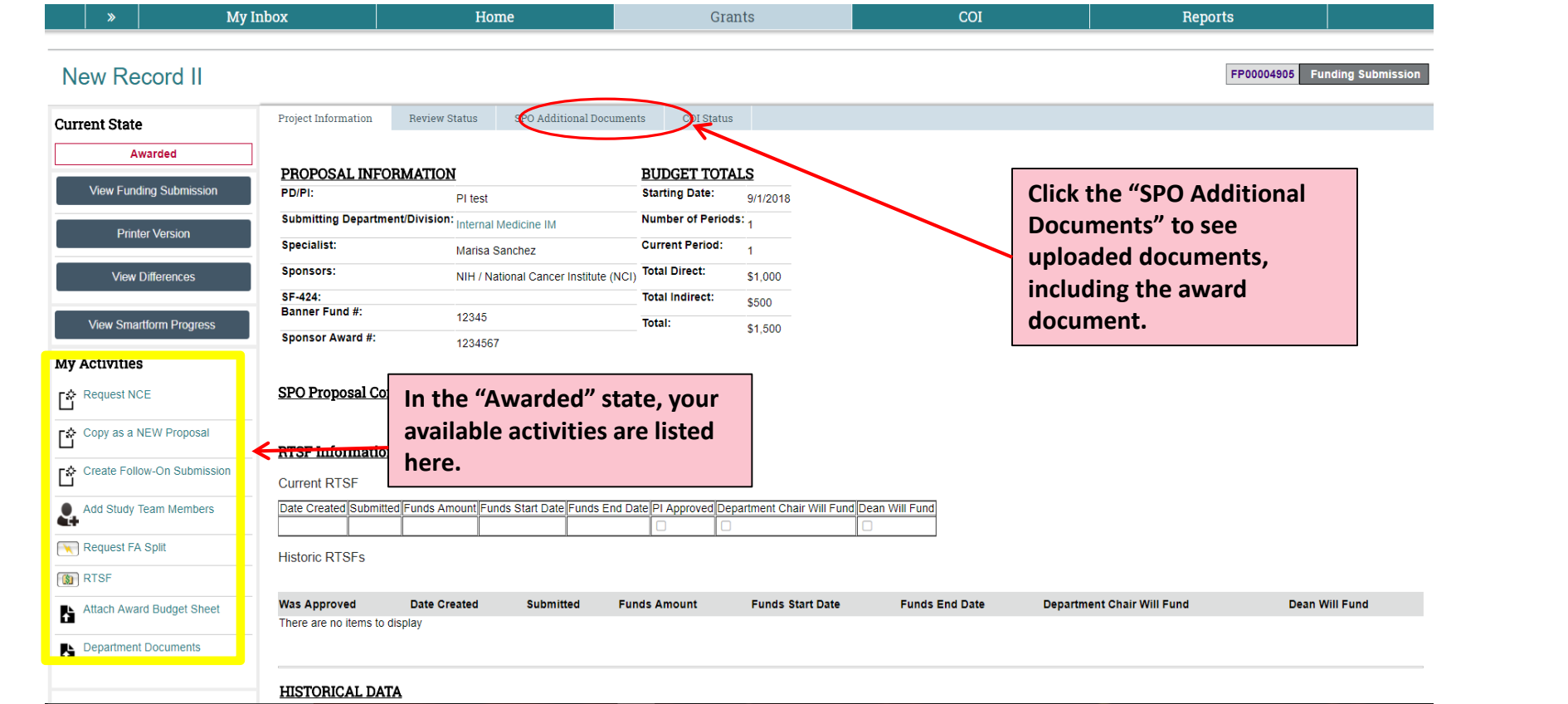

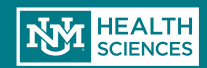

#### Creating a Follow On Submission

#### **Non-competing continuations and supplements are created as "Follow-on Submissions"**

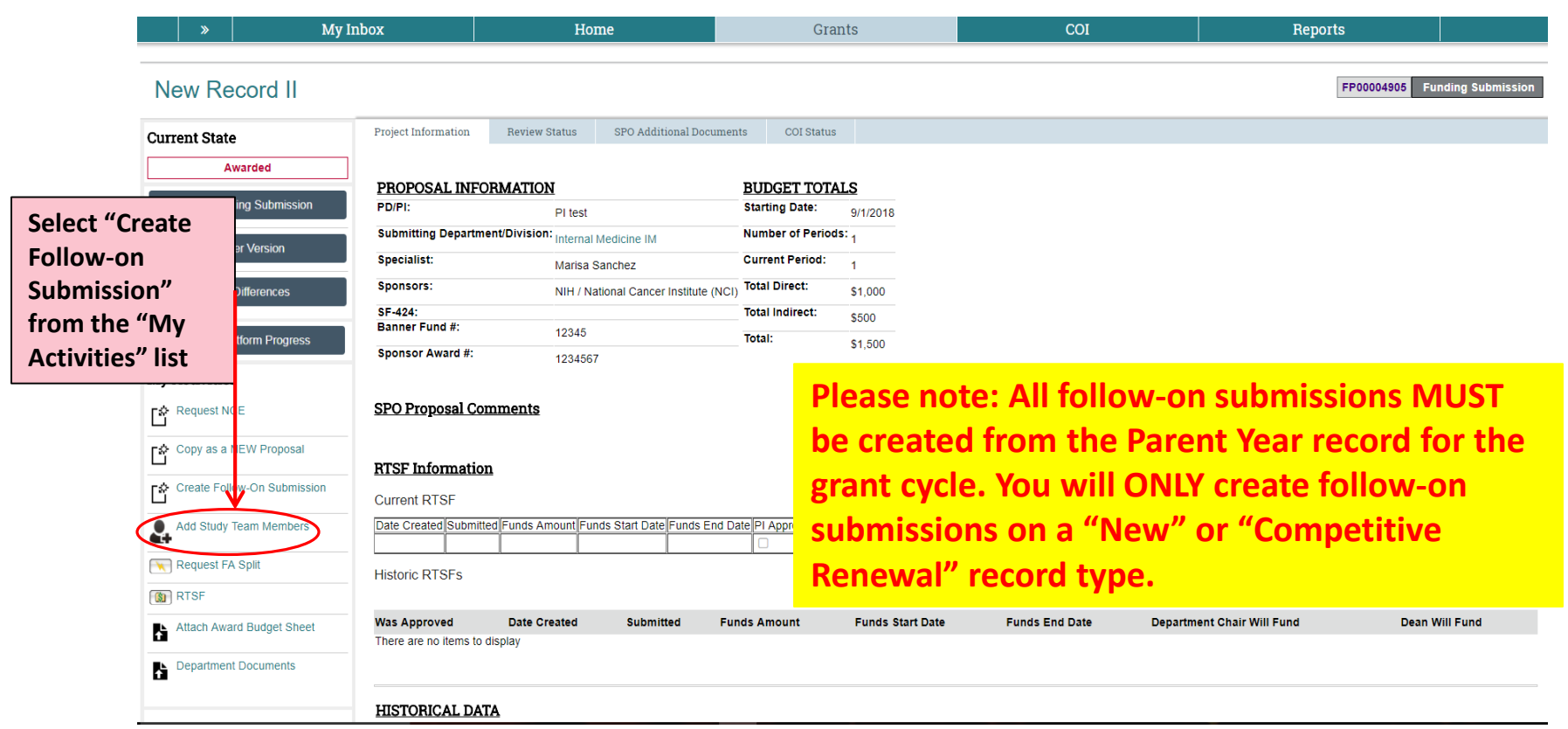

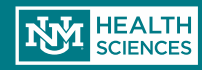

# Submission Type

#### **Create Follow-On Submission**

#### Select the submission type:

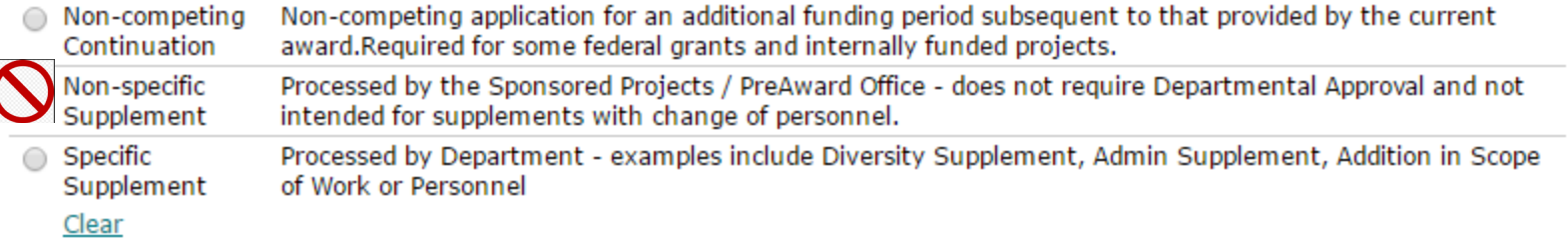

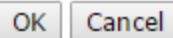

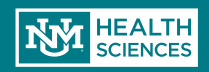

### Creating a Follow On Submission

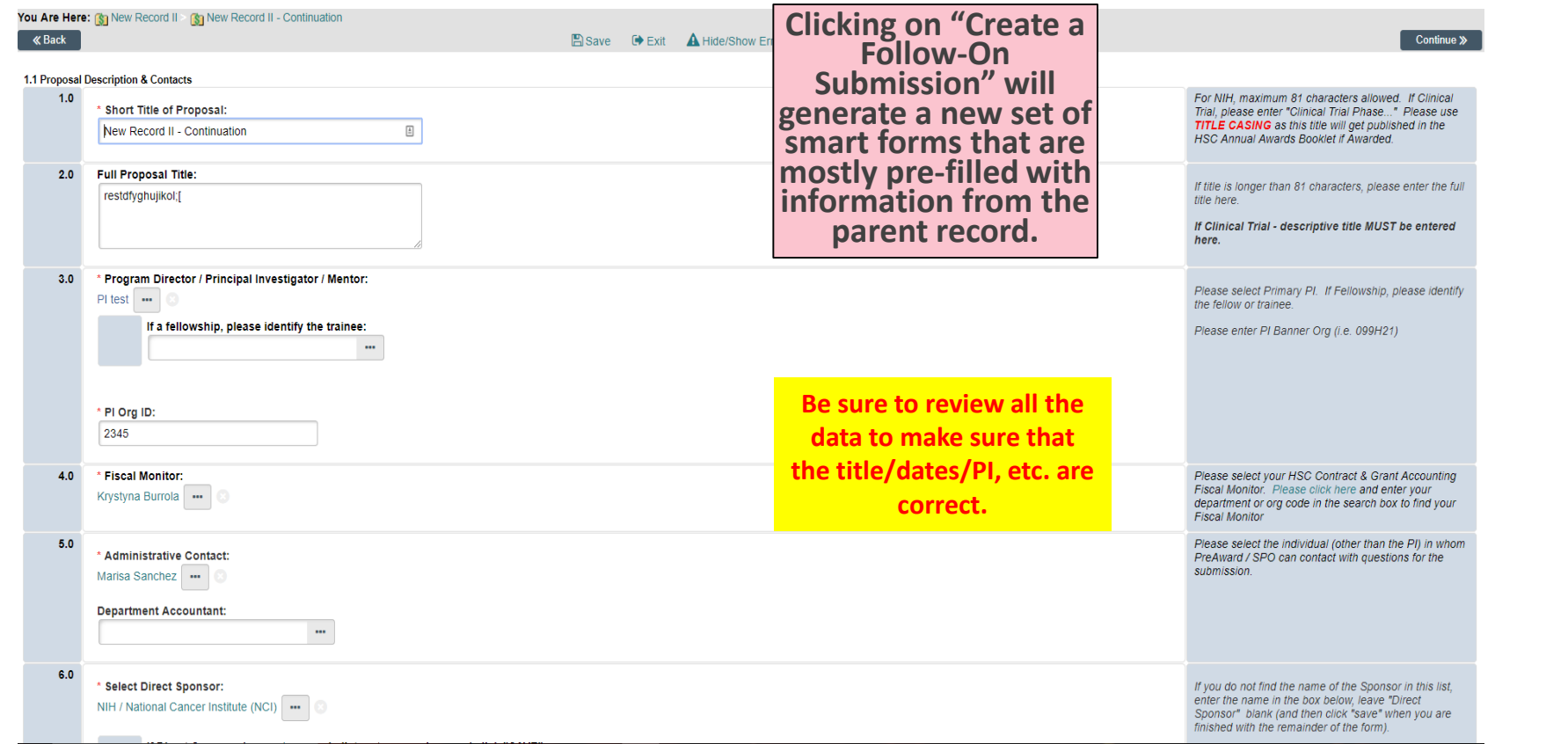

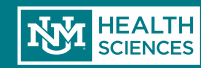

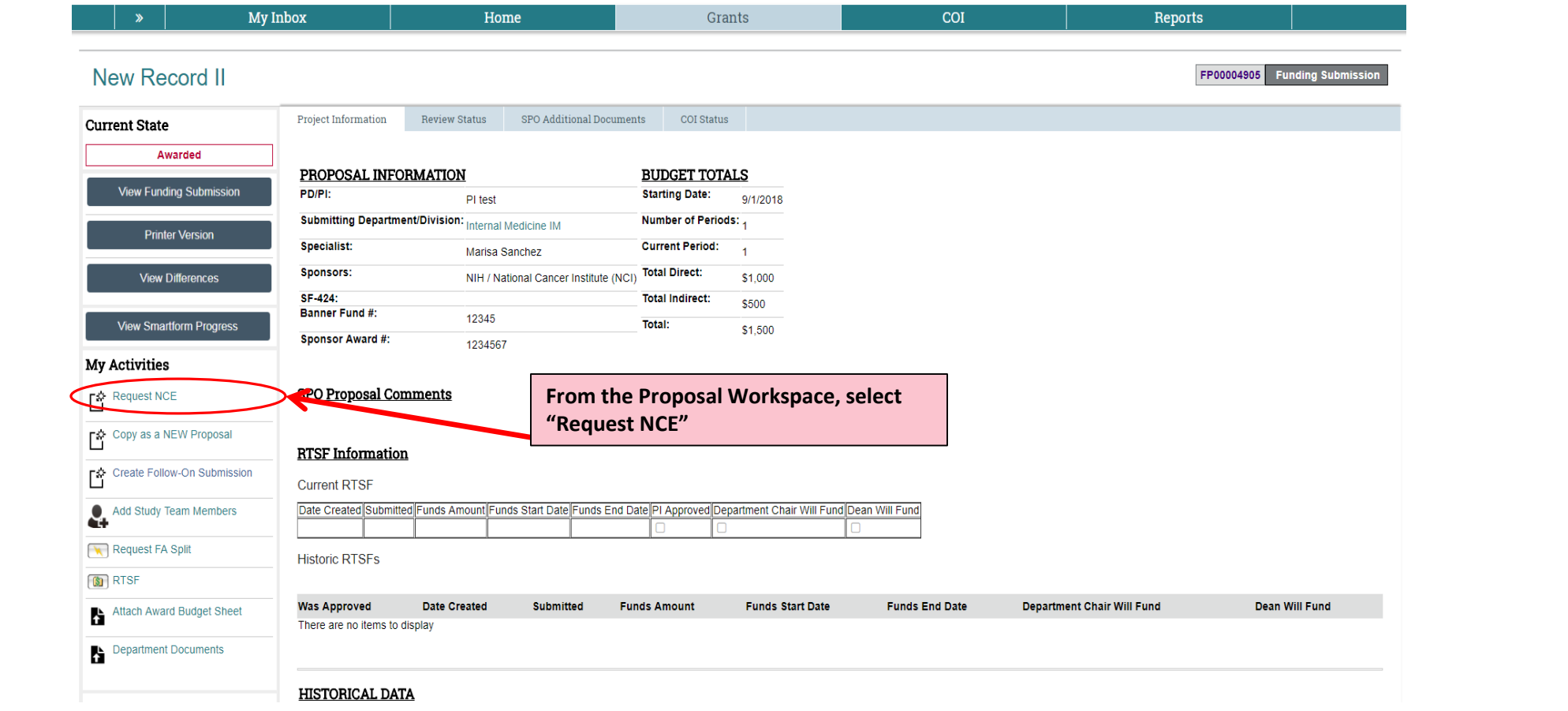

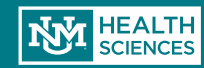

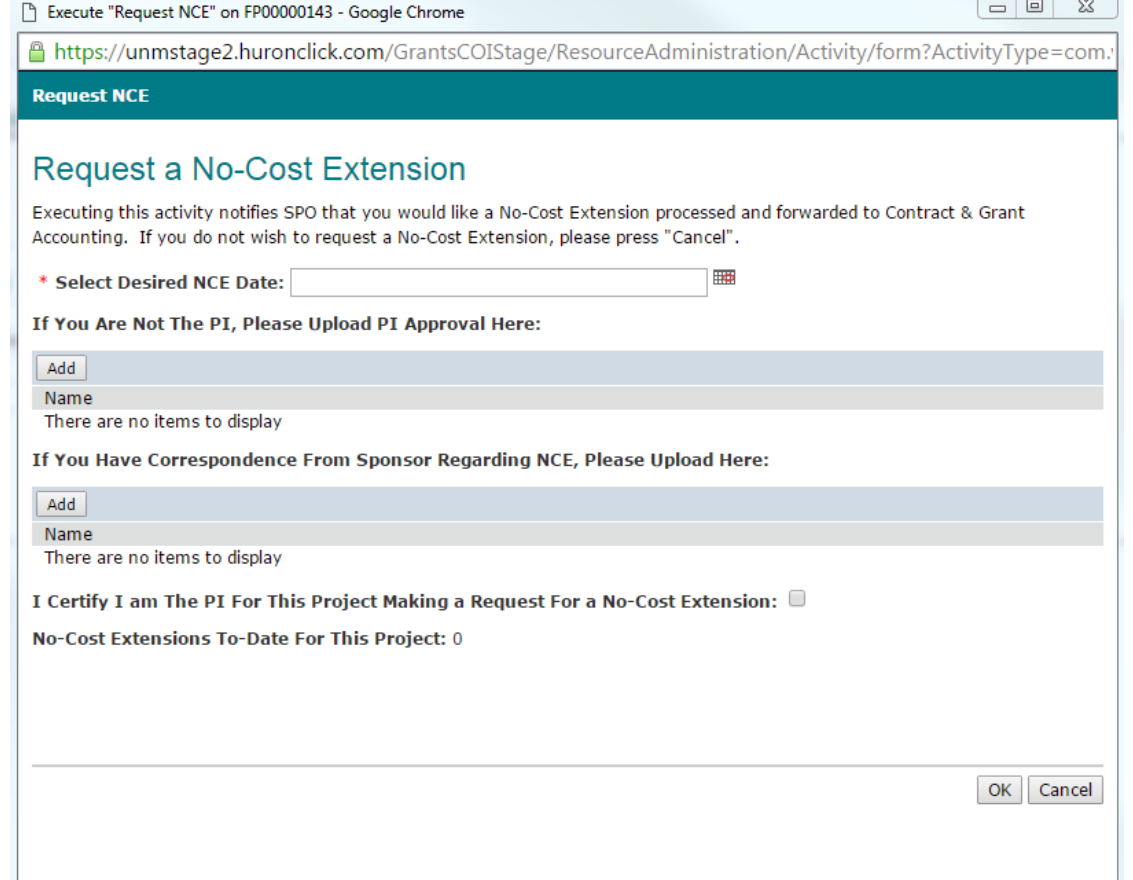

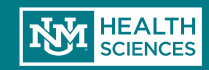

 Email notification to PI and Administrative **Contact** 

Dear Study Team:

You have just requested a No-cost extension for FP00000143. If this request was in error, please contact your assigned SPO personnel.

If this project is inclusive of Research, Human Subjects, or Animal Subjects, you will need to log in (click here - Sample Proposal Apple ) to your proposal in order to update your personnel. Once your personnel have been updated, those remaining on the project will receive a notification from COI to re-certify. Once the COI's are re-certified, SPO will process your No-cost Extension request.

Please contact your SPO Administrator for SPO questions or Marie Barron (ext. 2-6433) for COI questions.

Thank you, **SPO** 

You can find additional instruction on the Sponsored Projects Office / PreAward website: http://hsc.unm.edu/financialservices/preaward/ If you have any questions, please contact the Sponsored Programs Administration / PreAward: (505) 272-6264 or HSC-preaward@salud.unm.edu

Warning: This is a private message for institution employees only. If the reader of this message is not the intended recipient you are hereby notified that any dissemination, distribution or copying of this information is STRICTLY PROHIBITED.

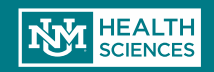

#### Email notification to SPO/Pre-Award

#### Dear Danielle Jones :

Your assigned department Internal Medicine IM has just requested a No-cost Extension for Sample Proposal Apple.

If this project is inclusive of Research, Human Subjects, or Animal Subjects, the study staff will need to update their COI's before SPO can process. Please log in to see the status of the COI certifications.

Thank you

You can find additional instruction on the Sponsored Projects Office / PreAward website: http://hsc.unm.edu/financialservices/preaward/ If you have any questions, please contact the Sponsored Programs Administration / PreAward: (505) 272-6264 or HSC-preaward@salud.unm.edu

Warning: This is a private message for institution employees only. If the reader of this message is not the intended recipient you are hereby notified that any dissemination, distribution or copying of this information is STRICTLY PROHIBITED.

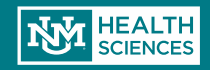

**Non-competing** 

**Continuation** 

**HSC-15686** 

#### Mapping for Specialized Domains for FC3RI Signaling & Internalization

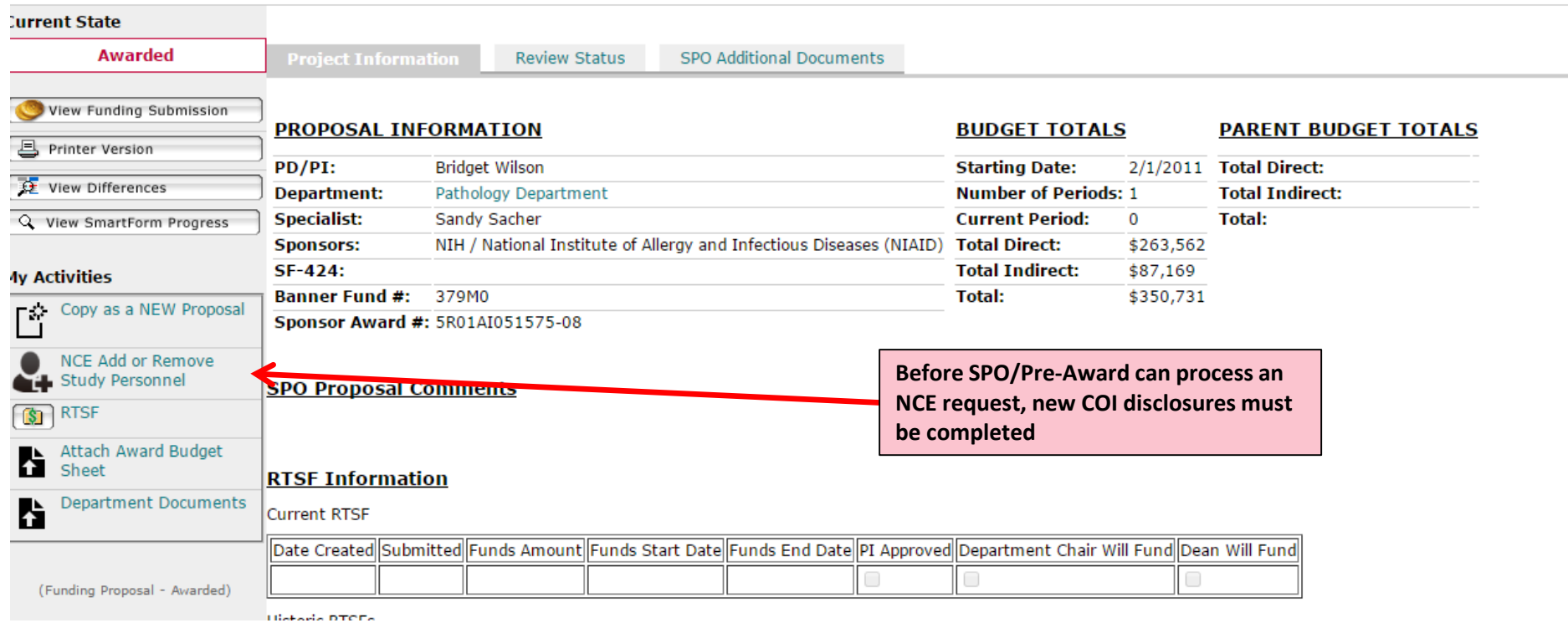

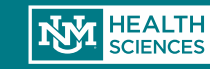

• Be sure to Update your personnel and Initiate COI's by clicking yes on the asterisked button. Then Click OK.

Execute "NCE Add or Remove Study Personnel" on FP00000143 - Google Chrome

e https://unmstage2.huronclick.com/GrantsCOIStage/ResourceAdministration/Activity/form?ActivityType=com.webridge.entity.Enti

 $\begin{array}{c|c|c|c|c} \hline \multicolumn{1}{c|}{\textbf{1}} & \multicolumn{1}{c|}{\textbf{2}} \end{array}$ 

OK | Cancel

**NCE Add or Remove Study Personnel** 

#### No-Cost Extension: Add or Remove Study Personnel

Please enter all personnel that will be working on the project during the period of the no-cost extension. Only personnel listed on this form will have COI certifications submitted.

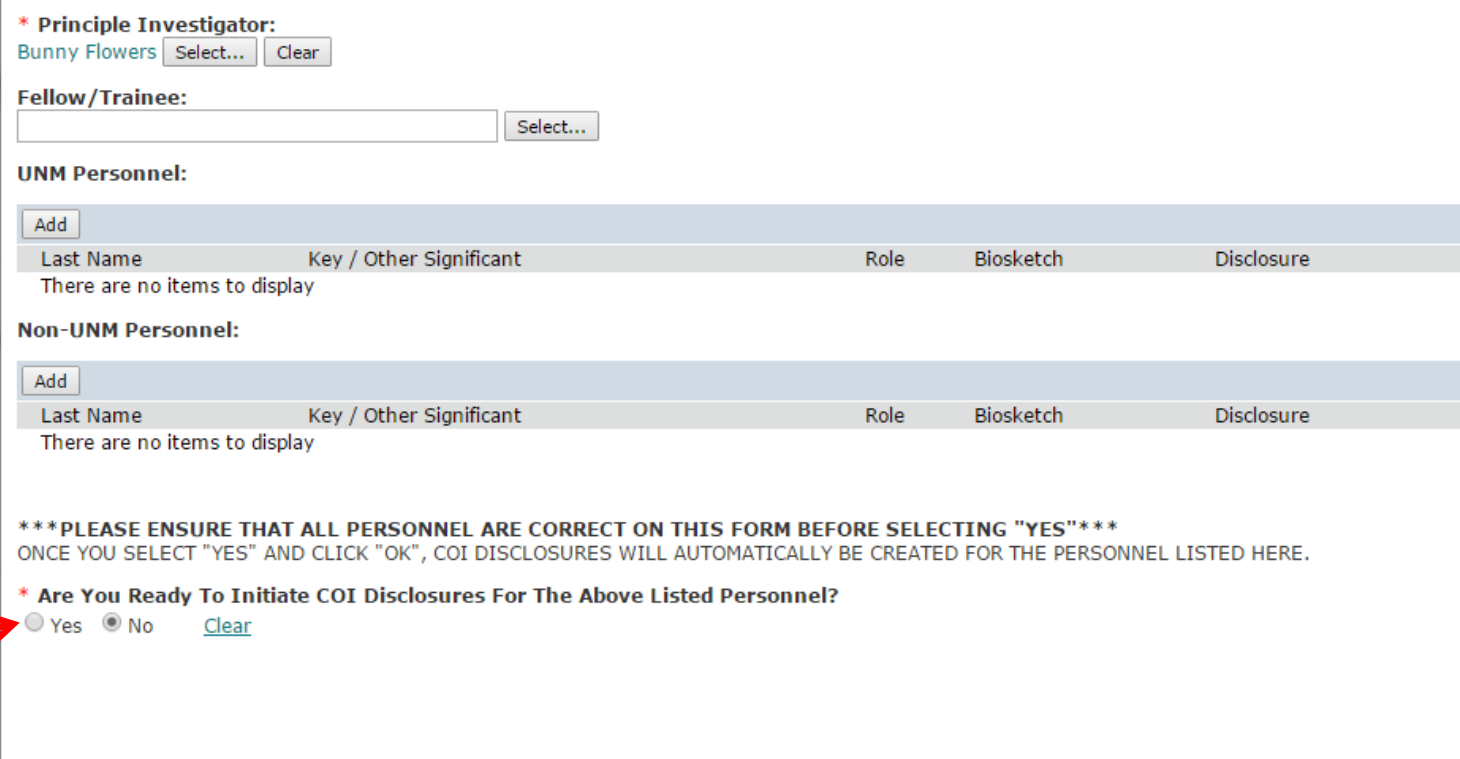

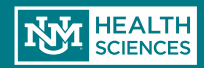

- Email notification to Contract & Grant Accounting
- A separate email is sent to PI, Admin contact

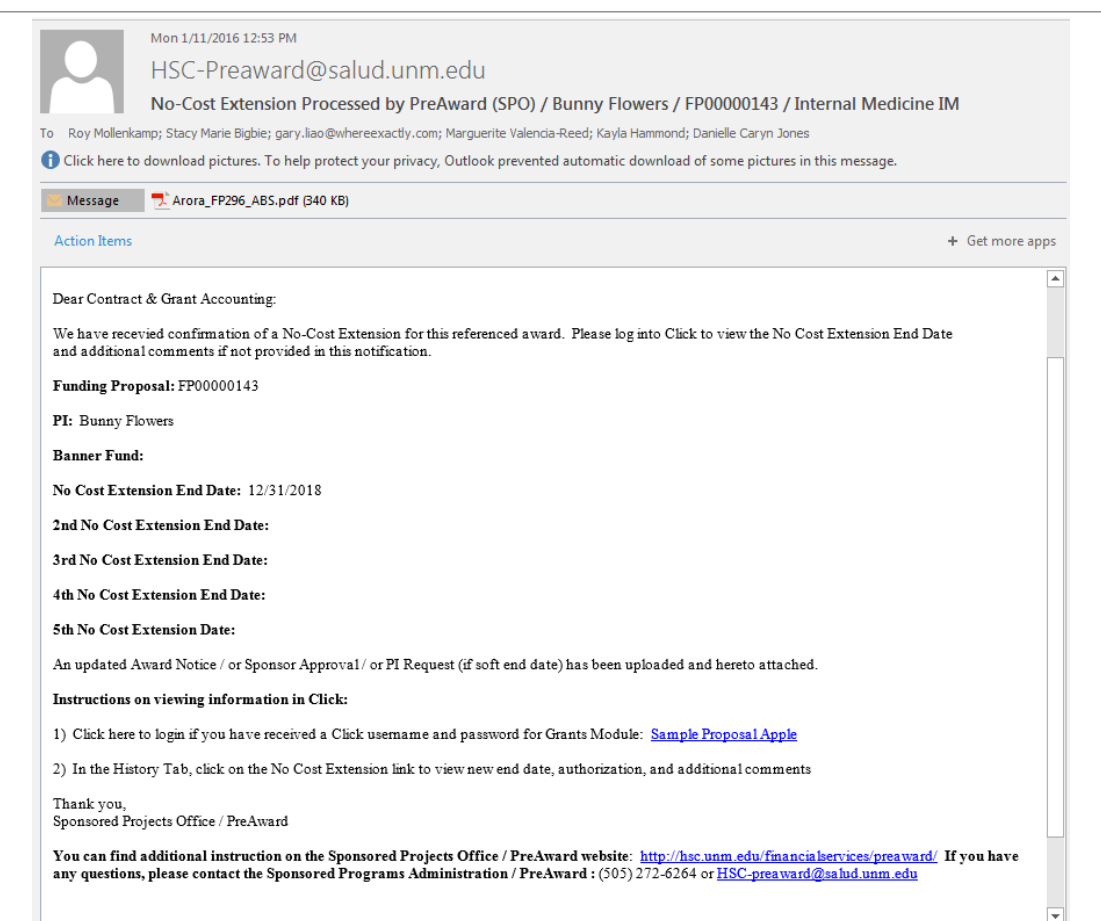

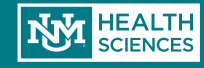

#### Creating a Competitive Renewal Submission

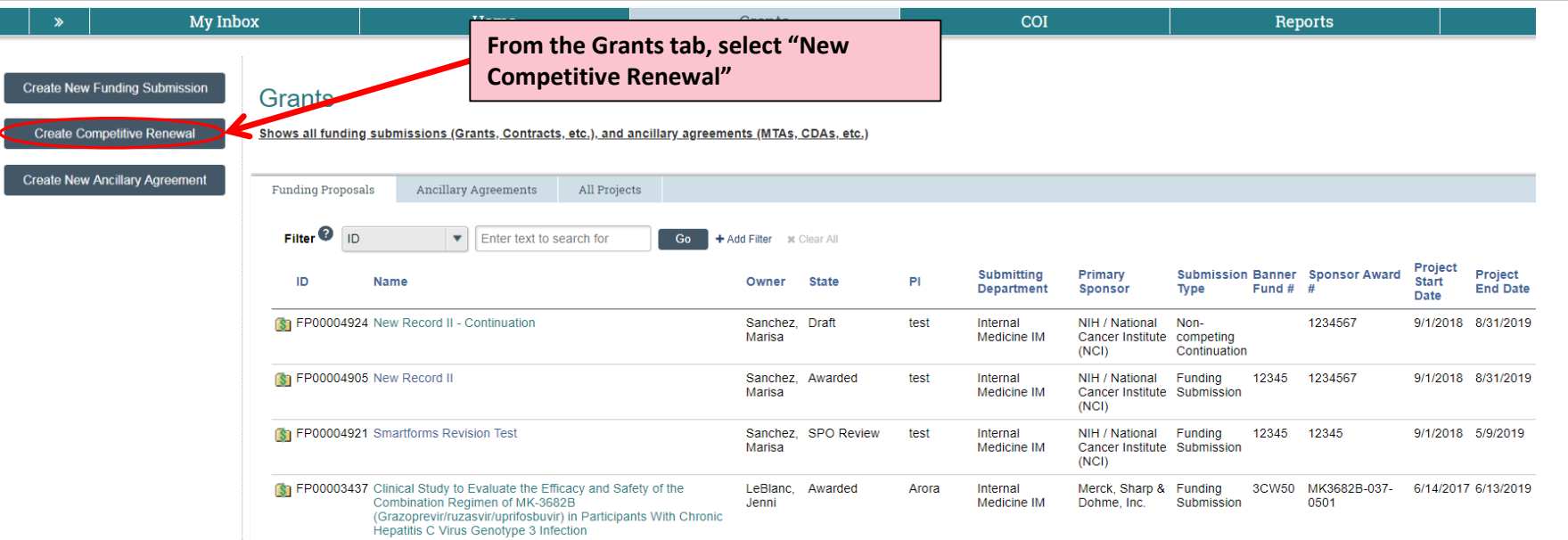

 **What is a Competitive Renewal?** Previous years of funding for the project have elapsed. Competing for additional years of funding to continue original project

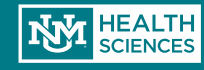

#### Creating a Competitive Renewal Submission

Once you create a "New Competitive Renewal" record, the Smart Forms will be generated as usual, with only a few small changes on page 1.2, General Proposal Information:

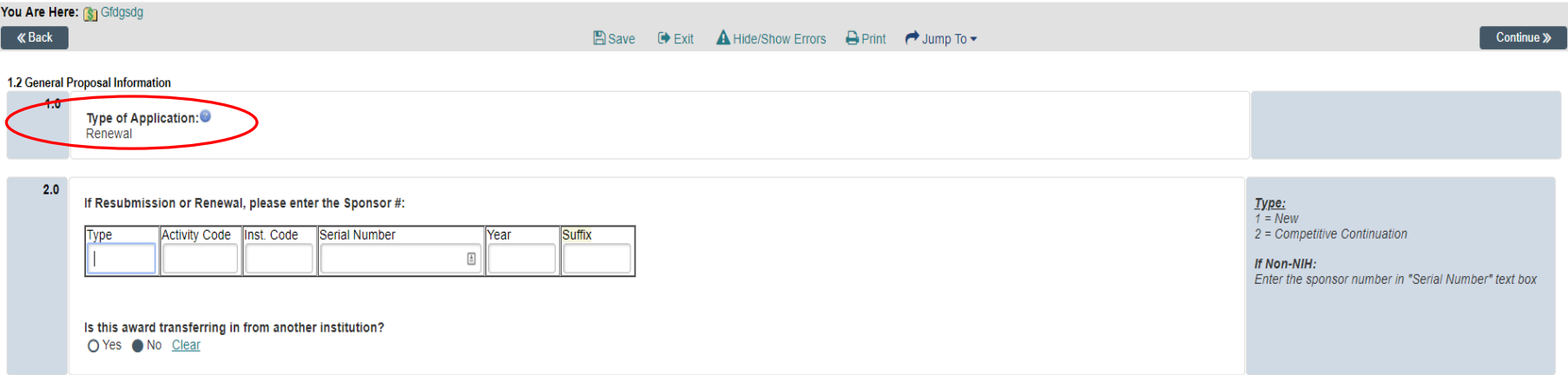

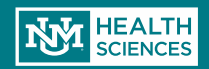

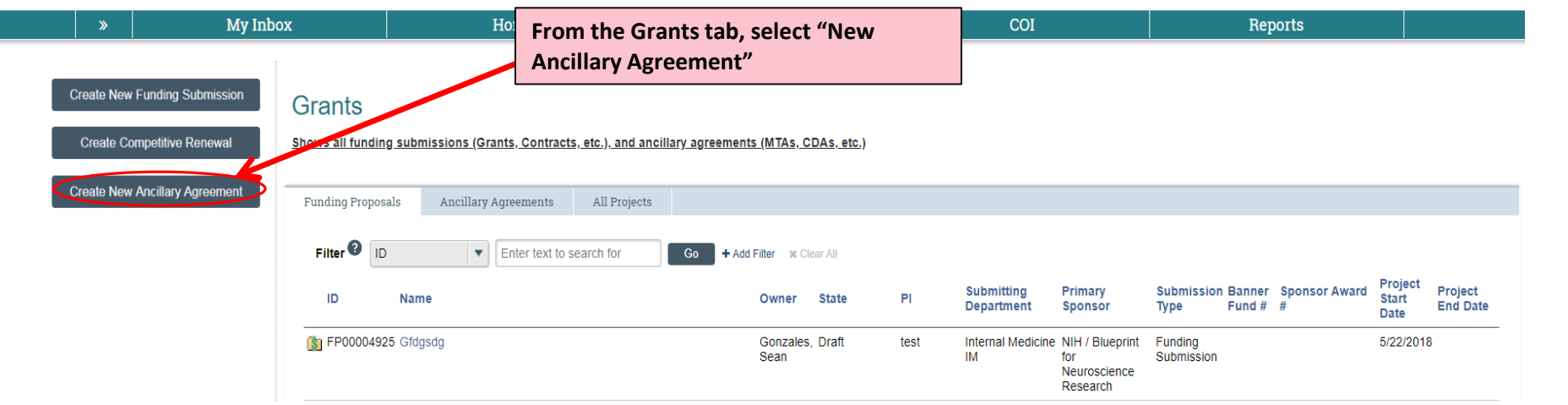

Ancillary agreements are all unfunded agreements that are processed through UNMHSC SPO/Pre-Award. These include:

- Material Transfer Agreements (MTAs), both Incoming & Outgoing
- Confidentiality Disclosure Agreements (CDAs)
- Data Use Agreements (DUAs)

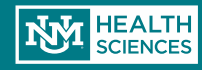

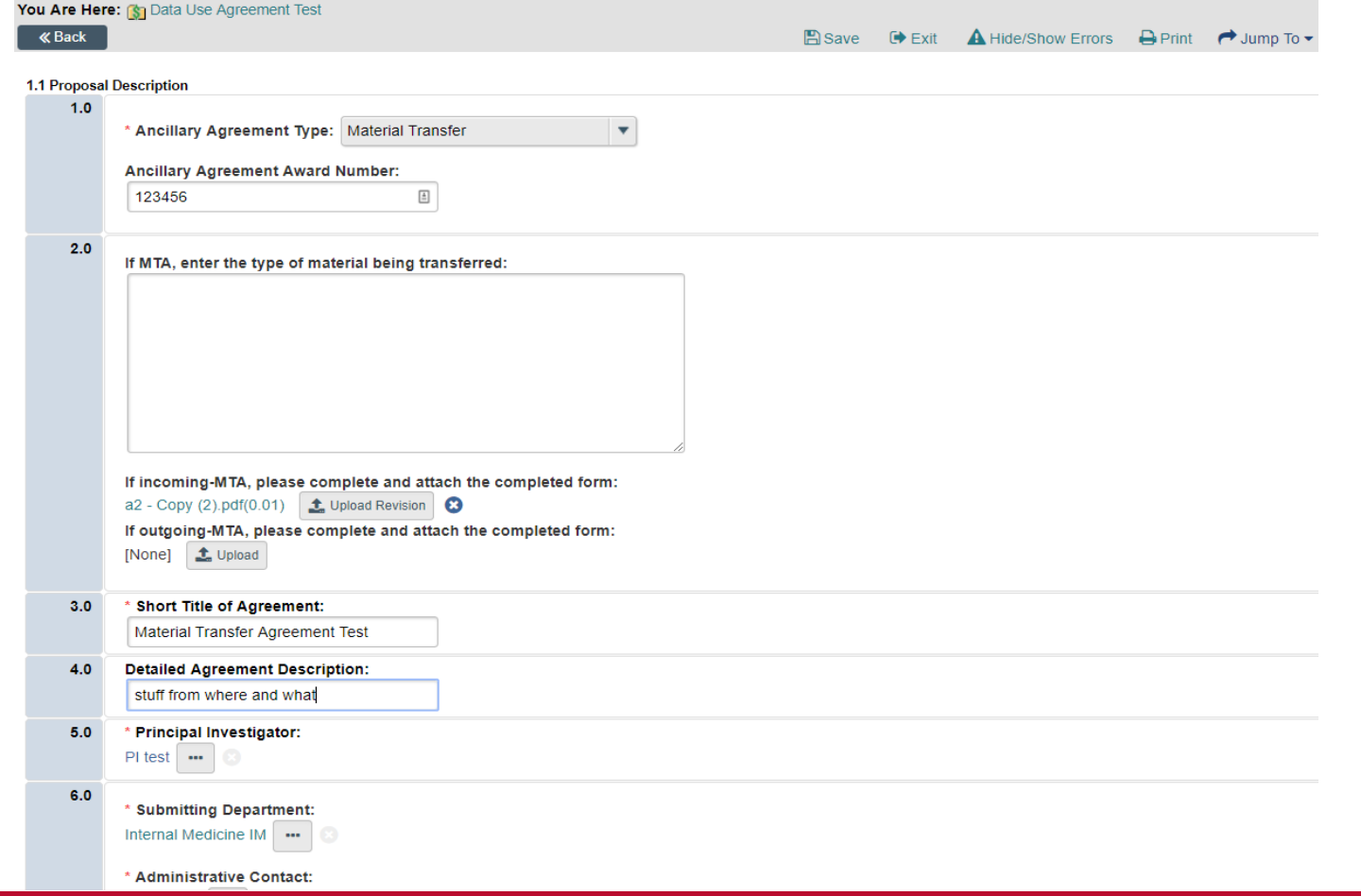

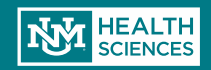

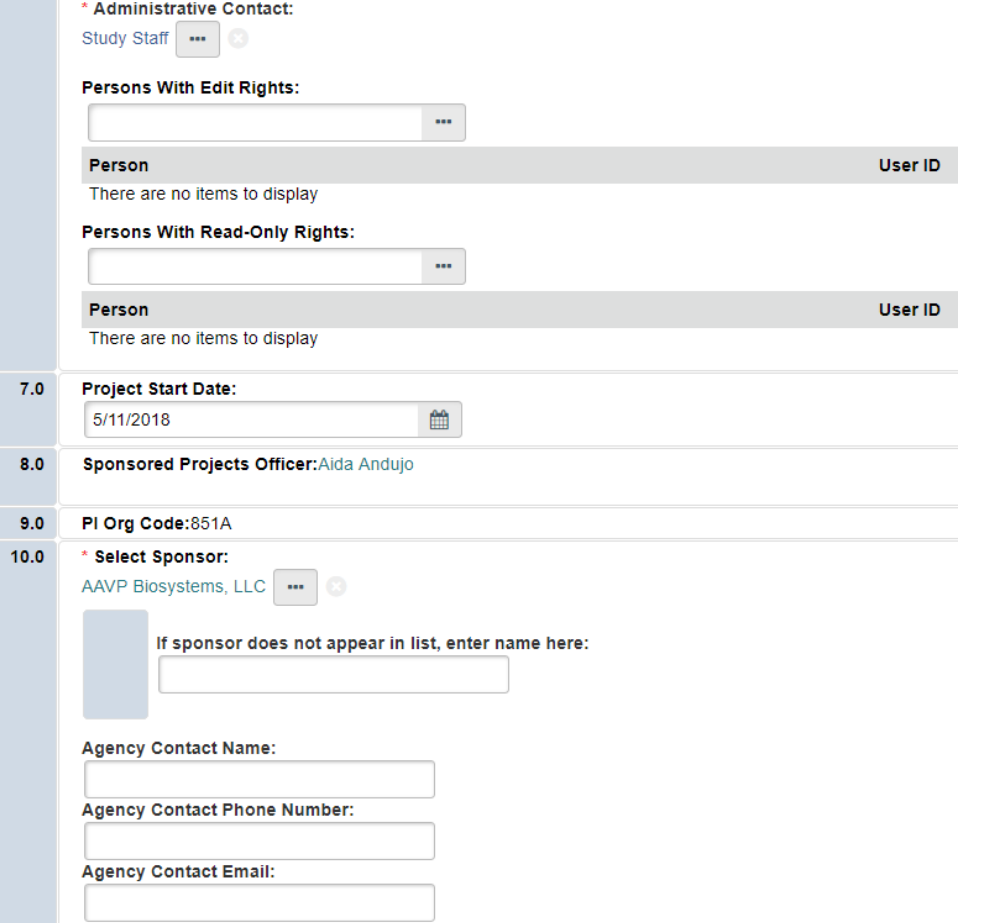

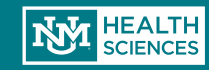

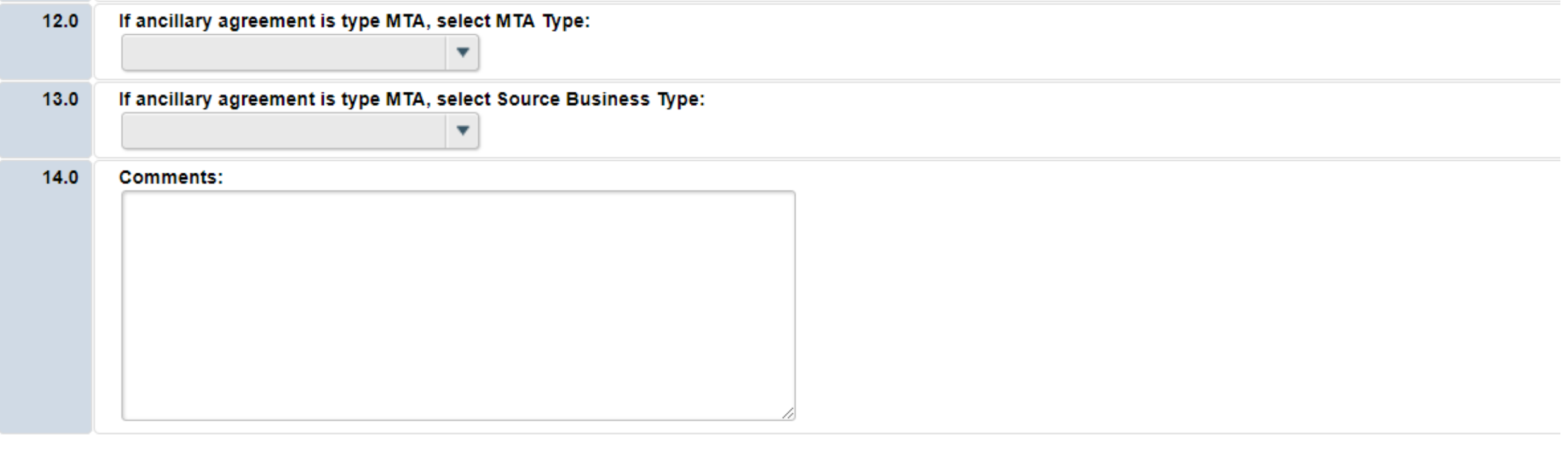

**« Back**  $\rightarrow$  Print  $\rightarrow$  Jump To  $\rightarrow$  $B$  Save  $\Theta$  Exit A Hide/Show Errors

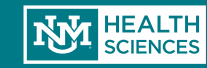

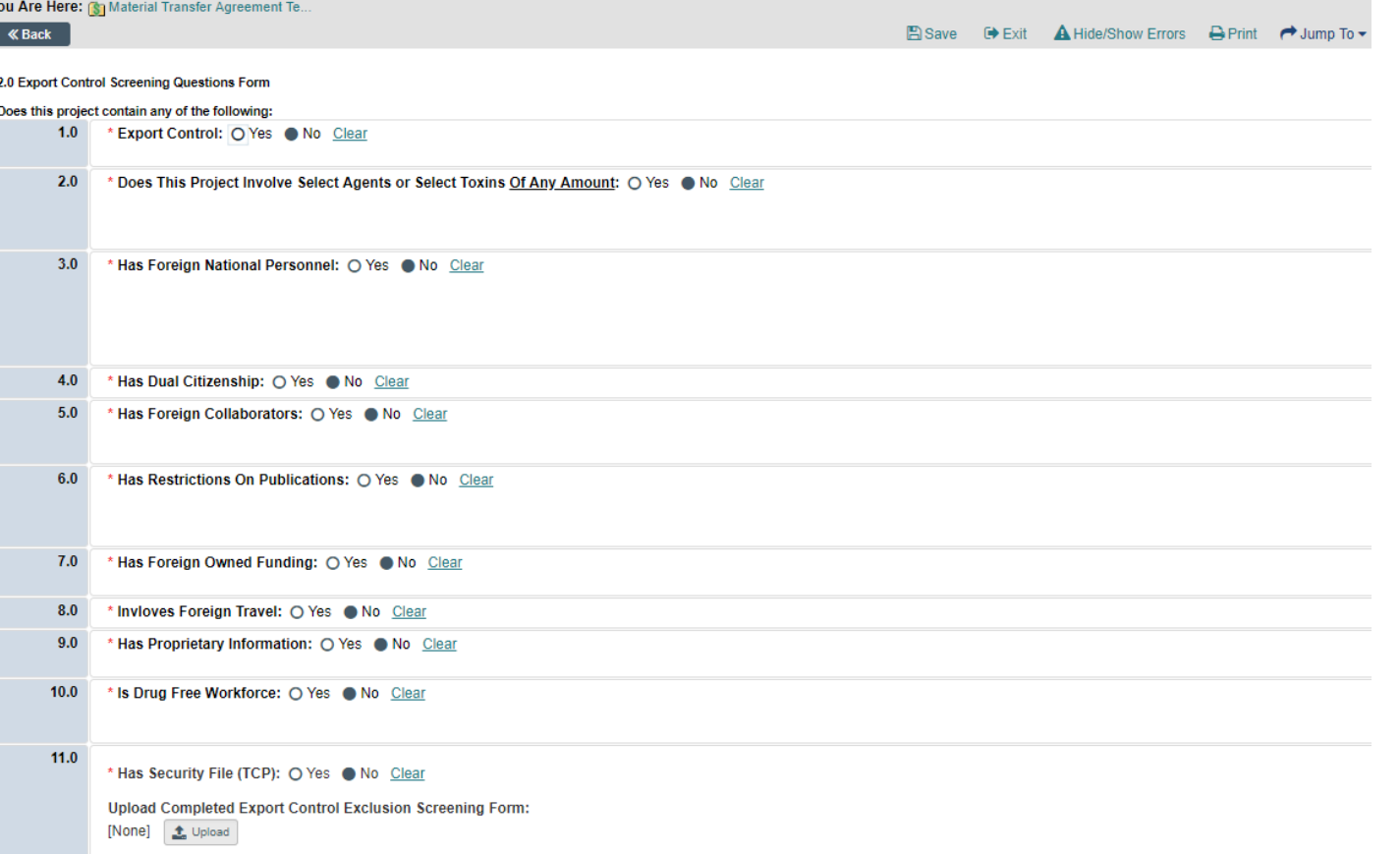

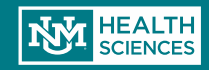

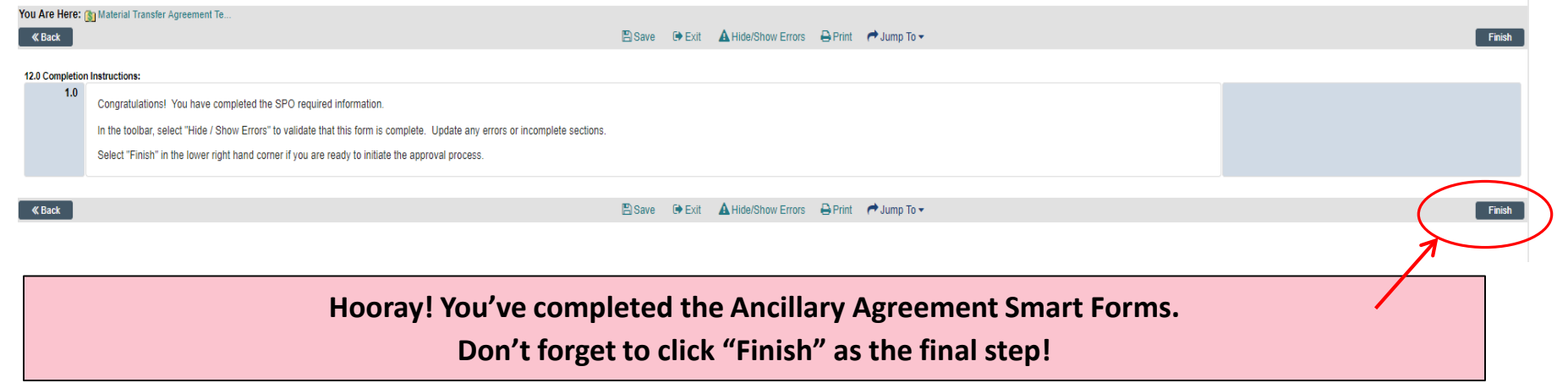

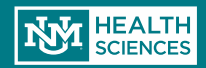

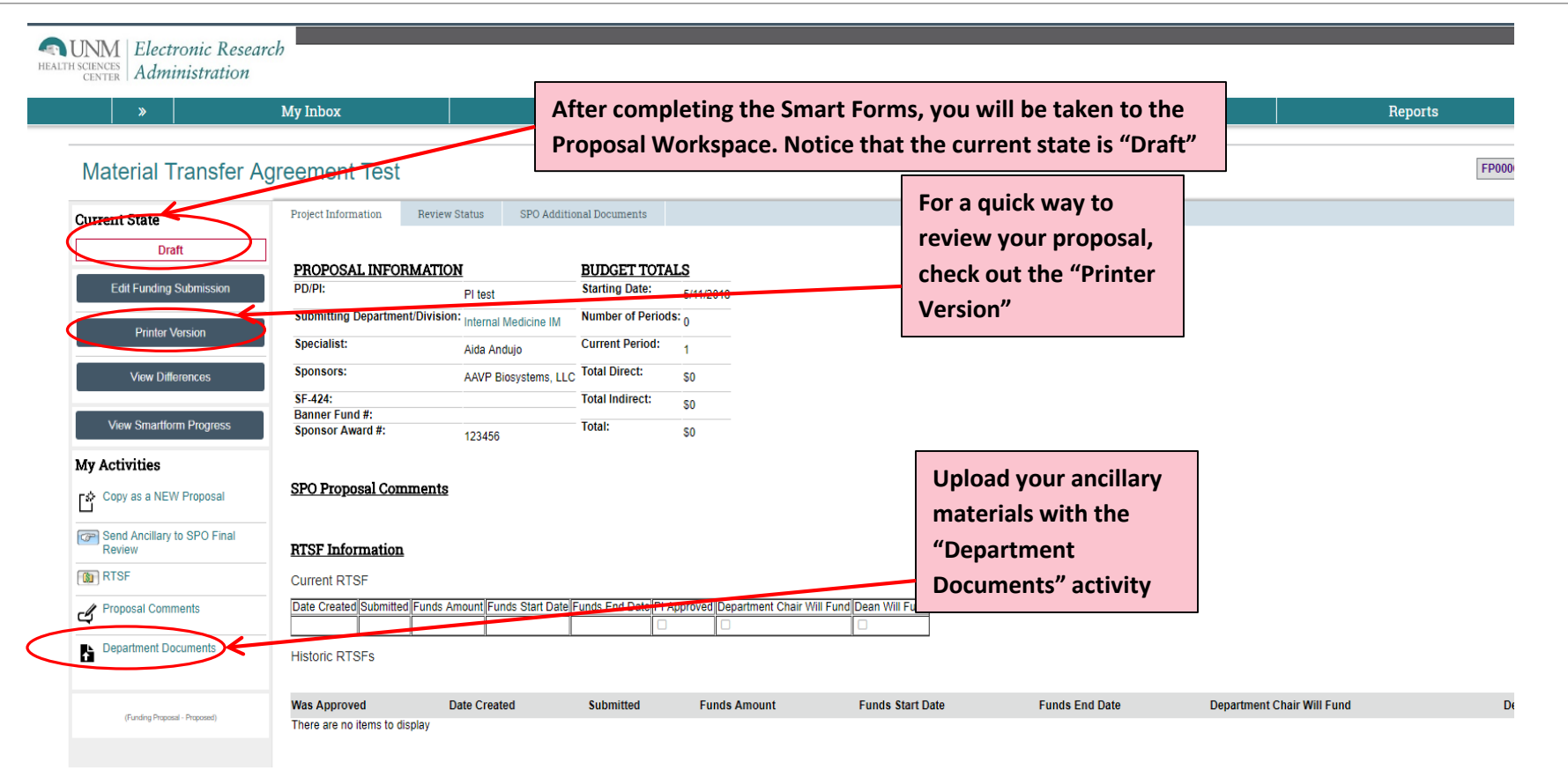

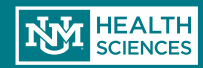

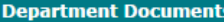

Upload All Necessary Grant Documents Via the Properties Below

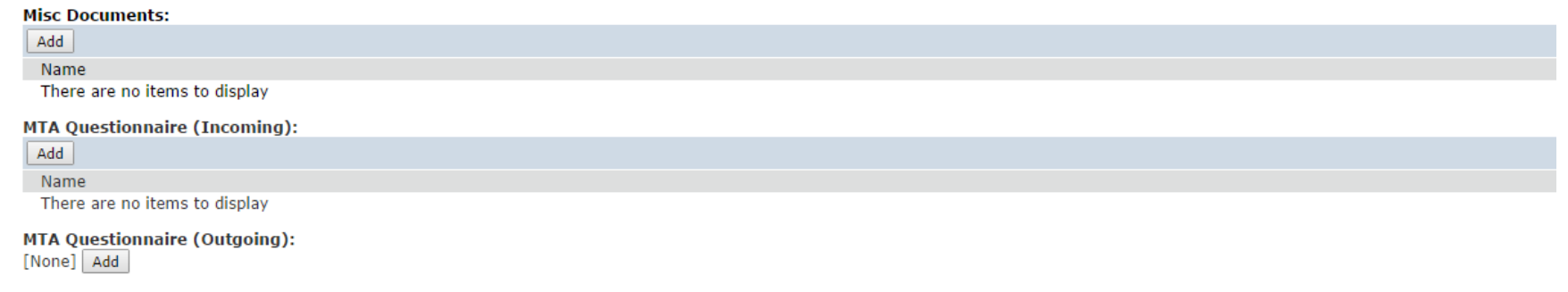

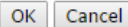

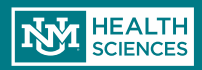

### Need Help?

Check out the Click User Guide!

Contact Danielle Jones or Sean Gonzales to schedule on-site assistance.

- **Danielle: [DCRepella@salud.unm.edu](mailto:DCRepella@salud.unm.edu), 505-272-4076**
- **Sean: [Sgonzales@salud.unm.edu,](mailto:Sgonzales@salud.unm.edu) 505-272-3495**

If you have system problems, please contact one of the administrators below:

- **Sean Gonzales, [Sgonzales@salud.unm.edu](mailto:Sgonzales@salud.unm.edu), 505-272-3495**
- **Danielle Jones, [DCRepella@salud.unm.edu,](mailto:DCRepella@salud.unm.edu) 505-272-4076**

#### **And, as always, call or email your Sponsor Projects contact for help!**

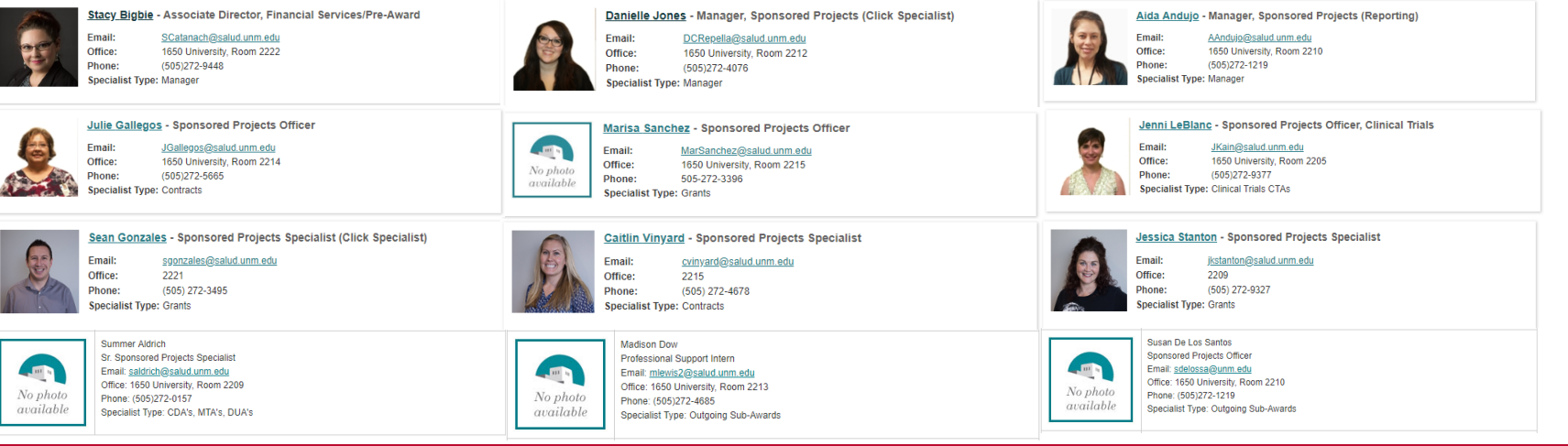

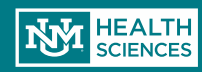